# Chapter 3. Claims

The Nevada Medicaid and Nevada Check Up Provider Web Portal (PWP) allows providers, or their delegates, to create/submit, adjust and copy claims online. Providers, or their delegates can also use the PWP to verify claim status.

For provider specific billing information refer to the Billing Guidelines (by Provider Type).

# 3.1 Submit Claim

The **Claims** tab provides the ability to submit dental, institutional, and professional claims. To begin the claim submission process select one of the submit claim options from the **Claims** submenu, or click on the **Claims** tab to be directed to the claims landing page.

Claims submenu options:

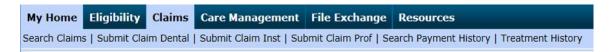

Claims landing page:

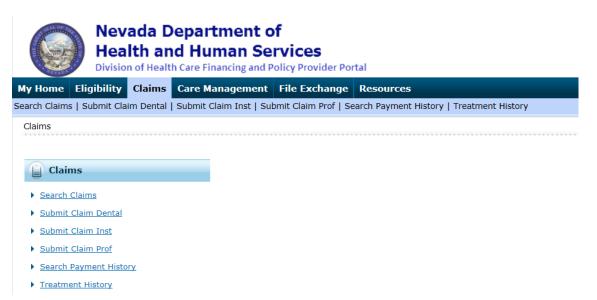

## **Navigation Notes**

Do not use the links that appear at the top of the page to navigate between steps of the claims submission process. This could cause data to be lost. Always use the Back to Step buttons at the bottom of the pages to move between steps. If you have successfully updated any information on a step and return to the previous step, your information is not lost.

Example:

You completed Step 1 and continued to Step 2, where you successfully added or updated the diagnosis code information. You return to Step 1 to indicate that the claim is the result of an accident. When you return to Step 2, the diagnosis information you added previously still appears.

If you add or modify information on a step and click "Continue" button without saving the information, a warning message will display.

Example:

You added a diagnosis code, but did not click Add. You click Continue to proceed to Step 3. You are prompted with a warning that you will lose unsaved data by navigating away from the page.

# 3.1.1 Submit Claim Dental

Select Submit Claim Dental to create and submit a dental claim.

Claim submission is a three step process, click on the "Continue" button at the bottom of each page to continue on to the next step. Click on the "Cancel" button to cancel the creation of the claim.

- Step 1-Provider, Patient and Claim Information
- Step 2-Diagnosis Codes and Other Insurance Details
- Step 3-Service Details and Attachments

## Submit Dental Claim: Step 1

| Submit Dental Claim: Step 1            |                       |                   |                        | 8                           |
|----------------------------------------|-----------------------|-------------------|------------------------|-----------------------------|
| * Indicates a required field.          |                       |                   |                        |                             |
| Provider Information                   |                       |                   |                        |                             |
| Billing Provider ID                    | 1215                  | ID Type           | NPI                    |                             |
| *Billing Provider Service              | 22-DENTAL CENTER-321  | N MALL DR STE P10 | 1,LAS VEGAS,NEVADA,890 | 30 🗸                        |
| Location<br>Rendering Provider ID      |                       | ID Type           | ×                      |                             |
| -                                      | 4                     | ID Type           | •                      |                             |
| Rendering Provider Service<br>Location | -                     |                   |                        |                             |
| Referring Provider ID                  | Q                     | ID Type           | ~                      |                             |
| Service Facility Location ID           | Q                     | ID Type           | ×                      |                             |
| Patient Information                    |                       | •                 |                        |                             |
|                                        |                       |                   |                        |                             |
| *Recipient ID                          |                       |                   |                        |                             |
| Last Name                              | -                     |                   | First Name             | -                           |
| Birth Date                             | -                     |                   |                        |                             |
| Claim Information                      |                       |                   |                        |                             |
| Accident Related                       | ×                     |                   | Accident Date          | <b>X</b>                    |
| *Place of Treatment                    | 11-Physician's Office | ~                 |                        |                             |
| *Patient Number                        | 11 mysician's onice   |                   |                        |                             |
| Authorization Number                   |                       |                   |                        |                             |
| Autorization Number                    |                       |                   |                        |                             |
| Include Other Insurance                |                       |                   |                        | Total Charged Amount \$0.00 |
|                                        |                       |                   |                        |                             |
|                                        |                       |                   |                        | Continue Cancel             |

All of the fields marked with a red asterisk (\*) are required fields.

#### **Provider Information**

The Billing Provider Information is automatically populated with the Billing Provider ID and ID Type of the provider that the signed-in user is associated with.

| Submit Dental Claim: Step 1             | 7                                                                |
|-----------------------------------------|------------------------------------------------------------------|
| * Indicates a required field.           |                                                                  |
| Provider Information                    |                                                                  |
| Billing Provider ID                     | 1215 ID Type NPI                                                 |
| *Billing Provider Service<br>Location   | 22-DENTAL CENTER-321 N MALL DR STE P101,LAS VEGAS,NEVADA,89030   |
| Rendering Provider ID                   | 1730 ID Type NPI V                                               |
| *Rendering Provider Service<br>Location | 22-DENTAL CENTER321 N MALL DR STE P101, LAS VEGAS, NEVADA, 89030 |
| Referring Provider ID                   | 1169 ID Type NPI V                                               |
| Service Facility Location ID            | 1205 ID Type NPI V                                               |

The following fields can be completed as follows:

- Billing Provider Service Location Select the appropriate provider type/service location for the type of service being billed
- Rendering Provider ID If applicable enter the rendering provider NPI
  - ID Type –Select NPI from the drop-down list
- Rendering Provider Service Location If a rendering provider ID is entered, a rendering provider service location is required; Select the appropriate provider type/service location for rendering provider
- Referring Provider ID If applicable enter the referring provider NPI
  - ID Type –Select NPI from the drop-down list
- Service Facility Location ID If applicable enter the service facility NPI
   ID Tune Select NPI from the dram down list
  - $\circ$  ~ ID Type Select NPI from the drop-down list

#### **Patient Information**

Enter the 11-digit recipient ID in the Recipient ID field. The Last Name, First Name, and Birth Date will be automatically populated based for the recipient ID that is entered.

| Patient Information |            |                  |  |  |  |
|---------------------|------------|------------------|--|--|--|
| *Recipient ID       | 0000000001 |                  |  |  |  |
| Last Name           | CLMGLZ     | First Name ISAAC |  |  |  |
| Birth Date          | 01/01/1999 |                  |  |  |  |
|                     |            |                  |  |  |  |

#### **Claim Information**

| Claim Information                                                                              |                         |                  |                             |  |  |  |  |  |  |
|------------------------------------------------------------------------------------------------|-------------------------|------------------|-----------------------------|--|--|--|--|--|--|
| Accident Related                                                                               | Auto Accident 🗸         | Accident Date 0  | 03/28/2018                  |  |  |  |  |  |  |
| Please Select at least one option from the Accident State or Accident Country dropdowns below. |                         |                  |                             |  |  |  |  |  |  |
| Accident State                                                                                 | NEVADA V                | Accident Country | UNITED STATES               |  |  |  |  |  |  |
| *Place of Treatment                                                                            | 11-Physician's Office 🗸 |                  |                             |  |  |  |  |  |  |
| *Patient Number                                                                                | 1234                    | ]                |                             |  |  |  |  |  |  |
| Authorization Number                                                                           | 20181234567             | ]                |                             |  |  |  |  |  |  |
| Include Other Insurance                                                                        |                         |                  | Total Charged Amount \$0.00 |  |  |  |  |  |  |
|                                                                                                |                         |                  | Continue Cancel             |  |  |  |  |  |  |

The following fields can be completed as follows:

- Accident Related If the claim is related to accident, select the accident type from the dropdown list
- Accident Date Enter the date of the accident
- Accident State Displays if Auto Accident is selected in the Accident Related drop-down list
- Accident Country Displays if Auto Accident is selected in the Accident Related drop-down list
- Place of Treatment Select the place of treatment from the drop-down list
- Patient Number Enter a patient number
- Authorization Number If applicable, enter the prior authorization number for the service(s) being billed on the claim
- Include Other Insurance If the recipient has other insurance that paid as primary, check this box; When this box is checked the Other Insurance Information panel will appear on the Submit Dental Claim: Step 2
- Total Charged Amount Read only and displays the total charge amount associated with the claim

#### Submit Dental Claim: Step 2

When the Submit Dental Claim: Step 2 page is first displayed all of the panels are expanded. Click "Collapse All" to close all panels, or click minus icons on each panel to close only that panel.

| Submit Den    | tal Claim: Step 2                                                                                                    |                                                                      |                                                            |             |                   |             | ?            |  |
|---------------|----------------------------------------------------------------------------------------------------|----------------------------------------------------------------------|------------------------------------------------------------|-------------|-------------------|-------------|--------------|--|
| * Indicates a | required field.                                                                                                    |                                                                      |                                                            |             |                   |             |              |  |
| Provider In   | formation                                                                                                    |                                                                      |                                                            |             |                   |             |              |  |
|               | Billing Provider ID                                                                                                    | 1215                                                                 | ID Type NPI                                                |             |                   |             |              |  |
| Patient and   | Claim Information                                                                                                    |                                                                      |                                                            |             |                   |             |              |  |
|               | Recipient ID                                                                                                    | 0000000001                                                           |                                                            |             |                   |             |              |  |
|               | Recipient                                                                                                    | ISAAC E CLMGLZ                                                       |                                                            | Gender Ma   | le                |             |              |  |
|               | Birth Date                                                                                                    | 01/01/1999                                                           | Total Charged /                                            | Amount \$0. | .00               |             |              |  |
|               |                                                                                                    |                                                                      |                                                            |             |                   | Expand All  | Collapse All |  |
| Diagnosis C   | odes                                                                                                    |                                                                      |                                                            |             |                   |             | -            |  |
|               |                                                                                                    | Click the <b>Remove</b> link to re<br>ered is considered to be the p | move the entire row.<br>rincipal (primary) Diagnosis Code. |             |                   |             |              |  |
| #             | Diagr                                                                                                    | nosis Type                                                           |                                                            | Diagnos     | is Code           |             | Action       |  |
| 1             |                                                                                                    |                                                                      |                                                            |             |                   |             |              |  |
| 1             | *Diagnosis Type                                                                                                    | ICD-10-CM 🗸                                                          | *Diagnosis Code 🛛 🏾                                        |             |                   |             |              |  |
|               | Add Reset                                                                                                    |                                                                      |                                                            |             |                   |             |              |  |
| Other Insur   | ance Details                                                                                                    |                                                                      |                                                            |             |                   |             | -            |  |
| Enter the car | rier and policy holder info                                                                                                    | ormation below.                                                      |                                                            |             |                   |             |              |  |
|               | Enter other carrier Remittance Advice details here for the claim or with each service line. Enter adjusted payment details, such as reason codes, in the Claim Adjustment Details section. |                                                                      |                                                            |             |                   |             |              |  |
| Click the Rer | nove link to remove the                                                                                                    | entire row.                                                          |                                                            |             |                   |             |              |  |
|               | Refresh Other Insurance                                                                                                    |                                                                      |                                                            |             |                   |             |              |  |
| #             | Carrier Name                                                                                                    | Carrier ID                                                           | Policy ID                                                  |             | Payer Paid Amount | Paid Date   | Action       |  |
| 🛨 Click to a  | dd a new other insurance                                                                                                    |                                                                      |                                                            |             |                   |             |              |  |
|               |                                                                                                    |                                                                      |                                                            |             |                   |             |              |  |
|               | Back to Step 1                                                                                                    |                                                                      |                                                            |             | Conti             | inue Cancel |              |  |

| Submit Dent   | al Claim: Step 2    |                                                                      |         |                 |        |            |          |            | ?            |
|---------------|---------------------|----------------------------------------------------------------------|---------|-----------------|--------|------------|----------|------------|--------------|
| * Indicates a | required field.     |                                                                      |         |                 |        |            |          |            |              |
| Provider Info | ormation            |                                                                      |         |                 |        |            |          |            |              |
|               | Billing Provider ID | 1215                                                                 | ID Type | NPI             |        |            |          |            |              |
| Patient and   | Claim Information   |                                                                      |         |                 |        |            |          |            |              |
|               | Recipient ID        | 00000000001<br>ISAAC E CLMGLZ                                        |         |                 | Gender | Mala       |          |            |              |
|               |                     | 01/01/1999                                                           |         | Total Charged A |        |            |          |            |              |
|               |                     |                                                                      |         |                 |        |            |          | Expand All | Collapse All |
| Diagnosis Co  | odes                |                                                                      |         |                 |        |            |          |            | E            |
|               |                     | Click the <b>Remove</b> link to re<br>ered is considered to be the p |         |                 |        |            |          |            |              |
| #             | Diagr               | nosis Type                                                           |         |                 | Diag   | nosis Code |          |            | Action       |
| 1             |                     |                                                                      |         |                 |        |            |          |            |              |
| 1             | *Diagnosis Type     | ICD-10-CM 🗸                                                          | *Dia    | jnosis Code 🛛 🗌 |        |            |          |            |              |
|               | Add Reset           |                                                                      |         |                 |        |            |          |            |              |
| Other Insura  | ance Details        |                                                                      |         |                 |        |            |          |            | ÷            |
|               | Back to Step 1      |                                                                      |         |                 |        |            | Continue | Cancel     |              |

# **Diagnosis Codes**

The first diagnosis entered is considered to be the principal or primary diagnosis code.

- The PWP allows for up to 8 diagnosis codes
- Diagnosis codes are searchable
  - Enter the first three letters or the first three numbers of the code to use the predictive search
- Click the "Add" button to add each diagnosis code
- Click the "Remove" link to remove any diagnosis codes added to the claim in error

| Submit Dent   | al Claim: Step 2    |                                                                         |         |                             | ?                |
|---------------|---------------------|-------------------------------------------------------------------------|---------|-----------------------------|------------------|
| * Indicates a | required field.     |                                                                         |         |                             |                  |
| Provider Info | ormation            |                                                                         |         |                             |                  |
|               | Billing Provider ID | 1215                                                                    | ID Type | NPI                         |                  |
| Patient and   | Claim Information   |                                                                         |         |                             |                  |
|               | Recipient ID        | 0000000001                                                              |         |                             |                  |
|               | Recipient           | ISAAC E CLMGLZ                                                          |         | Gender Male                 |                  |
|               | Birth Date          | 01/01/1999                                                              |         | Total Charged Amount \$0.00 |                  |
|               |                     |                                                                         |         | Expan                       | All Collapse All |
| Diagnosis Co  | odes                |                                                                         |         |                             | -                |
|               |                     | r. Click the <b>Remove</b> link to re<br>ered is considered to be the p |         |                             |                  |
| #             | Diagr               | nosis Type                                                              |         | Diagnosis Code              | Action           |
| <u>1</u>      | ICE                 | D-10-CM                                                                 |         | K0381-Cracked tooth         | Remove           |
| 2             |                     |                                                                         |         |                             |                  |
| 2             | *Diagnosis Type     | ICD-10-CM 🗸                                                             | *Dia    | gnosis Code 9               |                  |
|               | Add Reset           |                                                                         |         |                             |                  |

All of the fields marked with a red asterisk (\*) are required fields.

# **Other Insurance Details**

If the recipient has other insurance carrier information on file with Nevada Medicaid, the policy information will auto populate in the Other Insurance Details panel. Other Insurance Details fields are required only if you are adding other insurance payment information.

| Othe  | r Insurance Details                                                                                                    |                 |                                                                                |       |                   |               | =           |  |  |
|-------|----------------------------------------------------------------------------------------------------|-----------------|--------------------------------------------------------------------------------|-------|-------------------|---------------|-------------|--|--|
| Enter | Enter the carrier and policy holder information below.                                                                                                    |                 |                                                                                |       |                   |               |             |  |  |
| Detai | Enter other carrier Remittance Advice details here for the claim or with each service line. Enter adjusted payment details, such as reason codes, in the Claim Adjustment Details section. |                 |                                                                                |       |                   |               |             |  |  |
| Circk | the <b>Remove</b> link to remove the e                                                                                                    |                 |                                                                                |       |                   | Refresh Other | r Insurance |  |  |
| #     | Carrier Name                                                                                                    | Carrier ID      | Policy ID                                                                      |       | Payer Paid Amount | Paid Date     | Action      |  |  |
| 1     | VISION SERVICE PLAN                                                                                                    | 07643           | 195065490                                                                      |       |                   | _             | Remove      |  |  |
| 2     | RX WEST                                                                                                    | 07285           | 70343675B00                                                                    |       |                   | -             | Remove      |  |  |
| 3     | ANTHEM BLUE CROSS BLUE<br>SHIELD CA                                                                                                    | 08242           | VZZ96769242H                                                                   |       |                   | -             | Remove      |  |  |
| 4     | DELTA HEALTH SYSTEMS                                                                                                    | 02324           | 50998842                                                                       |       |                   | -             | Remove      |  |  |
|       | Carrier Name DE<br>Policy Holder Last Name MZ<br>Policy ID 509<br>Insurance Type _<br>Responsibility U-V<br>Payer Paid Amount<br>Remaining Patient Liability<br>*Claim Filing Indicator    | 998842          | Carrier ID<br>First Name<br>Patient Relationship to<br>Insured<br>*Paid Date @ | ILHWL | d                 | МІ Н          |             |  |  |
| Cla   | im Adjustment Details                                                                                                    |                 |                                                                                |       |                   |               | ÷           |  |  |
|       |                                                                                                    | ancel Insurance |                                                                                |       |                   |               |             |  |  |
| •     | lick to add a new other insurance.                                                                                                    |                 |                                                                                |       |                   |               |             |  |  |
|       | Back to Step 1                                                                                                    |                 |                                                                                |       | Conti             | nue Cancel    | ]           |  |  |

- Select the sequence number to add payment information.
- Click "Save Insurance" button to save the information to the other insurance details line.
- Click "Cancel Insurance" button to cancel any updates to the other insurance details
- Click "Continue" button to complete Submit Dental Claim: Step 3.
- Click the "Remove" link to remove any other insurance details not relevant to the claim.

Please note: For Dental claims, only payment information is required at the header level. The "Claim Adjustment Details" panel should be collapsed.

If the recipient does not have other insurance carrier information on file with Nevada Medicaid, the policy information will not auto populate in the Other Insurance Details panel. Other Insurance Details can be added by completing the following fields:

- Carrier Name Enter the other insurance carrier name
- Carrier ID Enter the other insurance carrier ID

- Policy Holder Last Name Enter the last name of the policy holder
- First Name Enter the first name of the policy holder
- MI Enter the middle initial of the policy holder
- Policy ID Enter the policy ID
- Insurance Type Select the insurance type from the drop-down list
- Responsibility Select the responsibility type from the drop-down list
- Patient Relationship to Insured Select the patient relationship to insured from the dropdown list
- Payer Paid Amount Enter the amount paid by the other insurance
- Paid Date Enter the date the other insurance paid
- Remaining Patient Liability Enter the remaining patient liability
- Claim Filing Indicator Select the claim filing indicator from the drop-down list.

| Othe  | r Insurance Details                                                                                                    |                 |                                     |                   |               |           |  |  |  |  |
|-------|----------------------------------------------------------------------------------------------------|-----------------|-------------------------------------|-------------------|---------------|-----------|--|--|--|--|
| Enter | Enter the carrier and policy holder information below.                                                                                                    |                 |                                     |                   |               |           |  |  |  |  |
| Detai | Enter other carrier Remittance Advice details here for the claim or with each service line. Enter adjusted payment details, such as reason codes, in the Claim Adjustment<br>Details section.<br>Click the <b>Remove</b> link to remove the entire row. |                 |                                     |                   |               |           |  |  |  |  |
|       |                                                                                                    |                 |                                     |                   | Refresh Other | Insurance |  |  |  |  |
| #     | Carrier Name                                                                                                    | Carrier ID      | Policy ID                           | Payer Paid Amount | Paid Date     | Action    |  |  |  |  |
|       | lick to collapse.                                                                                                    |                 |                                     |                   |               |           |  |  |  |  |
|       | *Carrier Name                                                                                                    |                 | *Carrier ID                         |                   |               |           |  |  |  |  |
|       | *Policy Holder Last Name                                                                                                    |                 | *First Name                         |                   | MI            |           |  |  |  |  |
|       | *Policy ID                                                                                                    |                 |                                     |                   |               |           |  |  |  |  |
|       | Insurance Type                                                                                                    |                 |                                     |                   | ~             |           |  |  |  |  |
|       | *Responsibility                                                                                                    | ~               | *Patient Relationship to<br>Insured | ~                 |               |           |  |  |  |  |
|       | Payer Paid Amount                                                                                                    |                 | *Paid Date 🔒                        |                   |               |           |  |  |  |  |
| I     | Remaining Patient Liability                                                                                                    |                 |                                     |                   |               |           |  |  |  |  |
|       | *Claim Filing Indicator                                                                                                    |                 | ~                                   |                   |               |           |  |  |  |  |
|       | Add Insurance                                                                                                    | ancel Insurance |                                     |                   |               |           |  |  |  |  |
|       |                                                                                                    |                 |                                     |                   |               |           |  |  |  |  |
|       | Back to Step 1                                                                                                    |                 |                                     | Conti             | nue Cancel    |           |  |  |  |  |

All of the fields marked with a red asterisk (\*) are required fields.

Click "Add Insurance" button to add the Other Insurance Details to the claim.

# **Updating Other Insurance Details**

Select the sequence number of any other insurance line item to update details such as the allowed amount, paid amount, paid date and adjustment codes for the specific other insurance carrier.

- Click "Save Insurance" button to save the information to the other insurance details line
- Click "Cancel Insurance" button to cancel any updates to the other insurance details
- Click the "Remove" link to remove any other insurance details added to the claim in error

| #   | Carrier Name                      | Carrier ID                | Policy ID                           |        | Payer Paid<br>Amount | Paid Date   | Action        |
|-----|-----------------------------------|---------------------------|-------------------------------------|--------|----------------------|-------------|---------------|
| 1   | Blue Shield                       | 12345                     | 00000011                            |        | \$15.00              | 01/01/2019  | <u>Remove</u> |
|     | L                                 | Blue Shield               | Carrier ID                          | 12545  |                      |             |               |
|     | L                                 | KJUYD                     | *First Name                         | PXMYE  |                      | MI          |               |
|     | *Policy ID                        | 00000011                  |                                     |        |                      |             |               |
|     | Insurance Type                    |                           |                                     |        |                      | ~           |               |
|     | *Responsibility                   | P-Primary 🗸               | *Patient Relationship to<br>Insured |        | lf 🗸                 |             |               |
|     | Payer Paid Amount                 | 15.00                     | *Paid Date 🛛                        | 01/01/ | /2019                |             |               |
| I   | Remaining Patient Liability       | 100.00                    |                                     |        |                      |             |               |
|     | *Claim Filing Indicator           | BL-Blue Cross/Blue Shield | ~                                   |        |                      |             |               |
| Cla | aim Adjustment Details            |                           |                                     |        |                      |             | ÷             |
|     | Save Insurance                    | Cancel Insurance          |                                     |        |                      |             |               |
| + ( | Click to add a new other insuranc | e.                        |                                     |        |                      |             |               |
|     | Back to Step 1                    |                           |                                     |        | Cont                 | inue Cancel |               |

Click "Continue" button to complete Submit Dental Claim: Step 3.

# Submit Dental Claim: Step 3

When the Submit Dental Claim: Step 3 page is first displayed not all of the panels are expanded.

- Click "Expand All" to expand all panels, or click plus icons on each panel to open only that panel.
- Click "Collapse All" to close all panels, or click minus icons on each panel to close only that panel.

| c.t.  | nit Dental Claim: Step 3         |                  |                                 |            |                |         |               |              |
|-------|----------------------------------|------------------|---------------------------------|------------|----------------|---------|---------------|--------------|
|       |                                  |                  |                                 |            |                |         |               | ?            |
|       | icates a required field.         |                  |                                 |            |                |         |               |              |
| Prov  | ider Information                 |                  |                                 |            |                |         |               |              |
|       | Billing Provider ID              | 1124098421       | ID Type NPI                     |            |                |         |               |              |
| Patie | nt and Claim Information         |                  |                                 |            |                |         |               |              |
|       | Recipient ID                     | 53239301555      |                                 |            |                |         |               |              |
|       |                                  | ILHWL H MZDAIF   |                                 | Ge         | ender Male     |         |               |              |
|       | Birth Date                       | 12/16/2002       | Total (                         | Charged Am | ount \$0.00    |         |               |              |
|       |                                  |                  |                                 |            |                |         | Even d All    | Collapse All |
| Dian  | nosis Codes                      |                  |                                 |            |                |         | Expand All    | Collapse All |
|       |                                  |                  |                                 |            |                |         |               | -            |
| Othe  | r Insurance Details              |                  |                                 |            |                |         |               | _            |
| #     | Carrier Name                     |                  | Carrier ID                      |            | Policy ID      | Payer   | Paid Amount   | Paid Date    |
| 1     | DELTA HEALTH SYSTEMS             | 1                | 02324                           | 50998842   |                |         |               | 11/01/2019   |
| Serv  | ce Details                       |                  |                                 |            |                |         |               | -            |
|       | t the row number to edit the row | Click the Remove | a link to remove the entire row |            |                |         |               |              |
| Svc   |                                  |                  |                                 |            |                |         |               |              |
| #     | Svc Date Oral                    | Cavity Area      | Tooth Number                    |            | Procedure Code | Units   | Charge Amount | Action       |
| 1     |                                  |                  |                                 |            |                |         |               |              |
| 1     | *Svc Date 0                      | 📺 Oral Cavit     | v Area                          | •          | Tooth Nu       | mher    |               | T            |
|       | oth Surface                      | 1                |                                 |            | V              |         |               |              |
|       | *Procedure                       |                  | Modifiers 0                     |            |                |         |               |              |
|       | Code 0                           |                  |                                 |            |                |         |               |              |
|       | *Units                           | *Charge          | *Diagnos                        | sis 🔻      | <b>.</b>       | Y       |               |              |
|       |                                  | Amount           | Pointe                          | ers        |                |         |               |              |
|       | Rendering<br>Provider ID         |                  | e V                             |            |                |         |               |              |
|       | Rendering _                      |                  |                                 |            |                |         |               |              |
| Prov  | ider Service<br>Location         |                  |                                 |            |                |         |               |              |
|       |                                  |                  |                                 |            |                |         |               |              |
|       | Add Reset                        |                  |                                 |            |                |         |               |              |
|       |                                  |                  |                                 |            |                |         |               |              |
| Atta  | hments                           |                  |                                 |            |                |         |               | -            |
| Click | the Remove link to remove the    | entire row.      |                                 |            |                |         |               |              |
| #     | Transmission Method              |                  | File                            | Cor        | ntrol #        | Attachi | ment Type     | Action       |
| • 0   | lick to add attachment.          |                  |                                 |            |                |         |               |              |
|       |                                  |                  |                                 |            |                |         |               |              |
|       | Back to Step 1 Bac               | k to Step 2      |                                 |            |                | Sub     | mit Cancel    |              |
|       | back to Step 1 Bac               | k to Step 2      |                                 |            |                | Sub     | Cancel        |              |

All of the fields marked with a red asterisk (\*) are required fields.

## **Service Details**

- Up to 50 service details to be added to a dental claim
- Procedure codes are searchable
  - Enter the first three letters or the first three numbers of the code to use the predictive search
- Modifiers are searchable

- $\circ~$  Enter the first 3 letters of the description or the first 2 number or letters of the modifier to use the predictive search
- Click the "Add" button to add each service detail
- Click the "Remove" link to remove any service detail added to the claim in error

| Servi    | Service Details                                                                        |                   |                        |                |       |               |        |  |  |  |  |
|----------|----------------------------------------------------------------------------------------|-------------------|------------------------|----------------|-------|---------------|--------|--|--|--|--|
| Select   | Select the row number to edit the row. Click the Remove link to remove the entire row. |                   |                        |                |       |               |        |  |  |  |  |
| Svc<br># | Svc Date                                                                               | Oral Cavity Area  | Tooth Number           | Procedure Code | Units | Charge Amount | Action |  |  |  |  |
| 1        |                                                                                        |                   |                        |                |       |               |        |  |  |  |  |
| 1        | *Svc Date e                                                                            | 🛒 Oral Cavity Ar  | rea 🛛 🗸 🗸              | Tooth Num      | ber 📃 |               | ¥      |  |  |  |  |
| То       | oth Surface                                                                            | <b>T</b>          | <b>T</b>               | V              |       |               |        |  |  |  |  |
|          | *Procedure<br>Code 0                                                                   | Mod               | ifiers 🛛               |                |       |               |        |  |  |  |  |
|          | *Units                                                                                 | *Charge<br>Amount | *Diagnosis<br>Pointers |                |       |               |        |  |  |  |  |
|          | Rendering<br>Provider ID                                                               | Q ID Туре         | ¥                      |                |       |               |        |  |  |  |  |
| Provi    | Rendering<br>ider Service<br>Location                                                  | -                 |                        |                |       |               |        |  |  |  |  |
|          | Add                                                                                    | Reset             |                        |                |       |               |        |  |  |  |  |

All of the fields marked with a red asterisk (\*) are required fields.

## **Updating Service Details**

Select the sequence number of any service detail line item to update details such as the service date, procedure code, units or charge amount.

| Serv     | Service Details                                                                               |                                 |                           |                                        |            |                    |        |  |  |  |  |
|----------|-----------------------------------------------------------------------------------------------|---------------------------------|---------------------------|----------------------------------------|------------|--------------------|--------|--|--|--|--|
| Selec    | Select the row number to edit the row. Click the <b>Remove</b> link to remove the entire row. |                                 |                           |                                        |            |                    |        |  |  |  |  |
| Svc<br># | Svc Date                                                                                      | Oral Cavity Area                | Tooth Number              | Procedure Code                         | Units      | Charge Amount      | Action |  |  |  |  |
| 1        | 04/01/2018                                                                                    |                                 | 2-2nd Molar-UR-Permanent  | D0350                                  | 1          | \$150.00           | Remove |  |  |  |  |
| 1        | *Svc Date                                                                                     | 04/01/2018 Oral Cavity Ar       | rea 📃 🗸                   | <ul> <li>Tooth Numb</li> </ul>         | er 2-2nd M | Iolar-UR-Permanent | ~      |  |  |  |  |
| Тс       | ooth Surface                                                                                  | × ×                             | × ×                       | ~                                      |            |                    |        |  |  |  |  |
|          | *Procedure<br>Code 0                                                                          | D0350-Oral/facial photo ima Mod | ifiers 0                  |                                        |            |                    |        |  |  |  |  |
|          | *Units                                                                                        | 1 *Charge 150.00<br>Amount      | Diagnosis 1 V<br>Pointers | $\checkmark$ $\checkmark$ $\checkmark$ |            |                    |        |  |  |  |  |
|          | Rendering<br>Provider ID                                                                      | 🔍 🛛 ІД Туре                     | ~                         |                                        |            |                    |        |  |  |  |  |
| Prov     | Rendering<br>ider Service<br>Location                                                         | -                               |                           |                                        |            |                    |        |  |  |  |  |
|          | Save                                                                                          | Reset Cancel                    |                           |                                        |            |                    |        |  |  |  |  |

- Click the "Save" button to save the changes
- Click the "Reset" button to clear any of the changes to the service detail
- Click on the "Cancel" button to cancel any updates and close the service detail

## Adding Other Insurance Details on Service Detail line

Select the sequence number of any service detail line item to add other insurance details and claim adjustment details.

1. Add Other Insurance Details first and click Add Insurance button.

| Serv                                                                                   | Service Details                             |                                                 |                          |                            |                |              |                                |        |  |  |  |
|----------------------------------------------------------------------------------------|---------------------------------------------|-------------------------------------------------|--------------------------|----------------------------|----------------|--------------|--------------------------------|--------|--|--|--|
| Select the row number to edit the row. Click the Remove link to remove the entire row. |                                             |                                                 |                          |                            |                |              |                                |        |  |  |  |
| Svc<br>#                                                                               | Svc Date                                    | Oral Cavity Area                                | Tooth                    | Number                     | Procedure Code | e Units      | Charge Amount                  | Action |  |  |  |
| 1                                                                                      | 04/01/2018                                  |                                                 | 2-2nd Molar-UR-Permanent |                            |                |              | \$150.00                       | Remove |  |  |  |
| 1                                                                                      | *Svc Date 0                                 | 4/01/2018 Oral Cavity Ar                        | ea                       |                            | Tooth Nu       | umber 2-2n   | d Molar-UR-Permanent           | T      |  |  |  |
| Т                                                                                      | ooth Surface                                | <b>T</b>                                        | V                        | <b>•</b>                   | <b>.</b>       |              |                                |        |  |  |  |
|                                                                                        | *Procedure<br>Code 0                        | 00350-ORAL/FACIAL PHOTO Mod                     | ifiers0                  |                            |                |              |                                |        |  |  |  |
|                                                                                        | *Units 1                                    | *Charge 150.00                                  |                          | *Diagnosis 1 ▼<br>Pointers | · · · ·        | ¥            |                                |        |  |  |  |
|                                                                                        | Rendering Q ID Type V                       |                                                 |                          |                            |                |              |                                |        |  |  |  |
| Prov                                                                                   | Rendering _<br>Provider Service<br>Location |                                                 |                          |                            |                |              |                                |        |  |  |  |
|                                                                                        |                                             | or Service Detail                               |                          |                            |                |              |                                | -      |  |  |  |
| Clic                                                                                   | k the row numbe                             | er to edit the row. Click the <b>Remove</b> lin | k to remove the ent      |                            |                |              |                                |        |  |  |  |
| #                                                                                      | Carrier ID                                  | Procedure Code                                  | Modifiers                | Payer Paid<br>Amount       | Paid Date Pa   | aid Units    | Remaining Patient<br>Liability | Action |  |  |  |
| Ε                                                                                      | Click to collapse                           |                                                 |                          |                            |                |              |                                |        |  |  |  |
|                                                                                        | *Other (                                    | Carrier 02324-DELTA HEALTH SYSTE                | MS                       |                            | V              |              |                                |        |  |  |  |
|                                                                                        | *Procedure                                  | Code O D0350-ORAL/FACIAL PHOTO                  | IMAGES                   |                            |                |              |                                |        |  |  |  |
|                                                                                        | Modi                                        | fierso                                          |                          |                            |                |              |                                |        |  |  |  |
|                                                                                        |                                             |                                                 |                          |                            |                |              |                                |        |  |  |  |
|                                                                                        | Payer Paid A                                | mount 50.00                                     | *Paid Date               | <b>9</b> 08/01/2018        |                | Paid Units 1 | .00                            |        |  |  |  |
|                                                                                        | Remaining F<br>Li                           | ability 50.00                                   |                          |                            |                |              |                                |        |  |  |  |
|                                                                                        | Add                                         | Insurance Cancel Insurance                      |                          |                            |                |              |                                |        |  |  |  |

2. Click the sequence number in the Other Insurance for Service Detail panel to add the Adjustment Details.

|                                                               | ce Details                                |                            |                |                   |                      |                |                    |                                |               |  |
|---------------------------------------------------------------|-------------------------------------------|----------------------------|----------------|-------------------|----------------------|----------------|--------------------|--------------------------------|---------------|--|
| Selec                                                         | t the row number to                       | edit the row. Click the I  | Remove link t  | o remove the ent  | ire row.             |                |                    |                                |               |  |
| Svc<br>#                                                      | Svc Date                                  | Oral Cavity Are            | а              | Tooth             | Number               | Procedure (    | Code Units         | Charge Amount                  | Action        |  |
| 1                                                             | 04/01/2018                                |                            |                | 2-2nd Molar       | -UR-Permanent        | D0350          | 1                  | \$150.00                       | Remove        |  |
| 1                                                             | *Svc Date e 04/0                          | 1/2018 📰 Ora               | al Cavity Area | 3                 |                      | Toot           | h Number 2-2       | nd Molar-UR-Permaner           | t 🔻           |  |
| То                                                            | oth Surface                               | <b>T</b>                   | •              | •                 | •                    |                |                    |                                |               |  |
|                                                               | *Procedure D03:<br>Code 0                 | 50-ORAL/FACIAL PHOTO       | Modifi         | erse              |                      |                |                    |                                |               |  |
| *Units 1 *Charge 150.00 *Diagnosis 1 V V V<br>Amount Pointers |                                           |                            |                |                   |                      |                |                    |                                |               |  |
| Amount Pointers Rendering Q ID Type                           |                                           |                            |                |                   |                      |                |                    |                                |               |  |
|                                                               | Provider ID                               | 2                          |                |                   |                      |                |                    |                                |               |  |
| Prov                                                          | Rendering _<br>ider Service               |                            |                |                   |                      |                |                    |                                |               |  |
|                                                               | Location                                  |                            |                |                   |                      |                |                    |                                |               |  |
| Oti                                                           | er Insurance for S                        | Service Detail             |                |                   |                      |                |                    |                                |               |  |
| Clic                                                          | k the row number to                       | edit the row. Click the    | Remove link    | to remove the en  | tire row.            |                |                    |                                |               |  |
| #                                                             | Carrier ID                                | Procedure Co               | ode            | Modifiers         | Payer Paid<br>Amount | Paid Date      | Paid Units         | Remaining Patient<br>Liability | Action        |  |
| 1                                                             | 02324                                     | D0350-ORAL/FACIA<br>IMAGES | L PHOTO        |                   | \$50.00              | 08/01/2018     | 1.00               | \$50.00                        | <u>Remove</u> |  |
|                                                               | *Other Carrier 02324-DELTA HEALTH SYSTEMS |                            |                |                   |                      |                |                    |                                |               |  |
|                                                               | *Procedure Cod                            | D0350-ORAL/FAC             | IAL PHOTO IM   | IAGES             |                      |                |                    |                                |               |  |
|                                                               | Modifier                                  | 50                         |                |                   |                      |                |                    |                                |               |  |
|                                                               |                                           |                            |                | ** : ! * *        |                      |                |                    |                                |               |  |
|                                                               | Payer Paid Amo                            |                            |                | "Paid Date        | 08/01/2018           |                | Paid Units         | 1.00                           |               |  |
|                                                               | Remaining Pati<br>Liabi                   | lity 50.00                 |                |                   |                      |                |                    |                                |               |  |
| С                                                             | laim Adjustment [                         | Details                    |                |                   |                      |                |                    |                                | -             |  |
| Y                                                             | ou can enter up to fi                     | ve unique group codes.     | You can repea  | t six combination | s of reason code and | adjustment amo | ount with each gr  | oup code.                      |               |  |
| l c                                                           | lick the <b>Remove</b> lin                | k to remove the entire r   | ow.            |                   |                      |                |                    |                                |               |  |
| 4                                                             | # Claim Adjus                             | tment Group Code           |                | Re                | ason Code            |                | Adjustme<br>Amount |                                | Action        |  |
| F                                                             | ] Click to collapse.                      |                            |                |                   |                      |                |                    |                                |               |  |
|                                                               |                                           |                            |                |                   |                      |                |                    |                                |               |  |
| *Claim Adjustment Group Code                                  |                                           |                            |                |                   |                      |                |                    |                                |               |  |
| *Reason Code                                                  |                                           |                            |                |                   |                      |                |                    |                                |               |  |
|                                                               | *Adjustment Amount Adjusted Units         |                            |                |                   |                      |                |                    |                                |               |  |
| -                                                             | Add A                                     | djustment Cancel           | Adjustment     | 1                 |                      |                |                    |                                |               |  |
|                                                               | 100 1                                     |                            |                | 1                 |                      |                |                    |                                |               |  |
|                                                               |                                           |                            |                |                   |                      |                |                    |                                |               |  |
| —                                                             | C                                         |                            |                |                   |                      |                |                    |                                |               |  |
|                                                               | Save In                                   | surance Cancel In          | isurance       |                   |                      |                |                    |                                |               |  |
|                                                               |                                           |                            |                |                   |                      |                |                    |                                |               |  |

3. Enter the Claim Adjustment Details and click Add Adjustment button to add adjustment information for the other insurance.

| ther Insurance for Se                                                                                                    | rvice Detail                                                                                                    |                                                                                                    |                                                                              |                                                                                        |                      |                                                                           |                                |                  |  |  |
|----------------------------------------------------------------------------------------------------|----------------------------------------------------------------------------------------------------|----------------------------------------------------------------------------------------------------|------------------------------------------------------------------------------|----------------------------------------------------------------------------------------|----------------------|---------------------------------------------------------------------------|--------------------------------|------------------|--|--|
| ick the row number to e                                                                                                    |                                                                                                    |                                                                                                    |                                                                              | tire row.<br>Payer Paid                                                                |                      |                                                                           | Remaining Patient              |                  |  |  |
| Carrier ID                                                                                                    | Procedure C                                                                                                    |                                                                                                    | Modifiers                                                                    | Amount                                                                                 | Paid Date            | Paid Units                                                                | Liability                      | Action           |  |  |
| 02324                                                                                                    | D0350-ORAL/FACI/<br>IMAGES                                                                                                    | AL PHOTO                                                                                              |                                                                              | \$50.00                                                                                | 08/01/2018           | 1.00                                                                      | \$50.00                        | Remove           |  |  |
|                                                                                                    | 02324-DELTA HE                                                                                                    | EALTH SYSTEM                                                                                          | IS                                                                           |                                                                                        | V                    |                                                                           |                                |                  |  |  |
| *Procedure Code                                                                                                    | 20000 01012,111                                                                                                    | CIAL PHOTO IN                                                                                         | MAGES                                                                        |                                                                                        |                      |                                                                           |                                |                  |  |  |
| Modifiers                                                                                                    | θ                                                                                                    |                                                                                                    |                                                                              |                                                                                        |                      |                                                                           |                                |                  |  |  |
| Payer Paid Amoun                                                                                                    | t 50.00                                                                                                    |                                                                                                    | *Paid Date                                                                   | ee 08/01/2018                                                                          |                      | Paid Units                                                                | 1.00                           |                  |  |  |
| Remaining Patien<br>Liabilit                                                                                                    | t 50.00                                                                                                    |                                                                                                    |                                                                              | 00,01,2010                                                                             |                      | L                                                                         | 1.00                           |                  |  |  |
| Claim Adjustment De                                                                                                    | -                                                                                                    |                                                                                                    |                                                                              |                                                                                        |                      |                                                                           |                                | -                |  |  |
| You can enter up to five unique group codes. You can repeat six combinations of reason code and adjustment amount with each group code.                                                                                                    |                                                                                                    |                                                                                                    |                                                                              |                                                                                        |                      |                                                                           |                                |                  |  |  |
| Click the <b>Remove</b> link t                                                                                                    |                                                                                                    |                                                                                                    |                                                                              |                                                                                        |                      |                                                                           |                                |                  |  |  |
|                                                                                                    | ent Group Code                                                                                                    |                                                                                                    | Re                                                                           | ason Code                                                                              |                      | Adjustme<br>Amoun                                                         |                                | Action           |  |  |
| Click to collapse.                                                                                                    |                                                                                                    |                                                                                                    |                                                                              |                                                                                        |                      |                                                                           |                                |                  |  |  |
| *Claim Adjustment                                                                                                    | Group Code PR-P                                                                                                    | atient Respon                                                                                         | sibility                                                                     | Y                                                                                      |                      |                                                                           |                                |                  |  |  |
|                                                                                                    |                                                                                                    | insurance Am                                                                                          |                                                                              |                                                                                        |                      |                                                                           |                                |                  |  |  |
| *Adjustm                                                                                                    | ent Amount 50.00                                                                                                    | 0                                                                                                    |                                                                              | Adjusted Un                                                                            | its                  |                                                                           |                                |                  |  |  |
|                                                                                                    |                                                                                                    |                                                                                                    |                                                                              |                                                                                        |                      |                                                                           |                                |                  |  |  |
| Add Adjustment Cancel Adjustment                                                                                                    |                                                                                                    |                                                                                                    |                                                                              |                                                                                        |                      |                                                                           |                                |                  |  |  |
| Add Adj                                                                                                    |                                                                                                    |                                                                                                    |                                                                              |                                                                                        |                      |                                                                           |                                |                  |  |  |
| Add Adj                                                                                                    |                                                                                                    |                                                                                                    |                                                                              |                                                                                        |                      |                                                                           |                                |                  |  |  |
| Add Adj                                                                                                    | Irance Cancel In                                                                                                    | nsurance                                                                                              |                                                                              |                                                                                        |                      |                                                                           |                                |                  |  |  |
|                                                                                                    | ervice Detail                                                                                                    | e <b>Remove</b> link                                                                                  | to remove the er<br>Modifiers                                                | ttire row.<br>Payer Paid<br>Amount                                                     | Paid Date            | Paid Units                                                                | Remaining Patient<br>Liability | Action           |  |  |
| Save Insu<br>Other Insurance for S<br>Click the row number to                                                                                                    | ervice Detail<br>edit the row. Click th                                                                                                    | e Remove link                                                                                         |                                                                              | Payer Paid                                                                             | Paid Date 08/01/2018 | Paid Units 1.00                                                           |                                | Action<br>Remove |  |  |
| Save Insu           Other Insurance for S           Click the row number to           #         Carrier ID           1         04432           *Other Carrier                                                                                                    | ervice Detail<br>edit the row. Click th<br>Procedure C<br>D0350-Oral/facial ph<br>ier 04432-Nevada                                                                                                    | e Remove link<br>Code<br>noto images                                                                  |                                                                              | Payer Paid<br>Amount                                                                   |                      | Paid Units                                                                | Liability                      |                  |  |  |
| Save Insu         Other Insurance for S         Click the row number to         #       Carrier ID         1       04432         *Other Carrier         *Other Carrier         *Procedure Code                                                                                                    | ervice Detail<br>edit the row. Click th<br>Procedure C<br>D0350-Oral/facial ph<br>ier 04432-Nevada<br>200 D0350-Oral/faci                                                                                                    | e <b>Remove</b> link<br>Code<br>noto images<br>Pacific Dental                                         | Modifiers                                                                    | Payer Paid<br>Amount                                                                   | 08/01/2018           | Paid Units                                                                | Liability                      |                  |  |  |
| Save Insu           Other Insurance for S           Click the row number to           #         Carrier ID           1         04432           *Other Carrier                                                                                                    | ervice Detail<br>edit the row. Click th<br>Procedure C<br>D0350-Oral/facial ph<br>ier 04432-Nevada<br>200 D0350-Oral/faci                                                                                                    | e <b>Remove</b> link<br>Code<br>noto images<br>Pacific Dental                                         | Modifiers                                                                    | Payer Paid<br>Amount                                                                   | 08/01/2018           | Paid Units                                                                | Liability                      |                  |  |  |
| Save Insu         Other Insurance for S         Click the row number to         #       Carrier ID         1       04432         *Other Carrier         *Other Carrier         *Procedure Code                                                                                                    | ervice Detail<br>edit the row. Click th<br>Procedure C<br>D0350-Oral/facial ph<br>ier 04432-Nevada<br>20 D0350-Oral/faci<br>50                                                                                                    | e <b>Remove</b> link<br>Code<br>noto images<br>Pacific Dental                                         | Modifiers                                                                    | Payer Paid<br>Amount<br>\$50.00                                                        | 08/01/2018           | 1.00                                                                      | Liability<br>\$50.00           |                  |  |  |
| Save Insu<br>Other Insurance for S<br>Click the row number to<br># Carrier ID<br>1 04432<br>*Other Carri<br>*Procedure Code<br>Modifiers<br>Payer Paid Amou<br>Remaining Patie                                                                                                    | ervice Detail<br>edit the row. Click th<br>Procedure C<br>D0350-Oral/facial ph<br>ier 04432-Nevada<br>20 D0350-Oral/faci<br>50                                                                                                    | e <b>Remove</b> link<br>Code<br>noto images<br>Pacific Dental                                         | Modifiers                                                                    | Payer Paid<br>Amount                                                                   | 08/01/2018           | Paid Units                                                                | Liability<br>\$50.00           |                  |  |  |
| Save Insu         Other Insurance for S         Click the row number to         # Carrier ID         1       04432         *Other Carrie       *Other Carrie         *Procedure Code       Modifier:         Payer Paid Amou       Remaining Patie         Liabil       Carrier ID                                                                                                    | ervice Detail<br>edit the row. Click th<br>Procedure C<br>D0350-Oral/facial ph<br>ier 04432-Nevada<br>D0350-Oral/faci<br>50<br>D0350-Oral/faci<br>50<br>50<br>50<br>50.00<br>itt                                                                                                    | e <b>Remove</b> link<br>Code<br>noto images<br>Pacific Dental                                         | Modifiers                                                                    | Payer Paid<br>Amount<br>\$50.00                                                        | 08/01/2018           | 1.00                                                                      | Liability<br>\$50.00           |                  |  |  |
| Save Insu         Other Insurance for S         Click the row number to         #       Carrier ID         1       04432         *Other Carrie         *Procedure Code         Modifier:         Payer Paid Amou         Remaining Patie         Liabili         Claim Adjustment D                                                                                                    | ervice Detail<br>edit the row. Click th<br>Procedure C<br>D0350-Oral/facial ph<br>ier 04432-Nevada<br>D0350-Oral/faci<br>s0<br>D0350-Oral/faci<br>s0<br>S0<br>S0<br>S0<br>S0<br>S0<br>S0<br>S0<br>S0<br>S0<br>S0<br>S0<br>S0<br>S0                                                                                                    | e Remove link<br>code<br>noto images<br>Pacific Dental<br>ial photo imag                              | Modifiers<br>es<br>*Paid Date                                                | Payer Paid<br>Amount<br>\$50.00                                                        | 08/01/2018           | Paid Units 1                                                              | Liability \$50.00              |                  |  |  |
| Save Insu         Other Insurance for S         Click the row number to         #       Carrier ID         1       04432         *Other Carri         *Procedure Code       Modifier:         Payer Paid Amou         Remaining Patie       Liabili         Claim Adjustment D         You can enter up to fin                                                                                                    | ervice Detail<br>edit the row. Click th<br>Procedure C<br>D0350-Oral/facial pf<br>ier 04432-Nevada i<br>200 D0350-Oral/faci<br>50 0<br>50 0<br>ent 50.00<br>etails<br>re unique group codes                                                                                                    | e <b>Remove</b> link<br>code<br>noto images<br>Pacific Dental<br>ial photo imag<br>                   | Modifiers<br>es<br>*Paid Date                                                | Payer Paid<br>Amount<br>\$50.00                                                        | 08/01/2018           | Paid Units 1                                                              | Liability \$50.00              |                  |  |  |
| Save Insu         Other Insurance for S         Other Insurance for S         Click the row number to         #       Carrier ID         1       04432         *Other Carri         *Procedure Code         Modifier:         Payer Paid Amou         Remaining Patic         Liabili         Claim Adjustment D         You can enter up to fix         Click the Remove link                                                                                               | ervice Detail<br>edit the row. Click th<br>Procedure C<br>D0350-Oral/facial ph<br>ier 04432-Nevada<br>B0 D0350-Oral/faci<br>50                                                                                                    | e <b>Remove</b> link<br>code<br>noto images<br>Pacific Dental<br>ial photo imag<br>                   | Modifiers<br>es<br>*Paid Date                                                | Payer Paid<br>Amount<br>\$50.00<br>••• 08/01/2018<br>ns of reason code and             | 08/01/2018           | Paid Units 1 Paid Units 1 paid Units 1                                    | Liability<br>\$50.00           | Remove           |  |  |
| Save Insu       Other Insurance for S       Click the row number to       #     Carrier ID       1     04432       *Other Carrie       *Procedure Code       Modifiers       Payer Paid Amou       Remaining Patie       Liabili       Claim Adjustment D       You can enter up to fix       Claim Adjust                                                                                                    | ervice Detail<br>edit the row. Click th<br>Procedure C<br>D0350-Oral/facial pf<br>ier 04432-Nevada i<br>200 D0350-Oral/faci<br>50 0<br>50 0<br>ent 50.00<br>etails<br>re unique group codes                                                                                                    | e <b>Remove</b> link<br>code<br>noto images<br>Pacific Dental<br>ial photo imag<br>                   | Modifiers<br>es<br>*Paid Date                                                | Payer Paid<br>Amount<br>\$50.00                                                        | 08/01/2018           | Paid Units 1                                                              | Liability<br>\$50.00           |                  |  |  |
| Save Insu         Other Insurance for S         Other Insurance for S         Click the row number to         #       Carrier ID         1       04432         *Other Carri         *Procedure Code         Modifier:         Payer Paid Amou         Remaining Patic         Liabili         Claim Adjustment D         You can enter up to fix         Click the Remove link                                                                                               | ervice Detail<br>edit the row. Click th<br>Procedure C<br>D0350-Oral/facial ph<br>ier 04432-Nevada<br>B0 D0350-Oral/faci<br>50                                                                                                    | e <b>Remove</b> link<br>code<br>noto images<br>Pacific Dental<br>ial photo imag<br>                   | Modifiers<br>es<br>*Paid Date                                                | Payer Paid<br>Amount<br>\$50.00<br>••• 08/01/2018<br>ns of reason code and             | 08/01/2018           | Paid Units 1.00 Paid Units 1 Ount with each gro Adjustmen                 | Liability<br>\$50.00           | Remove           |  |  |
| Save Insurance for S         Other Insurance for S         Click the row number to         #       Carrier ID         1       04432         *Other Carrier         *Procedure Code         Modifier:         Payer Paid Amou         Remaining Patie         Liabilit         Claim Adjustment D         You can enter up to fix         Claim Adjust         Claim Adjustment                                                                                               | ervice Detail<br>edit the row. Click th<br>Procedure C<br>D0350-Oral/facial pf<br>ier 04432-Nevada  <br>20 D0350-Oral/faci<br>50 D0350-Oral/faci<br>50 D0350-Oral/faci | e Remove link<br>code<br>noto images<br>Pacific Dental<br>ial photo imag<br>s. You can repe<br>row.   | Modifiers es *Paid Date eat six combination Ree bligations                   | Payer Paid<br>Amount<br>\$50.00<br>eθ 08/01/2018<br>ns of reason code and<br>ason Code | d adjustment am      | Paid Units 1<br>Paid Units 1<br>ount with each gro<br>Adjustmen<br>Amount | Liability \$50.00              | Remove           |  |  |
| Save Insu         Other Insurance for S         Click the row number to         #       Carrier ID         1       04432         *Other Carrier         *Procedure Code         Modifier:         Payer Paid Amou         Remaining Patie         Liabilit         Claim Adjustment D         You can enter up to fix         Claim Adjust         #       Claim Adjust         #       Claim Adjustment         *Claim Adjust       *R                                      | ervice Detail<br>edit the row. Click th<br>Procedure C<br>D0350-Oral/facial pf<br>ier 04432-Nevada<br>e0 D0350-Oral/faci<br>50 0<br>ent 50.00<br>etails<br>ve unique group codes<br>at Group Code CO-<br>teason Code 9 45-                                                                                                    | e Remove link<br>code<br>noto images<br>Pacific Dental<br>ial photo imag<br>s. You can repe<br>row.   | Modifiers es *Paid Date eat six combination Ree bligations                   | Payer Paid<br>Amount<br>\$50.00<br>eθ 08/01/2018<br>ns of reason code and<br>ason Code | d adjustment am      | Paid Units 1<br>Paid Units 1<br>ount with each gro<br>Adjustmen<br>Amount | Liability<br>\$50.00           | Remove           |  |  |
| Save Insu         Other Insurance for S         Click the row number to         #       Carrier ID         1       04432         *Other Carrier         *Procedure Code         Modifier:         Payer Paid Amou         Remaining Patie         Liabilit         Claim Adjustment D         You can enter up to fix         Claim Adjust         #       Claim Adjust         #       Claim Adjustment         *Claim Adjust       *R                                      | ervice Detail<br>edit the row. Click th<br>Procedure C<br>D0350-Oral/facial pf<br>ier 04432-Nevada  <br>20 D0350-Oral/faci<br>50 D0350-Oral/faci<br>50 D0350-Oral/faci | e Remove link<br>code<br>noto images<br>Pacific Dental<br>ial photo imag<br>s. You can repe<br>row.   | Modifiers es *Paid Date eat six combination Ree bligations                   | Payer Paid<br>Amount<br>\$50.00<br>eθ 08/01/2018<br>ns of reason code and<br>ason Code | d adjustment am      | Paid Units 1<br>Paid Units 1<br>ount with each gro<br>Adjustmen<br>Amount | Liability \$50.00              | Remove           |  |  |
| Save Insurance for S         Other Insurance for S         Click the row number to         #       Carrier ID         1       04432         *Other Carrier         *Procedure Code         Modifier:         *Payer Paid Amou         Remaining Patie         Liabilit         Claim Adjustment D         You can enter up to fix         Claim Adjust         © Click the Remove link         #       Claim Adjustment         *Claim Adjustment         *R         *Adjust | ervice Detail<br>edit the row. Click th<br>Procedure C<br>D0350-Oral/facial pf<br>ier 04432-Nevada i<br>20 D0350-Oral/faci<br>50 D0350-Oral/faci<br>50 D0350-Oral/faci | e Remove link<br>code<br>noto images<br>Pacific Dental<br>ial photo imag<br>s. You can repe<br>row.   | Modifiers es *Paid Date eat six combination Ree bligations Is fee schedule/m | Payer Paid<br>Amount<br>\$50.00<br>eθ 08/01/2018<br>ns of reason code and<br>ason Code | d adjustment am      | Paid Units 1<br>Paid Units 1<br>ount with each gro<br>Adjustmen<br>Amount | Liability \$50.00              | Remove           |  |  |
| Save Insurance for S         Other Insurance for S         Click the row number to         #       Carrier ID         1       04432         *Other Carrier         *Procedure Code         Modifier:         *Payer Paid Amou         Remaining Patie         Liabilit         Claim Adjustment D         You can enter up to fix         Claim Adjust         © Click the Remove link         #       Claim Adjustment         *Claim Adjustment         *R         *Adjust | ervice Detail<br>edit the row. Click th<br>Procedure C<br>D0350-Oral/facial pf<br>ier 04432-Nevada i<br>20 D0350-Oral/faci<br>50 D0350-Oral/faci<br>50 D0350-Oral/faci | e Remove link<br>code<br>noto images<br>Pacific Dental<br>ial photo imag<br>s. You can repe<br>e row. | Modifiers es *Paid Date eat six combination Ree bligations Is fee schedule/m | Payer Paid<br>Amount<br>\$50.00<br>eθ 08/01/2018<br>ns of reason code and<br>ason Code | d adjustment am      | Paid Units 1<br>Paid Units 1<br>ount with each gro<br>Adjustmen<br>Amount | Liability \$50.00              | Remove           |  |  |
| Save Insurance for S         Other Insurance for S         Click the row number to         #       Carrier ID         1       04432         *Other Carrier         *Procedure Code         Modifier:         *Payer Paid Amou         Remaining Patie         Liabilit         Claim Adjustment D         You can enter up to fix         Claim Adjust         © Click the Remove link         #       Claim Adjustment         *Claim Adjustment         *R         *Adjust | ervice Detail<br>edit the row. Click th<br>Procedure C<br>D0350-Oral/facial pf<br>ier 04432-Nevada<br>200 D0350-Oral/faci<br>50 0<br>ent 50.00<br>etails<br>ve unique group codes<br>at Group Code CO-<br>teason Code 45-<br>ment Amount 50.00<br>djustment Cance                                                                                                    | e Remove link<br>code<br>noto images<br>Pacific Dental<br>ial photo imag<br>s. You can repe<br>e row. | Modifiers es *Paid Date eat six combination Ree bligations Is fee schedule/m | Payer Paid<br>Amount<br>\$50.00<br>eθ 08/01/2018<br>ns of reason code and<br>ason Code | d adjustment am      | Paid Units 1<br>Paid Units 1<br>ount with each gro<br>Adjustmen<br>Amount | Liability \$50.00              | Remove           |  |  |

4. Click Save Insurance button to save the other insurance information with the claim adjustment details.

| out   | Other Insurance for Service Detail                                                    |                                   |                                                      |                    |                      |                 |                                |            |        |  |  |
|-------|---------------------------------------------------------------------------------------|-----------------------------------|------------------------------------------------------|--------------------|----------------------|-----------------|--------------------------------|------------|--------|--|--|
|       |                                                                                       |                                   |                                                      |                    |                      |                 |                                |            |        |  |  |
| Click | Click the row number to edit the row. Click the Remove link to remove the entire row. |                                   |                                                      |                    |                      |                 |                                |            |        |  |  |
| #     | Carrier ID                                                                            | Procedure C                       | Procedure Code Modifiers Payer Paid Amount Paid Date |                    |                      | Paid Units      | Remaining Patient<br>Liability | Action     |        |  |  |
| 1     | 02324                                                                                 | D0350-ORAL/FACIAL PHOTO<br>IMAGES |                                                      |                    | \$50.00              | 08/01/2018      | 1.00                           | \$50.00    | Remove |  |  |
|       | *Other Carrier 02324-DELTA HEALTH SYSTEMS                                             |                                   |                                                      |                    |                      |                 |                                |            |        |  |  |
|       | *Procedure Code  D0350-ORAL/FACIAL PHOTO IMAGES                                       |                                   |                                                      |                    |                      |                 |                                |            |        |  |  |
|       | Modifierse                                                                            |                                   |                                                      |                    |                      |                 |                                |            |        |  |  |
|       |                                                                                       |                                   |                                                      |                    |                      |                 |                                |            |        |  |  |
|       | Payer Paid Amount 50.00 *Paid Date e 08/01/2018 Paid Units 1.00                       |                                   |                                                      |                    |                      |                 |                                |            |        |  |  |
|       | Remaining Patient 50.00                                                               |                                   |                                                      |                    |                      |                 |                                |            |        |  |  |
|       | Liab                                                                                  | pility                            |                                                      |                    |                      |                 |                                |            |        |  |  |
| Cla   | aim Adjustment                                                                        | Details                           |                                                      |                    |                      |                 |                                |            |        |  |  |
| You   | u can enter up to                                                                     | five unique group code:           | s. You can rep                                       | eat six combinatio | ns of reason code an | d adjustment an | nount with each gr             | roup code. |        |  |  |
| Cli   | ck the <b>Remove</b> li                                                               | nk to remove the entire           | row.                                                 |                    |                      |                 |                                |            |        |  |  |
| #     | Claim Adju                                                                            | stment Group Code                 |                                                      | Re                 | ason Code            |                 | Adjustme<br>Amount             |            | Action |  |  |
| 1     | 1 PR-Patient Responsibility 2-Coinsurance Amount                                      |                                   |                                                      |                    | \$5                  | 0.00            | Remove                         |            |        |  |  |
| Đ     | FI Click to add a new adjustment.                                                     |                                   |                                                      |                    |                      |                 |                                |            |        |  |  |
|       |                                                                                       |                                   |                                                      |                    |                      |                 |                                |            |        |  |  |
|       |                                                                                       |                                   |                                                      |                    |                      |                 |                                |            |        |  |  |
|       | Save I                                                                                | nsurance Cancel                   | Insurance                                            |                    |                      |                 |                                |            |        |  |  |
|       |                                                                                       |                                   |                                                      |                    |                      |                 |                                |            |        |  |  |

5. Click Save button to save the updates to the Service Detail Line.

| Servi                                                                                         | Service Details                                                                                                    |                                                 |                    |                      |            |            |                                |        |  |  |
|-----------------------------------------------------------------------------------------------|----------------------------------------------------------------------------------------------------|-------------------------------------------------|--------------------|----------------------|------------|------------|--------------------------------|--------|--|--|
| Select the row number to edit the row. Click the <b>Remove</b> link to remove the entire row. |                                                                                                    |                                                 |                    |                      |            |            |                                |        |  |  |
| Svc<br>#                                                                                      | Svc Date                                                                                                    | Oral Cavity Area                                | Tooth              | Number               | Procedure  | Code Unit  | s Charge Amount                | Action |  |  |
| 1                                                                                             | 04/01/2018                                                                                                    |                                                 | 2-2nd Molar        | -UR-Permanent        | D0350      | 1          | \$150.00                       | Remove |  |  |
| Το                                                                                            | 1       *Svc Date 0       04/01/2018       Image: Oral Cavity Area       ▼       Tooth Number       2-2nd Molar-UR-Permanent       ▼         Tooth Surface       ▼       ▼       ▼       ▼       ▼       ▼         *Procedure       D0350-ORAL/FACIAL PHOTO       Modifiers 0       Image: Oral Cavity Area       ▼       ▼         *Units       1       *Charge       150.00       *Diagnosis       1 ▼       ▼         Rendering       ID Type       ▼       ▼       ▼       ▼       ▼         Provider ID       ID Type       ▼       ▼       ▼       ▼       ▼         Provider Service       Location       -       -       -       -       - |                                                 |                    |                      |            |            |                                |        |  |  |
|                                                                                               |                                                                                                    | or Service Detail                               |                    |                      |            |            |                                | -      |  |  |
| Clic                                                                                          | k the row numbe                                                                                                    | er to edit the row. Click the <b>Remove</b> lin | k to remove the en | tire row.            |            |            |                                |        |  |  |
| #                                                                                             | Carrier ID                                                                                                    | Procedure Code                                  | Modifiers          | Payer Paid<br>Amount | Paid Date  | Paid Units | Remaining Patient<br>Liability | Action |  |  |
| 1                                                                                             | 02324                                                                                                    | D0350-ORAL/FACIAL PHOTO<br>IMAGES               |                    | \$50.00              | 08/01/2018 | 1.00       | \$50.00                        | Remove |  |  |
| ÷                                                                                             | Click to add a new other insurance.                                                                                                    |                                                 |                    |                      |            |            |                                |        |  |  |
|                                                                                               | Click to add a new other insurance.  Save Cance Cance Cance                                                                                                    |                                                 |                    |                      |            |            |                                |        |  |  |

## Attachments

To include attachments electronically with a claim:

- Transmission Method FT File Transfer is selected by default
- Upload file click "Browse" button and locate the file on your computer to be attached
- Attachment Type select the type of attachment from the drop-down list
- A description of the attachment can be entered, but it is not required

- Click "Add" button to attach the file
- Repeat for additional attachments if needed up to 10 attachments can be added per claim (Note: the combined size of all attachments cannot exceed 4MB)
- To remove any attachments that were attached incorrectly, use the "Remove" link
- Click on the "Cancel" button to cancel and close the attachment line

| Atta  | Attachments                                     |                     |                |                           |        |  |  |  |  |  |  |
|-------|-------------------------------------------------|---------------------|----------------|---------------------------|--------|--|--|--|--|--|--|
| Click | Click the Remove link to remove the entire row. |                     |                |                           |        |  |  |  |  |  |  |
| #     | Transmission Method                             | File                | Control #      | Attachment Type           | Action |  |  |  |  |  |  |
| 1     | FT-File Transfer                                | Test doc.pdf (104K) | 20180613570143 | OZ-Support Data for Claim | Remove |  |  |  |  |  |  |
| Εc    | lick to collapse.                               |                     |                |                           |        |  |  |  |  |  |  |
|       | *Transmission Method FT-File Transfer 🗸         |                     |                |                           |        |  |  |  |  |  |  |
|       | *Upload File Browse                             |                     |                |                           |        |  |  |  |  |  |  |
|       | *Attachment Type                                |                     |                | $\checkmark$              |        |  |  |  |  |  |  |
|       | Description                                     |                     |                |                           |        |  |  |  |  |  |  |
|       | Add Cancel                                      |                     |                |                           |        |  |  |  |  |  |  |
|       |                                                 |                     |                |                           |        |  |  |  |  |  |  |
|       | Back to Step 1 Back to St                       | ep 2                |                | Submit Cancel             |        |  |  |  |  |  |  |

All of the fields marked with a red asterisk (\*) are required fields.

#### **Claim Submission**

Click the "Submit" button to complete the claim creation process.

#### **Confirm Dental Claim**

After clicking the "Submit" button, the Confirm Dental Claim page will display with the claim details to review before submission.

| Print Preview |               |
|---------------|---------------|
|               | Print Preview |

| Confirm Dental Claim                                                                                                    |                                            |                      |                                                   |                              |                    |                 |          | l.                 |
|----------------------------------------------------------------------------------------------------|--------------------------------------------|----------------------|---------------------------------------------------|------------------------------|--------------------|-----------------|----------|--------------------|
| Select Print Preview <b>before</b> you Con<br>been saved on the payer system.                                                                     | firm if you want to                        | assure you v         | view the claim as you er                          | ntered it. After confirmatio | n, Print Preview ( | may reflect cha | anges as | the claim has      |
| Provider Information                                                                                                    |                                            |                      |                                                   |                              |                    |                 |          |                    |
| Billing Provider ID<br>Billing Provider Service Location<br>Rendering Provider ID<br>Rendering Provider Service<br>Location                       | 20-RENOWN RE                               | GIONAL MED           | ID Type NPI<br>DICAL CENTER-1155 MIL<br>ID Type _ | L ST,RENO,NEVADA,89502       | 1576               |                 |          |                    |
| Referring Provider ID                                                                                                    | -                                          |                      | ID Type _                                         |                              |                    |                 |          |                    |
| Service Facility Location ID                                                                                                    | -                                          |                      | ID Type _                                         |                              |                    |                 |          |                    |
| Patient Information                                                                                                    |                                            |                      |                                                   |                              |                    |                 |          |                    |
| Recipient                                                                                                    | 53239301555<br>ILHWL H MZDAI<br>12/16/2002 | F                    |                                                   | Gender Ma                    | ale                |                 |          |                    |
| Claim Information                                                                                                    |                                            |                      |                                                   |                              |                    |                 |          |                    |
| Accident Related _ Accident Date _ Place of Treatment 11-Physician's Office Patient Number 12345 Authorization Number _ Previous Claim ICN _ Note |                                            |                      |                                                   |                              |                    |                 |          |                    |
|                                                                                                    | -                                          |                      |                                                   | Total Charged                | Amount \$150.      | 00              |          |                    |
|                                                                                                    |                                            |                      |                                                   |                              |                    | E               | Expand A | All   Collapse A   |
| Diagnosis Codes                                                                                                    |                                            |                      |                                                   |                              |                    |                 |          |                    |
| Other Insurance Details                                                                                                    |                                            |                      |                                                   |                              |                    |                 |          |                    |
| # Carrier Nam                                                                                                    | e                                          |                      | Carrier ID                                        | Policy ID                    | Pa                 | ayer Paid Am    | ount     | Paid Date          |
| 1 DELTA HEALTH SYSTEMS                                                                                                    |                                            | 02324                |                                                   | 50998842                     |                    |                 |          | 11/01/2019         |
| Service Details                                                                                                    |                                            |                      |                                                   |                              |                    |                 |          |                    |
| Select the row number to edit the ro                                                                                                    | w. Click the Remo                          | <b>ve</b> link to re | move the entire row.                              |                              |                    |                 |          |                    |
| Svc Svc Date Oral Cavity A                                                                                                    | rea Tooth I                                | lumber               | Tooth Surface                                     | Procedure (                  | Code               | Mod             | Unit     | s Charge<br>Amount |
| <u>1</u> 04/01/2018                                                                                                    | 2-2nd M<br>Perm                            | olar-UR-<br>anent    |                                                   | D0350                        |                    |                 | 1        | \$150.             |
| No Attachments exist for this cla                                                                                                    | im                                         |                      |                                                   |                              |                    |                 |          |                    |
|                                                                                                    |                                            |                      |                                                   |                              |                    |                 |          |                    |
| Back to Step 1 Ba                                                                                                    | ck to Step 2                               | Back to Ste          | p 3 Print Preview                                 |                              |                    | Confirm         | Cance    |                    |

- Click the "Confirm" button to submit the claim
- Click the "Print Preview" button to print a copy of the Confirm Dental Claim page
- Click on the "Cancel" button to cancel the claim submission

# Submit Dental Claim: Confirmation

The Submit Dental Claim: Confirmation will appear after the claim has been submitted. It will display the claim status and Claim ID.

| Submit Dental Claim: Confirmation                                                                   |  |  |  |  |  |  |  |
|----------------------------------------------------------------------------------------------------|--|--|--|--|--|--|--|
| Dental Claim Receipt                                                                                |  |  |  |  |  |  |  |
| Your Dental Claim was successfully submitted. The claim status is Finalized Payment.                |  |  |  |  |  |  |  |
| The Claim ID is <b>2218172000009.</b>                                                               |  |  |  |  |  |  |  |
| Click <b>Print Preview</b> to view the claim details as they have been saved on the payer's system. |  |  |  |  |  |  |  |
| Click Copy to copy member or claim data.                                                            |  |  |  |  |  |  |  |
| Click Adjust to resubmit the claim.                                                                 |  |  |  |  |  |  |  |
| Click New to submit a new claim.                                                                    |  |  |  |  |  |  |  |
| Click View to view the details of the submitted claim.                                              |  |  |  |  |  |  |  |
|                                                                                                    |  |  |  |  |  |  |  |
|                                                                                                    |  |  |  |  |  |  |  |
| Print Preview Copy Adjust New View                                                                  |  |  |  |  |  |  |  |

- Click "Print Preview" button to view the claim details
- Click "Copy" button to copy claim data
- Click "Adjust" button to resubmit the claim
- Click "New" button to submit a new claim
- Click "View" button to view the details of the submitted claim

# 3.1.2 Submit Claim Inst

Select Submit Claim Inst to create and submit an Institutional claim.

Claim submission is a three step process, click on the "Continue" button at the bottom of each page to continue on to the next step. Click on the "Cancel" button to cancel the creation of the claim.

- Step 1-Provider, Patient and Claim Information
- Step 2-Diagnosis Codes and Other Insurance Details
- Step 3-Service Details and Attachments

# Submit Inst Claim: Step 1

| Submit Institutional Claim: Step 1                                                                      |             |                           | ?                           |  |  |  |  |  |  |  |
|----------------------------------------------------------------------------------------------------|-------------|---------------------------|-----------------------------|--|--|--|--|--|--|--|
| * Indicates a required field.                                                                           |             |                           |                             |  |  |  |  |  |  |  |
|                                                                                                    | Claim Type  | Inpatient 🗸               |                             |  |  |  |  |  |  |  |
| Provider Information                                                                                    |             |                           |                             |  |  |  |  |  |  |  |
| If Surgical Procedure Code(s) are to be submitted with the claim, an Operating Provider ID is required. |             |                           |                             |  |  |  |  |  |  |  |
| Billing Provider ID                                                                                     |             | ID Type NPI               |                             |  |  |  |  |  |  |  |
| *Billing Provider Service                                                                               | 1550        | ID TYPE NET               | ~                           |  |  |  |  |  |  |  |
| Location<br>Institutional Provider ID                                                                   |             | ID Type                   |                             |  |  |  |  |  |  |  |
| Attending Provider ID                                                                                   | 3           |                           |                             |  |  |  |  |  |  |  |
| Operating Provider ID                                                                                   |             |                           |                             |  |  |  |  |  |  |  |
| Operating Provider ID                                                                                   | <u>s</u>    | ID Type V<br>ID Type V    |                             |  |  |  |  |  |  |  |
| Referring Provider ID                                                                                   |             |                           |                             |  |  |  |  |  |  |  |
| Referring Provider 1D                                                                                   | 3           | ID Type 🗸 🗸               |                             |  |  |  |  |  |  |  |
| Patient Information                                                                                     |             |                           |                             |  |  |  |  |  |  |  |
| *Recipient ID                                                                                           |             |                           |                             |  |  |  |  |  |  |  |
| Last Name                                                                                               |             | First Name                |                             |  |  |  |  |  |  |  |
| Birth Date                                                                                              | -           |                           | -                           |  |  |  |  |  |  |  |
| Claim Information                                                                                       |             |                           |                             |  |  |  |  |  |  |  |
| *Covered Dates 🖲                                                                                        | - *         |                           |                             |  |  |  |  |  |  |  |
| *Admission Date/Hour 🛛                                                                                  | -           | (hh:mm) Discharge Hour () | (hh:mm)                     |  |  |  |  |  |  |  |
| *Admission Type 🖲                                                                                       |             | *Admission Source®        |                             |  |  |  |  |  |  |  |
| *Admitting Diagnosis Type                                                                               | ICD-10-CM V | *Admitting Diagnosis 🛛    |                             |  |  |  |  |  |  |  |
| *Patient Status 🛛                                                                                       |             | *Facility Type Code       | ×                           |  |  |  |  |  |  |  |
| *Patient Number                                                                                         |             | Authorization Number      |                             |  |  |  |  |  |  |  |
| Include Other Insurance                                                                                 |             |                           | Total Charged Amount \$0.00 |  |  |  |  |  |  |  |
|                                                                                                    |             |                           |                             |  |  |  |  |  |  |  |
|                                                                                                    |             |                           | Continue Cancel             |  |  |  |  |  |  |  |
|                                                                                                    |             |                           |                             |  |  |  |  |  |  |  |

All of the fields marked with a red asterisk (\*) are required fields.

# Claim Type

Use the Claim Type drop-down to indicated the type of institutional claim.

| Submit Institutional Claim: Step 1     |                                  |                                    | 2 |
|----------------------------------------|----------------------------------|------------------------------------|---|
| * Indicates a required field.          |                                  |                                    |   |
|                                        | Claim Type                       | Inpatient<br>Crossover Inpatient   |   |
| Provider Information                   |                                  | Outpatient<br>Crossover Outpatient |   |
| If Surgical Procedure Code(s) are to b | e submitted with the claim, an C | Long Term Care                     |   |
| Billing Provider ID                    | 1538                             | ID Type NPI                        |   |
| *Billing Provider Service<br>Location  |                                  |                                    | × |
| Institutional Provider ID              | 9                                | ID Type 🗸 🗸                        |   |
| Attending Provider ID                  | 9                                | ID Type 🔍 🗸                        |   |
| Operating Provider ID                  | 9                                | ID Type 🔍 🗸                        |   |

## **Provider Information**

The Billing Provider Information is automatically populated with the Billing Provider ID and ID Type of the provider that the signed-in user is associated with.

| Submit Institutional Claim: Step 1      |                                |                                      | ?            |
|-----------------------------------------|--------------------------------|--------------------------------------|--------------|
| * Indicates a required field.           |                                |                                      |              |
|                                         | Claim Type                     | Inpatient V                          |              |
| Provider Information                    |                                |                                      |              |
| If Surgical Procedure Code(s) are to b  | e submitted with the claim, an | Operating Provider ID is required.   |              |
| Billing Provider ID                     | 1538                           | ID Type NPI                          |              |
| *Billing Provider Service<br>Location   |                                | N MAIN ST,LAS VEGAS,NEVADA,89030     | $\checkmark$ |
| Institutional Provider ID               | 1265                           | ID Type NPI V                        |              |
| Attending Provider ID                   | 1437                           | ID Type NPI V                        |              |
| Operating Provider ID                   | 1437                           | ID Type                              |              |
| *Operating Provider Service<br>Location |                                | 303 N MAIN ST,LAS VEGAS,NEVADA,89030 | $\checkmark$ |
| Other Operating Provider ID             | 1497                           | ID Type NPI V                        |              |
| Referring Provider ID                   | 1962                           | ID Type NPI V                        |              |

All of the fields marked with a red asterisk (\*) are required fields.

The following fields can be completed as follows:

- Billing Provider Service Location Select the appropriate provider type/service location for the type of service being billed
- Institutional Provider ID If applicable enter the institutional provider NPI
  - ID Type –Select NPI from the drop-down list
- Attending Provider ID If applicable enter the attending provider NPI
  - o ID Type –Select NPI from the drop-down list
- Operating Provider ID If applicable enter the operating provider NPI
  - ID Type –Select NPI from the drop-down list

#### Patient Information

Enter the 11-digit recipient ID in the Recipient ID field. The Last Name, First Name, and Birth Date will be automatically populated based on the recipient ID that is entered.

| Patient Information |            |               |      |
|---------------------|------------|---------------|------|
|                     |            |               |      |
| *Recipient ID       | 0000000001 | ]             |      |
| Last Name           | CLMGLZ     | First Name IS | SAAC |
| Birth Date          | 01/01/1999 |               |      |
|                     |            |               |      |

All of the fields marked with a red asterisk (\*) are required fields.

#### **Claim Information**

The required information in the Claims Information panel depends on the type of institutional claim that is being created.

Admission Type, Admission Source, Admitting Diagnosis, and Patient Status are searchable. Enter the first three letters or the first numbers of the code to use the predictive search.

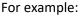

| *Admission Source () | Res                                                                                                    |
|----------------------|----------------------------------------------------------------------------------------------------|
|                      | 3-Reserved for assignment by the NUBC. (Discontinued 10/1/07)                                                                                    |
|                      | 7-Reserved for assignment by the NUBC. (Discontinued effective 7/1/10)                                                                           |
|                      | A-Reserved for assignment by the NUBC. (Discontinued effective 10/1/07)                                                                          |
|                      | B-Reserved for assignment by the NUBC. (Discontinued effective 7/1/10)<br>C-Reserved for assignment by the NUBC. (Discontinued effective 7/1/10) |

Claim Information panel for Inpatient, Inpatient Crossover and Long Term Care claims

| Claim Information         |                                  |                           |                                                         |
|---------------------------|----------------------------------|---------------------------|---------------------------------------------------------|
| *Covered Dates 🖲          | 03/01/2018                       | 2018                      |                                                         |
| *Admission Date/Hour ()   | 03/01/2018 - 19:23               | (hh:mm) Discharge Hour () | 07:56 (hh:mm)                                           |
| *Admission Type 🖲         | 2-Urgent                         | *Admission Source 0       | 1-Non - Health Care Facility Point of Origin            |
| *Admitting Diagnosis Type | ICD-10-CM V                      | *Admitting Diagnosis 🖲    | G40011-Local-rel idio epi w seiz of loc onset,          |
| *Patient Status 🛛         | 01-Discharged to Home or Self Ca | *Facility Type Code       | 111-Hospital Inpatient (Including Medicare $\checkmark$ |
| *Patient Number           | 1234                             | Authorization Number      | 20182345601                                             |
| Include Other Insurance   | $\checkmark$                     |                           | Total Charged Amount \$0.00                             |
|                           |                                  |                           |                                                         |
|                           |                                  |                           | Continue Cancel                                         |
|                           |                                  |                           | Continue                                                |

All of the fields marked with a red asterisk (\*) are required fields

| Claim Information | panel for ( | Dutpatient and | Outpatient | Crossover | <u>claims</u> |
|-------------------|-------------|----------------|------------|-----------|---------------|
|                   |             |                |            |           |               |

| *Covered Dates 🛛         | 03/01/2018                       | 2018                     |                                              |
|--------------------------|----------------------------------|--------------------------|----------------------------------------------|
| Admission Date/Hour e    | 03/01/2018 - 19:23               | (hh:mm) Discharge Hour 🖲 | (hh:mm)                                      |
| *Admission Type 🛛        | 2-Urgent                         | *Admission Source 0      | 1-Non - Health Care Facility Point of Origin |
| Admitting Diagnosis Type | ICD-10-CM ¥                      | Admitting Diagnosis 9    |                                              |
| *Patient Status 🔒        | 01-Discharged to Home or Self Ca | *Facility Type Code      | ×                                            |
| *Patient Number          | 1234                             | Authorization Number     | 20182345601                                  |
| Include Other Insurance  | $\checkmark$                     |                          | Total Charged Amount \$0.00                  |
|                          |                                  |                          |                                              |
|                          |                                  |                          | Continue Cancel                              |

All of the fields marked with a red asterisk (\*) are required fields

The following fields can be completed as follows:

- Covered Dates Enter the covered dates of service for the claim
- Admission Date/Hour Enter the date and time of admission
- Discharge Hour Enter the time the recipient was discharged from care
- Admission Type Enter a patient number
- Admission Source Enter the source of admission
- Admitting Diagnosis Type ICD-10-CM is selected by default, ICD-9-CM can also be selected if applicable
- Admitting Diagnosis Enter the diagnosis code for the diagnosis that was present at time of admission

- Patient Status Enter the patient status
- Facility Type Code Select the correct facility type code from the drop-down list
- Patient Number Enter patient number
- Authorization Number If applicable, enter the prior authorization number for the service(s) being billed on the claim
- Include Other Insurance If the recipient has other insurance that paid as primary, check this box; When this box is checked the Other Insurance Information panel will appear on the Submit Institutional Claim: Step 2
- Total Charged Amount Read only and displays the total charge amount associated with the claim

## **Medicare Crossover Details**

The Medicare Crossover Details panel will display when Crossover Inpatient or Crossover Outpatient is selected as the claim type.

| Heulcare Crossover Details |                       |             |
|----------------------------|-----------------------|-------------|
| Allowed Medicare Amount    | 0.00 Co-insurance     | Amount 0.00 |
| Deductible Amount          | 0.00 Blood Deductible | Amount 0.00 |
| Medicare Payment Amount    | 0.00 Medicare Paymen  | t Date 🛛 🕱  |
|                            |                       |             |

Use the Medicare Explanation of Benefits to complete the following fields as applicable:

- Allowed Medicare Amount
- Deductible Amount
- Co-insurance Amount
- Blood Deductible Amount
- Medicare Payment Date
- Medicare Payment Amount

# Submit Institutional Claim: Step 2

When the Submit Institutional Claim: Step 2 page is first displayed all of the panels except for diagnosis are collapsed. Click "Expand All" to open all panels, or click plus icons on each panel to open only that panel.

| Submit Institutio                         | onal Claim: Step 2 |                |               |         |                      |                         |                       |               | ?            |
|-------------------------------------------|--------------------|----------------|---------------|---------|----------------------|-------------------------|-----------------------|---------------|--------------|
| * Indicates a requi                       | red field.         |                |               |         |                      |                         |                       |               |              |
|                                           |                    |                | Claim Type In | patient |                      |                         |                       |               |              |
| Provider Informa                          | tion               |                |               |         |                      |                         |                       |               |              |
| Bi                                        | lling Provider ID  | 1407146111     |               | ID Type | NPI                  |                         |                       |               |              |
| Patient and Clain                         | n Information      |                |               |         |                      |                         |                       |               |              |
|                                           | Recipient ID       | 53239301555    |               |         |                      |                         |                       |               |              |
|                                           |                    | ILHWL H MZDA   | IF            |         | Gender               | Male                    |                       |               |              |
|                                           | Birth Date         | 12/16/2002     |               |         | Total Charged Amount | \$0.00                  |                       |               |              |
|                                           | Covered Dates      | 07/01/2018 - 0 | 7/05/2018     |         | Admission Date/Hour  | 07/01/2018              | - 05:23               |               |              |
| Admitting                                 | g Diagnosis Type   | ICD-10-CM      |               |         | Admitting Diagnosis  | V80010A-Animl-r<br>init | idr injured by fall f | r horse in no | onclsn acc,  |
|                                           |                    |                |               |         |                      |                         |                       | Expand All    | Collapse All |
| Diagnosis Codes                           |                    |                |               |         |                      |                         |                       |               | -            |
| Select the row num<br>Please note that th |                    |                |               |         |                      |                         |                       |               |              |
| #                                         | Diagnosis T        | уре            |               | Dia     | agnosis Code         |                         | POA                   |               | Action       |
| 1                                         |                    |                |               |         |                      |                         |                       |               |              |
|                                           | dmission No        | D-CM V         | *Diagnosis Co | de      |                      |                         |                       |               |              |
| Add                                       | Reset              |                |               |         |                      |                         |                       |               | _            |
| External Cause of                         | f Injury Diagnosi  | s Codes        |               |         |                      |                         |                       |               | ÷            |
| Condition Codes                           |                    |                |               |         |                      |                         |                       |               | ÷            |
| Occurrence Code                           | 5                  |                |               |         |                      |                         |                       |               | +            |
| Value Codes                               |                    |                |               |         |                      |                         |                       |               | +            |
| Surgical Procedu                          | res                |                |               |         |                      |                         |                       |               | +            |
|                                           |                    |                |               |         |                      |                         |                       |               |              |
| Back                                      | to Step 1          |                |               |         |                      |                         | Continue              | Cancel        |              |

Click "Collapse All" to close all panels, or click minus icons on each panel to close only that panel.

|                                                                                                    | Claim: Step 2                                                                                                    |                                                                                                    |                                                         |                         |                   |                            |                               |
|----------------------------------------------------------------------------------------------------|----------------------------------------------------------------------------------------------------|----------------------------------------------------------------------------------------------------|---------------------------------------------------------|-------------------------|-------------------|----------------------------|-------------------------------|
| * Indicates a required                                                                                                    | field.                                                                                                    |                                                                                                    |                                                         |                         |                   |                            |                               |
|                                                                                                    |                                                                                                    | Claim Type Inpati                                                                                                    | ent                                                     |                         |                   |                            |                               |
| Provider Informatior                                                                                                    | 1                                                                                                    |                                                                                                    |                                                         |                         |                   |                            |                               |
|                                                                                                    |                                                                                                    |                                                                                                    | Turne NOI                                               |                         |                   |                            |                               |
| Patient and Claim In                                                                                                    | p Provider ID 1538<br>formation                                                                                                    | . 10                                                                                                    | Type NPI                                                |                         |                   |                            |                               |
|                                                                                                    | Recipient ID 000000                                                                                                    | 0001                                                                                                    |                                                         |                         |                   |                            |                               |
|                                                                                                    | Recipient ISAAC E                                                                                                    |                                                                                                    |                                                         | Gender Male             |                   |                            |                               |
|                                                                                                    | Birth Date 01/01/19                                                                                                    | 999                                                                                                    | Total Charged                                           | Amount \$0.00           |                   |                            |                               |
|                                                                                                    | overed Dates 05/01/20                                                                                                    |                                                                                                    |                                                         | te/Hour 05/01/2018      |                   |                            |                               |
| Admitting Dia                                                                                                    | agnosis Type ICD-10-0                                                                                                    | LIM                                                                                                    | Admitting L                                             | iagnosis W261XXA-C      | ontact with sword | or dagger, initial         |                               |
|                                                                                                    |                                                                                                    |                                                                                                    |                                                         |                         |                   | Expand All                 | Collapse A                    |
| Diagnosis Codes                                                                                                    | to adit the saw. Click the                                                                                                    | Remove link to remove the                                                                                                    | antine new                                              |                         |                   |                            |                               |
|                                                                                                    |                                                                                                    | nsidered to be the principal (                                                                                                    |                                                         | а.                      |                   |                            |                               |
| #                                                                                                    | Diagnosis Type                                                                                                    |                                                                                                    | Diagnosis Code                                          |                         |                   | POA                        | Action                        |
| 1                                                                                                    |                                                                                                    |                                                                                                    |                                                         |                         |                   |                            |                               |
| 1 *Diagnosis                                                                                                    | Type ICD-10-CM V                                                                                                    | *Diagnosis Code                                                                                                    | •                                                       |                         |                   |                            |                               |
| Present on Admi                                                                                                    |                                                                                                    | ~                                                                                                    |                                                         |                         |                   |                            |                               |
|                                                                                                    |                                                                                                    |                                                                                                    |                                                         |                         |                   |                            |                               |
| Add                                                                                                    | Reset                                                                                                    |                                                                                                    |                                                         |                         |                   |                            |                               |
|                                                                                                    |                                                                                                    |                                                                                                    |                                                         |                         |                   |                            | _                             |
|                                                                                                    | jury Diagnosis Codes                                                                                                    | <b>B P L U</b>                                                                                                    |                                                         |                         |                   |                            |                               |
| Select the row number                                                                                                    |                                                                                                    | Remove link to remove the                                                                                                    |                                                         | f Injury Diagnosis Co   | 4.                |                            | Action                        |
|                                                                                                    | Diagnosis Type                                                                                                    |                                                                                                    | External Cause o                                        | T Injury Diagnosis Co   | ue                |                            | ACTION                        |
| 1                                                                                                    |                                                                                                    |                                                                                                    |                                                         |                         |                   |                            |                               |
| 1 *Diagnosis                                                                                                    |                                                                                                    |                                                                                                    |                                                         |                         |                   |                            |                               |
| ,                                                                                                    | Type ICD-10-CM ⋎                                                                                                    | *External Cause o<br>Injury Diagnosis Code (                                                                                       |                                                         |                         |                   |                            |                               |
|                                                                                                    | Type ICD-10-CM V                                                                                                    |                                                                                                    |                                                         |                         |                   |                            |                               |
| Add                                                                                                    | Type ICD-10-CM V                                                                                                    |                                                                                                    |                                                         |                         |                   |                            |                               |
| Add                                                                                                    | Reset                                                                                                    |                                                                                                    |                                                         |                         |                   |                            |                               |
| Add<br>Other Insurance Det                                                                                                    | Reset                                                                                                    | Injury Diagnosis Code (                                                                                                    |                                                         |                         |                   |                            |                               |
| Add<br>Other Insurance Det<br>Enter the carrier and p                                                                                                    | Reset<br>ails<br>olicy holder information l                                                                                                    | Injury Diagnosis Code (                                                                                                    | ,                                                       |                         |                   |                            | <i>I</i>                      |
| Add<br>Other Insurance Det<br>Enter the carrier and p                                                                                                    | Reset<br>ails<br>olicy holder information l                                                                                                    | Injury Diagnosis Code (                                                                                                    | ,                                                       | sted payment details, s | uch as reason coo | des, in the Claim A        | djustment                     |
| Add<br>Other Insurance Det<br>Enter the carrier and p<br>Enter other carrier Ren<br>Details section.                                                                                                    | Reset<br>ails<br>olicy holder information l                                                                                                    | Injury Diagnosis Code (<br>pelow.<br>are for the claim or with each                                                                | ,                                                       | sted payment details, s | uch as reason coo | des, in the Claim A        | djustment                     |
| Add<br>Other Insurance Det<br>Enter the carrier and p<br>Enter other carrier Ren<br>Details section.                                                                                                    | Reset<br>ails<br>olicy holder information l<br>nittance Advice details he                                                                                                    | Injury Diagnosis Code (<br>pelow.<br>are for the claim or with each                                                                | ,                                                       | sted payment details, s | uch as reason coo | des, in the Claim A        |                               |
| Add<br>Other Insurance Det<br>Enter the carrier and p<br>Enter other carrier Ren<br>Details section.<br>Click the <b>Remove</b> link                                                                                                    | Reset<br>ails<br>olicy holder information l<br>nittance Advice details he                                                                                                    | Injury Diagnosis Code (<br>pelow.<br>are for the claim or with each                                                                | ,                                                       |                         | uch as reason coo |                            |                               |
| Add<br>Other Insurance Det<br>Enter the carrier and p<br>Enter other carrier Rem<br>Details section.<br>Click the <b>Remove</b> link<br># Carrier                                                                                                    | Reset alls olicy holder information I nittance Advice details he to remove the entire row Name                                                                                                    | Injury Diagnosis Code (<br>pelow.<br>ere for the claim or with each<br>/.                                                          | service line. Enter adju                                |                         |                   | Refresh Other              | Insurance                     |
| Add         Other Insurance Det         Enter the carrier and p         Enter other carrier Rem         Details section.         Click the Remove link         #       Carrier         Image: Click to add a new                                                                                                    | Reset alls olicy holder information I nittance Advice details he to remove the entire row Name                                                                                                    | Injury Diagnosis Code (<br>pelow.<br>ere for the claim or with each<br>/.                                                          | service line. Enter adju                                |                         |                   | Refresh Other              | Insurance                     |
| Add         Other Insurance Det         Enter the carrier and p         Enter other carrier Ren         Details section.         Click the Remove link         #       Carrier <ul> <li>Click to add a new</li> <li>Condition Codes</li> </ul>                                                                                                    | Reset alls olicy holder information I nittance Advice details he to remove the entire row Name                                                                                                    | Injury Diagnosis Code (<br>below.<br>ere for the claim or with each<br>7.<br>Carrier ID                                            | service line. Enter adju                                |                         |                   | Refresh Other              | Insurance                     |
| Add         Other Insurance Det         Enter the carrier and p         Enter other carrier Ren         Details section.         Click the Remove link         #       Carrier <ul> <li>Click to add a new</li> <li>Condition Codes</li> </ul>                                                                                                    | Reset ails olicy holder information I nittance Advice details he to remove the entire row Name other insurance.                                                                                                    | Injury Diagnosis Code (<br>below.<br>ere for the claim or with each<br>7.<br>Carrier ID                                            | service line. Enter adju                                |                         |                   | Refresh Other              | Insurance                     |
| Add         Other Insurance Det         Enter the carrier and p         Enter other carrier Ren         Details section.         Click the Remove link              Click to add a new          Condition Codes          Click the Remove link           Click the Remove link            Click the Remove link            Click the Remove link             | Reset ails olicy holder information I nittance Advice details he to remove the entire row Name other insurance.                                                                                                    | Injury Diagnosis Code (<br>below.<br>ere for the claim or with each<br>7.<br>Carrier ID                                            | service line. Enter adju<br>Policy II                   |                         |                   | Refresh Other              | Insurance<br>Action           |
| Add         Other Insurance Det         Enter the carrier and p         Enter other carrier Ren         Details section.         Click the Remove link              Click to add a new          Condition Codes          Click the Remove link                                                                                                    | Reset ails ails ails ails ails ails ails ails                                                                                                    | Injury Diagnosis Code (<br>below.<br>ere for the claim or with each<br>7.<br>Carrier ID                                            | service line. Enter adju<br>Policy II                   |                         |                   | Refresh Other              | Insurance<br>Action           |
| Add         Other Insurance Det         Enter the carrier and p         Enter other carrier Rem         Details section.         Click the Remove link             Click to add a new         Condition Codes         Click the Remove link             Link to add a new         Indition Codes         Click the Remove link             Link to add a new | Reset ails ails ails ails ails ails ails ails                                                                                                    | Injury Diagnosis Code (<br>below.<br>ere for the claim or with each<br>7.<br>Carrier ID                                            | service line. Enter adju<br>Policy II                   |                         |                   | Refresh Other              | Insurance<br>Action           |
| Add         Other Insurance Det         Enter the carrier and p         Enter other carrier Rem         Details section.         Click the Remove link             Click to add a new         Condition Codes         Click the Remove link             Link to add a new         Indition Codes         Click the Remove link             Link to add a new | Reset ails ails ails ails ails ails ails ails                                                                                                    | Injury Diagnosis Code (<br>below.<br>ere for the claim or with each<br>7.<br>Carrier ID                                            | service line. Enter adju<br>Policy II                   |                         |                   | Refresh Other              | Insurance<br>Action           |
| Add         Other Insurance Det         Enter the carrier and p         Enter other carrier Ren         Details section.         Click the Remove link         #       Carrier         Click to add a new         Condition Codes         Click the Remove link         #       1         1       *Condition         Add                                     | Reset         ails         olicy holder information I         nittance Advice details he         to remove the entire row         Name         other insurance.         to remove the entire row         n Code 0                                                                                                    | Injury Diagnosis Code (<br>below.<br>ere for the claim or with each<br>7.<br>Carrier ID                                            | service line. Enter adju<br>Policy II                   |                         |                   | Refresh Other              | Insurance<br>Action           |
| Add         Other Insurance Det         Enter the carrier and p         Enter other carrier Ren         Details section.         Click the Remove link                                                                                                    | Reset         ails         olicy holder information I         nittance Advice details he         to remove the entire row         Name         other insurance.         to remove the entire row         n Code θ         Reset                                                                                      | Injury Diagnosis Code ( Delow. ere for the claim or with each (. Carrier ID (                                                      | service line. Enter adju<br>Policy II<br>Condition Code |                         |                   | Refresh Other              | Insurance<br>Action           |
| Add         Other Insurance Det         Enter the carrier and p         Enter other carrier Rem         Details section.         Click the Remove link                                                                                                    | Reset         ails         olicy holder information I         nittance Advice details he         to remove the entire row         Name         other insurance.         to remove the entire row         n Code 0         Reset         to edit the row. Click the                                                   | Injury Diagnosis Code ( below. ere for the claim or with each carrier ID carrier ID carrier ID carrier ID                          | service line. Enter adju<br>Policy II<br>Condition Code | ) Payer                 | Paid Amount       | Refresh Other              | Insurance<br>Action           |
| Add         Other Insurance Det         Enter the carrier and p         Enter other carrier Rem         Details section.         Click the Remove link                                                                                                    | Reset         ails         olicy holder information I         nittance Advice details he         to remove the entire row         Name         other insurance.         to remove the entire row         n Code 9         Reset         to edit the row. Click the         enter the same From a                     | Injury Diagnosis Code ( Delow. ere for the claim or with each (. Carrier ID (                                                      | service line. Enter adju<br>Policy II<br>Condition Code | ) Payer                 | Paid Amount       | Refresh Other              | Insurance<br>Action           |
| Add         Other Insurance Det         Enter the carrier and p         Enter other carrier Rem         Details section.         Click the Remove link                                                                                                    | Reset         ails         olicy holder information I         nittance Advice details he         to remove the entire row         Name         other insurance.         to remove the entire row         n Code 9         Reset         to edit the row. Click the         enter the same From a                     | Injury Diagnosis Code ( below. ere for the claim or with each Carrier ID ere Remove link to remove the nd To Date. For an Occurren | service line. Enter adju<br>Policy II<br>Condition Code | and To dates of the spa | Paid Amount       | Refresh Other              | Insurance<br>Action<br>Action |
| Add         Other Insurance Det         Enter the carrier and p         Enter other carrier Ren         Details section.         Click the Remove link                                                                                                    | Reset         ails         olicy holder information I         nittance Advice details he         to remove the entire row         • Name         other insurance.         to remove the entire row         • n Code θ         Reset         to edit the row. Click the         e enter the same From a         Occur | Injury Diagnosis Code ( below. ere for the claim or with each Carrier ID ere Remove link to remove the nd To Date. For an Occurren | e entire row.<br>ce Span enter the From                 | Payer                   | Paid Amount       | Refresh Other<br>Paid Date | Insurance<br>Action<br>Action |
| Add         Other Insurance Det         Enter the carrier and p         Enter other carrier Rem         Details section.         Click the Remove link                                                                                                    | Reset         ails         olicy holder information I         nittance Advice details he         to remove the entire row         • Name         other insurance.         to remove the entire row         • n Code θ         Reset         to edit the row. Click the         e enter the same From a         Occur | Injury Diagnosis Code ( below. ere for the claim or with each Carrier ID ere Remove link to remove the nd To Date. For an Occurren | service line. Enter adju<br>Policy II<br>Condition Code | Payer                   | Paid Amount       | Refresh Other<br>Paid Date | Insurance<br>Action<br>Action |
| Add         Other Insurance Det         Enter the carrier and p         Enter other carrier Ren         Details section.         Click the Remove link                                                                                                    | Reset         ails         olicy holder information I         nittance Advice details he         to remove the entire row         • Name         other insurance.         to remove the entire row         • n Code θ         Reset         to edit the row. Click the         e enter the same From a         Occur | Injury Diagnosis Code ( below. ere for the claim or with each Carrier ID ere Remove link to remove the nd To Date. For an Occurren | e entire row.<br>ce Span enter the From                 | Payer                   | Paid Amount       | Refresh Other<br>Paid Date | Insurance<br>Action<br>Action |

| Value Codes        |                                                                                                    |          |           |
|--------------------|----------------------------------------------------------------------------------------------------|----------|-----------|
|                    |                                                                                                    |          |           |
| Select the row nur | nber to edit the row. Click the <b>Remove</b> link to remove the entire row.                               |          |           |
| #                  | Value Code                                                                                                 | Amount   | Action    |
| 1                  |                                                                                                    |          |           |
| 1 *                | Value Code e *Amount                                                                                       |          |           |
| Ade                | d Reset                                                                                                    |          |           |
| Surgical Procedu   | ires                                                                                                    |          | -         |
| Operating Provider | r is required to be entered back on Step 1 to allow for entry of surgical procedure codes within this pane | l.       |           |
|                    |                                                                                                    |          |           |
| Back               | to Step 1                                                                                                  | Continue | Cancel    |
|                    |                                                                                                    |          | Go to Top |

# Diagnosis Codes

The first diagnosis entered is considered to be the principal or primary diagnosis code.

- The PWP allows for up to 8 diagnosis codes
- Diagnosis codes are searchable
  - Enter the first three letters or the first three numbers of the code to use the predictive search
- Click the "Add" button to add each diagnosis code
- Click the "Remove" link to remove any diagnosis codes added to the claim in error

|                 |                                                                                                    |                        | Expanse 7 m | <u>consports</u> |  |  |  |  |
|-----------------|----------------------------------------------------------------------------------------------------|------------------------|-------------|------------------|--|--|--|--|
| Diagnosis Codes | Diagnosis Codes                                                                                                    |                        |             |                  |  |  |  |  |
|                 | Select the row number to edit the row. Click the <b>Remove</b> link to remove the entire row.<br>Please note that the 1st diagnosis entered is considered to be the principal (primary) Diagnosis Code. |                        |             |                  |  |  |  |  |
| #               | Diagnosis Type                                                                                                    | Diagnosis Code         | POA         | Action           |  |  |  |  |
| 1               | ICD-10-CM                                                                                                    | R4020-Unspecified coma | Yes         | Remove           |  |  |  |  |
| 2               |                                                                                                    |                        |             |                  |  |  |  |  |
| Present on A    |                                                                                                    |                        |             |                  |  |  |  |  |
| Ad              | <u>Reset</u>                                                                                                    |                        |             |                  |  |  |  |  |

All of the fields marked with a red asterisk (\*) are required fields.

# **External Cause of Injury Diagnosis Codes**

If applicable enter the external cause of injury diagnosis codes.

- Diagnosis codes are searchable
  - Enter the first three letters or the first three numbers of the code to use the predictive search
- Click the "Add" button to add each diagnosis code
- Click the "Remove" link to remove any diagnosis codes added to the claim in error

| External Cause of Injury Diagnosis Codes                                               |                                                                 |                                               |        |  |  |  |  |  |  |  |
|----------------------------------------------------------------------------------------|-----------------------------------------------------------------|-----------------------------------------------|--------|--|--|--|--|--|--|--|
| Select the row number to edit the row. Click the Remove link to remove the entire row. |                                                                 |                                               |        |  |  |  |  |  |  |  |
| #                                                                                      | # Diagnosis Type External Cause of Injury Diagnosis Code Action |                                               |        |  |  |  |  |  |  |  |
| 1                                                                                      | ICD-10-CM                                                       | R4020-Unspecified coma                        | Remove |  |  |  |  |  |  |  |
| 2                                                                                      |                                                                 |                                               |        |  |  |  |  |  |  |  |
| 2 *Diagn                                                                               | d Reset                                                         | *External Cause of<br>Injury Diagnosis Code 0 |        |  |  |  |  |  |  |  |

## Patient Reason for Visit Diagnosis Codes

The patient reason for visit diagnosis codes only displays on institutional claims with an outpatient claim type. If applicable enter the patient reason for visit diagnosis codes.

- Diagnosis codes are searchable
  - $\circ$   $\;$  Enter the first three letters or the first three numbers of the code to use the predictive search

- Click the "Add" button to add each diagnosis code
- Click the "Remove" link to remove any diagnosis codes added to the claim in error

| Patient Reason for Visit Diagnosis Codes |                                                                          |                                                                 |        |  |  |  |  |  |  |  |
|------------------------------------------|--------------------------------------------------------------------------|-----------------------------------------------------------------|--------|--|--|--|--|--|--|--|
| Select the row nun                       | nber to edit the row. Click the                                          | Remove link to remove the entire row.                           |        |  |  |  |  |  |  |  |
| #                                        | Diagnosis Type                                                           | Patient Reason for Visit Diagnosis Code                         | Action |  |  |  |  |  |  |  |
| 1                                        | ICD-10-CM                                                                | B088-Oth viral infections with skin and mucous membrane lesions | Remove |  |  |  |  |  |  |  |
| 2                                        |                                                                          |                                                                 |        |  |  |  |  |  |  |  |
| 2 *Diagn                                 | 2 *Diagnosis Type ICD-10-CM ✓ *Patient Reason for Visit Diagnosis Code ⊕ |                                                                 |        |  |  |  |  |  |  |  |
| Add Reset                                |                                                                          |                                                                 |        |  |  |  |  |  |  |  |

## **Other Insurance Details**

If the recipient has other insurance carrier information on file with Nevada Medicaid, the policy information will auto populate in the Other Insurance Details panel. Other Insurance Details fields are required only if you are adding other insurance payment information.

| Othe  | r Insurance Details                     |                                       |                                        |                           |                      | -             |
|-------|-----------------------------------------|---------------------------------------|----------------------------------------|---------------------------|----------------------|---------------|
| Enter | the carrier and policy holder infor     | mation below.                         |                                        |                           |                      |               |
|       | other carrier Remittance vice d         | etails here for the claim or with eac | h service line. Enter adjusted payment | details, such as reason o | odes, in the Claim A | djustment     |
| Click | the <b>Remove</b> link to remove the er | ntire row.                            |                                        |                           |                      |               |
|       |                                         |                                       |                                        |                           | Refresh Other        | r Insurance   |
| #     | Carrier Name                            | Carrier ID                            | Policy ID                              | Payer Paid Amount         | Paid Date            | Action        |
| 1     | HPN HEALTH PLAN OF NEVADA,<br>INC       | 01091                                 | 15006                                  |                           | -                    | <u>Remove</u> |
|       | Carrier Name HPM                        | HEALTH PLAN OF NEVADA, INC            | Carrier ID 01091                       |                           |                      |               |
|       | Policy Holder Last Name IRA             | PSEU                                  | First Name GXCTE                       | x                         | MI _                 |               |
|       | Policy ID 150                           | 06                                    |                                        |                           |                      |               |
|       | Insurance Type _<br>Responsibility U-U  | le ke eve                             | Patient Relationship to 19-Chi         | ы                         |                      |               |
|       | Responsibility 0-0                      | nknown                                | Insured                                | iu .                      |                      |               |
|       | Payer Paid Amount                       |                                       | *Paid Date 🛛                           |                           |                      |               |
| R     | Remaining Patient Liability             |                                       |                                        |                           |                      |               |
|       | *Claim Filing Indicator                 |                                       | ~                                      |                           |                      |               |
|       | claim r ning mulcator                   |                                       | •                                      |                           |                      |               |
| Cla   | im Adjustment Details                   |                                       |                                        |                           |                      | -             |
| You   | I can enter up to five unique group     | codes. You can repeat six combinat    | tions of reason code and adjustment ar | nount with each group c   | ode.                 |               |
| Clic  | k the Remove link to remove the         | entire row.                           |                                        |                           |                      |               |
| #     | Claim Adjustment Group C                | ode                                   | Reason Code                            | Adjustment<br>Amount      | Adjusted<br>Units    | Action        |
| Ξ     | Click to collapse.                      | ·                                     |                                        |                           | · · ·                |               |
|       | Claim Adjustment Group Code             |                                       | ~                                      |                           |                      |               |
|       | *Reason Code A                          |                                       | •                                      |                           |                      |               |
|       | *Adjustment Amount                      |                                       | Adjusted Units                         |                           |                      |               |
|       | najastment runoant                      |                                       |                                        |                           |                      |               |
|       | Add Adjustment                          | Cancel Adjustment                     |                                        |                           |                      |               |
|       |                                         |                                       |                                        |                           |                      |               |
|       |                                         |                                       |                                        |                           |                      |               |
|       | Save Insurance Ca                       | ncel Insurance                        |                                        |                           |                      |               |
|       |                                         |                                       |                                        |                           |                      |               |

- Click "Add Adjustment" to add claim adjustment details to the other insurance details line
- Click "Save Insurance" to save the information to the other insurance details line
- Click "Cancel Adjustment" to cancel any updates to the claims adjustment details
- Click "Cancel Insurance" to cancel any updates to the other insurance details
- Click the "Remove" link to remove any other insurance details added to the claim in error

If the recipient does not have other insurance carrier information on file with Nevada Medicaid, the policy information will not auto populate in the Other Insurance Details panel. Other Insurance Details can be added by completing the following fields:

- Carrier Name Enter the other insurance carrier name
- Carrier ID Enter the other insurance carrier ID
- Policy Holder Last Name Enter the last name of the policy holder

- First Name Enter the first name of the policy holder
- MI Enter the middle initial of the policy holder
- Policy ID Enter the policy ID
- Insurance Type Select the insurance type from the drop-down list
- Responsibility Select the responsibility type from the drop-down list
- Patient Relationship to Insured Select the patient relationship to insured from the dropdown list
- Payer Paid Amount Enter the amount paid by the other insurance
- Paid Date Enter the date the other insurance paid
- Remaining Patient Liability Enter the remaining patient liability
- Claim Filing Indicator Select the claim filing indicator from the drop-down list.

| Other Insura                                                                                                    | nce Details                                                             |                |                                     |                   |           | -      |  |  |  |  |  |  |
|----------------------------------------------------------------------------------------------------|-------------------------------------------------------------------------|----------------|-------------------------------------|-------------------|-----------|--------|--|--|--|--|--|--|
| Enter the carrier and policy holder information below.                                                                                                    |                                                                         |                |                                     |                   |           |        |  |  |  |  |  |  |
| Enter other carrier Remittance Advice details here for the claim or with each service line. Enter adjusted payment details, such as reason codes, in the Claim Adjustment Details section. |                                                                         |                |                                     |                   |           |        |  |  |  |  |  |  |
| Click the <b>kem</b>                                                                                                    | Click the Remove link to remove the entire row. Refresh Other Insurance |                |                                     |                   |           |        |  |  |  |  |  |  |
| #                                                                                                    | Carrier Name                                                            | Carrier ID     | Policy ID                           | Payer Paid Amount | Paid Date | Action |  |  |  |  |  |  |
| Click to col                                                                                                    | llapse.                                                                 |                |                                     |                   |           |        |  |  |  |  |  |  |
|                                                                                                    | *Carrier Name                                                           |                | *Carrier ID                         |                   |           |        |  |  |  |  |  |  |
| *Policy                                                                                                    | Holder Last Name                                                        |                | *First Name                         |                   | MI        |        |  |  |  |  |  |  |
|                                                                                                    | *Policy ID                                                              |                |                                     |                   |           |        |  |  |  |  |  |  |
|                                                                                                    | *Responsibility                                                         | ~              | *Patient Relationship to<br>Insured | ~                 |           |        |  |  |  |  |  |  |
| Р                                                                                                    | ayer Paid Amount                                                        |                | *Paid Date 🛛                        |                   |           |        |  |  |  |  |  |  |
| Remainin                                                                                                    | ng Patient Liability                                                    |                |                                     |                   |           |        |  |  |  |  |  |  |
| *Clai                                                                                                    | im Filing Indicator                                                     |                | ~                                   |                   |           |        |  |  |  |  |  |  |
|                                                                                                    | Add Insurance                                                           | ncel Insurance |                                     |                   |           |        |  |  |  |  |  |  |

All of the fields marked with a red asterisk (\*) are required fields.

Click "Add Insurance" to add the Other Insurance Details to the claim.

# Updating Other Insurance Details

Click the sequence number of any other insurance line item to update details such as the allowed amount, paid amount, paid date and adjustment codes for the specific other insurance carrier.

- Click "Add Adjustment" to add claim adjustment details to the other insurance details line
- Click "Save Insurance" to save the information to the other insurance details line
- Click "Cancel Adjustment" to cancel any updates to the claims adjustment details
- Click "Cancel Insurance" to cancel any updates to the other insurance details
- Click the "Remove" link to remove any other insurance details added to the claim in error

| Othe  | er Insurance Details                            |                                        |                                                          |          |                            |                     | -             |
|-------|-------------------------------------------------|----------------------------------------|----------------------------------------------------------|----------|----------------------------|---------------------|---------------|
| Ente  | r the carrier and policy holder i               | information below.                     |                                                          |          |                            |                     |               |
|       | r other carrier Remittance Advi<br>ils section. | ice details here for the claim or with | n each service line. Enter adjusted pa                   | ayment o | letails, such as reason co | des, in the Claim A | djustment     |
| Click | the Remove link to remove the                   | he entire row.                         |                                                          |          |                            |                     | _             |
|       |                                                 | c · · · ·                              | n I: - m                                                 |          |                            | Refresh Other       |               |
| #     | Carrier Name                                    | Carrier ID                             | Policy ID                                                |          | Payer Paid Amount          | Paid Date           | Action        |
| 1     | Blue Shield                                     | BS001                                  | 000000011                                                |          | \$150.00                   | 06/01/2018          | <u>Remove</u> |
|       | Carrier Name                                    | Blue Shield                            | Carrier ID                                               | BS001    |                            |                     |               |
|       | *Policy Holder Last Name                        | CLMGLZ                                 | *First Name                                              | ISACC    |                            | MI E                |               |
|       | *Policy ID                                      | 000000011                              |                                                          |          |                            |                     |               |
|       | *Responsibility                                 | P-Primary                              | <ul> <li>*Patient Relationship to<br/>Insured</li> </ul> | 18-Se    | f 🗸                        |                     |               |
|       | Payer Paid Amount                               | 150.00                                 | *Paid Date 🔒                                             | 06/01/   | 2018                       |                     |               |
|       | Remaining Patient Liability                     | 100.00                                 |                                                          |          |                            |                     |               |
|       | *Claim Filing Indicator                         | BL-Blue Cross/Blue Shield              | ~                                                        |          |                            |                     |               |
|       |                                                 | DL-Dide Cross/ bide Shield             | •                                                        |          |                            |                     |               |
| Cla   | aim Adjustment Details                          |                                        |                                                          |          |                            |                     | -             |
| Yo    | u can enter up to five unique g                 | roup codes. You can repeat six con     | binations of reason code and adjust                      | ment arr | nount with each group co   | de.                 |               |
| Cli   | ck the <b>Remove</b> link to remove             | the entire row.                        |                                                          |          |                            |                     |               |
| #     | Claim Adjustment Gro                            | up Code                                | Reason Code                                              |          | Adjustment<br>Amount       | Adjusted<br>Units   | Action        |
| Ð     | Click to collapse.                              |                                        |                                                          |          |                            |                     |               |
|       | *Claim Adjustment Group C                       | ode                                    | ~                                                        |          |                            |                     |               |
|       | *Reason Coo                                     | dee                                    |                                                          |          |                            |                     |               |
|       | *Adjustment Amo                                 | ount                                   | Adjusted Units                                           |          |                            |                     |               |
| _     |                                                 |                                        |                                                          |          |                            |                     |               |
|       | Add Adjustment                                  | Cancel Adjustment                      |                                                          |          |                            |                     |               |
|       |                                                 |                                        |                                                          |          |                            |                     |               |
|       | Cours Incourses                                 | Concel Incurrence                      |                                                          |          |                            |                     |               |
|       | Save Insurance                                  | Cancel Insurance                       |                                                          |          |                            |                     |               |

# **Condition Codes**

If applicable enter condition codes for the claim.

- The PWP allows for up to 24 condition codes
- Condition codes are searchable
  - $\circ$   $\;$  Enter the first three letters or the first two numbers of the code to use the predictive search
- Click the "Add" button to add each condition code
- Click the "Remove" link to remove any condition codes added to the claim in error

| Condition Codes  |                                                 | -      |  |  |  |  |  |  |  |  |
|------------------|-------------------------------------------------|--------|--|--|--|--|--|--|--|--|
| Click the Remove | Click the Remove link to remove the entire row. |        |  |  |  |  |  |  |  |  |
| #                | Condition Code                                  | Action |  |  |  |  |  |  |  |  |
| 1                | 04-Informational - Only Bill                    |        |  |  |  |  |  |  |  |  |
| 2                |                                                 |        |  |  |  |  |  |  |  |  |
| 2 <b>*Con</b>    | 2 *Condition Code                               |        |  |  |  |  |  |  |  |  |
| Add Reset        |                                                 |        |  |  |  |  |  |  |  |  |

#### **Occurrence Codes**

If applicable enter occurrence codes for the claim.

- The PWP allows for up to 24 occurrence codes
- Occurrence codes are searchable
  - $\circ$   $\;$  Enter the first three letters or the first two numbers of the code to use the predictive search
- Click the "Add" button to add each occurrence code
- Click the "Remove" link to remove any occurrence codes added to the claim in error

| Occurrence Codes                                                                                                    |                          |            |            |        |  |  |  |  |  |  |  |
|----------------------------------------------------------------------------------------------------|--------------------------|------------|------------|--------|--|--|--|--|--|--|--|
| Select the row number to edit the row. Click the <b>Remove</b> link to remove the entire row.<br>For an Occurrence Code enter the same From and To Date. For an Occurrence Span enter the From and To dates of the span. |                          |            |            |        |  |  |  |  |  |  |  |
| #                                                                                                    | Occurrence Code          | From Date  | To Date    | Action |  |  |  |  |  |  |  |
| 1                                                                                                    | 10-Last Menstrual Period | 04/01/2018 | 04/01/2018 | Remove |  |  |  |  |  |  |  |
| 2                                                                                                    |                          | -          | -          |        |  |  |  |  |  |  |  |
| 2 *Occur                                                                                                    | 2 *Occurrence Code θ     |            |            |        |  |  |  |  |  |  |  |
| Add                                                                                                    | Add Reset                |            |            |        |  |  |  |  |  |  |  |

## Value Codes

If applicable enter value codes for the claim.

- The PWP allows for up to 24 value codes
- Value codes are searchable
  - Enter the first three letters or the first two numbers of the code to use the predictive search
- Value code amounts are displayed as a decimal. The amount can either be a number, such as days, or a dollar amount.
  - For value codes 80 Covered Days and 81 Non Covered Days enter the number of days.
- Click the "Add" button to add each value code
- Click the "Remove" link to remove any value codes added to the claim in error

| Value Codes                                                                            | Value Codes              |       |        |  |  |  |  |  |  |  |  |  |  |
|----------------------------------------------------------------------------------------|--------------------------|-------|--------|--|--|--|--|--|--|--|--|--|--|
| Select the row number to edit the row. Click the Remove link to remove the entire row. |                          |       |        |  |  |  |  |  |  |  |  |  |  |
| #                                                                                      | Value Code Amount Action |       |        |  |  |  |  |  |  |  |  |  |  |
| 1                                                                                      | 80-Covered Days          | 2.00  | Remove |  |  |  |  |  |  |  |  |  |  |
| 2                                                                                      | 81-Non Covered Days      | 1.00  | Remove |  |  |  |  |  |  |  |  |  |  |
| 3                                                                                      | 06-Blood Deductible      | 35.00 | Remove |  |  |  |  |  |  |  |  |  |  |
| 4                                                                                      |                          |       |        |  |  |  |  |  |  |  |  |  |  |
|                                                                                        |                          |       |        |  |  |  |  |  |  |  |  |  |  |

# Surgical Procedures

In order to add surgical procedure codes to the claim, an operating provider needs to be entered on Submit Institutional Claim: Step 1.

- The PWP allows for up to 24 surgical procedures
- The first surgical procedure code entered is considered to be the principal surgical procedure code
- Surgical procedures are searchable
  - $\circ$   $\;$  Enter the first three letters or the first two numbers of the code to use the predictive search
- Click the "Add" button to add each surgical procedure
- Click the "Remove" link to remove any surgical procedures added to the claim in error

| Surgical P | Procedures                                                                                                    |                         |                | _             |  |  |  |  |  |  |  |  |
|------------|----------------------------------------------------------------------------------------------------|-------------------------|----------------|---------------|--|--|--|--|--|--|--|--|
|            | Select the row number to edit the row. Click the <b>Remove</b> link to remove the entire row.<br>Please note that the 1st surgical procedure code entered is considered to be the principal (primary) Surgical Procedure Code. |                         |                |               |  |  |  |  |  |  |  |  |
| #          | Surgical Procedure Type                                                                                                    | Surgical Procedure Code | Date           | Action        |  |  |  |  |  |  |  |  |
| 1          | ICD-10-PCS                                                                                                    | 0001-THER HN VESSEL US  | 05/01/2018     | <u>Remove</u> |  |  |  |  |  |  |  |  |
| 2          |                                                                                                    |                         | -              |               |  |  |  |  |  |  |  |  |
| 2          | 2 *Surgical Procedure Type ICD-10-PCS ✓ *Surgical Procedure Code ⊕<br>*Date⊕ IIII                                                                                                    |                         |                |               |  |  |  |  |  |  |  |  |
|            | Add Reset                                                                                                    |                         |                |               |  |  |  |  |  |  |  |  |
|            | Back to Step 1                                                                                                    | C                       | ontinue Cancel |               |  |  |  |  |  |  |  |  |

Click "Continue" button to complete Submit Institutional Claim: Step 3.

## Submit Institutional Claim: Step 3

When the Submit Institutional Claim: Step 3 page is first displayed not all of the panels are expanded.

- Click "Expand All" to expand all panels, or click plus icons on each panel to open only that panel.
- Click "Collapse All" to close all panels, or click minus icons on each panel to close only that panel.

| Submit Institutional Claim: Step 3                |                 |                        |                |         |                |            |           |                        | i i                        |
|---------------------------------------------------|-----------------|------------------------|----------------|---------|----------------|------------|-----------|------------------------|----------------------------|
| * Indicates a required field.                     |                 |                        |                |         |                |            |           |                        |                            |
|                                                   |                 | Claim Type             | Inpatient      |         |                |            |           |                        |                            |
| Provider Information                              |                 |                        | -              |         |                |            |           |                        |                            |
|                                                   | 4522            |                        | 10 T           |         |                |            |           |                        |                            |
| Billing Provider ID Patient and Claim Information | 1538            |                        | ID Type        | NPI     |                |            |           |                        |                            |
| Recipient ID                                      | 00000000001     |                        |                |         |                |            |           |                        |                            |
|                                                   | ISAAC E CLMGLZ  | 2                      |                |         | Gende          | er Male    |           |                        |                            |
| Birth Date                                        | 01/01/1999      |                        |                | Total C | harged Amour   | nt \$0.00  |           |                        |                            |
| Covered Dates                                     |                 | /10/2018               |                |         | sion Date/Hou  |            | -         |                        | nitial an an untar         |
| Admitting Diagnosis Type                          | ICD-IO-CM       |                        |                | Adm     | itting Diagnos | 5 W201XXA- | CONLACL W | ith sword or dagger, i |                            |
| Diamania Carlan                                   |                 |                        |                |         |                |            |           | <u>Expan</u>           | d All   <u>Collapse Al</u> |
| Diagnosis Codes                                   |                 |                        |                |         |                |            |           |                        |                            |
| External Cause of Injury Diagnosis                | Codes           |                        |                |         |                |            |           |                        |                            |
| Other Insurance Details                           |                 |                        |                |         |                |            |           |                        |                            |
| # Carrier Name                                    |                 | c                      | arrier ID      |         | Р              | olicy ID   |           | Payer Paid Amount      | Paid Date                  |
| 1 Blue Shield                                     |                 | BS001                  |                |         | 0000000001     |            |           | \$100.00               | 06/01/2018                 |
| Condition Codes                                   |                 |                        |                |         |                |            |           |                        | Ŀ                          |
| Occurrence Codes                                  |                 |                        |                |         |                |            |           |                        |                            |
| Value Codes                                       |                 |                        |                |         |                |            |           |                        |                            |
| Surgical Procedures                               |                 |                        |                |         |                |            |           |                        |                            |
| Service Details                                   |                 |                        |                |         |                |            |           |                        |                            |
| Select the row number to edit the row             | Click the Remov | <b>ve</b> link to remo | ove the entire | row.    |                |            |           |                        |                            |
| Svc<br># Revenue Code                             |                 | HCPCS/F                | Proc Code      |         | From Date      | To Date    | Unit      | s Charge Amo           | Int Action                 |
| 1                                                 |                 |                        |                |         |                |            | 0.00      | D                      |                            |
| 1 *Revenue Code 🛛                                 |                 |                        |                | НСРО    | S/Proc Code    | •          |           |                        |                            |
| Modifiers 0                                       |                 |                        |                |         |                |            |           |                        |                            |
| From Date 🛛                                       |                 | To Date 🛛              |                |         | *Units (       | 0.000      | *Unit     | Type Unit 🗸            |                            |
| *Charge Amount                                    |                 |                        |                |         |                |            |           |                        |                            |
| Add Reset                                         |                 |                        |                |         |                |            |           |                        |                            |
| <u>Aud</u> <u>Reset</u>                           |                 |                        |                |         |                |            |           |                        |                            |
| Attachments                                       |                 |                        |                |         |                |            |           |                        |                            |
| Click the <b>Remove</b> link to remove the e      | entire row.     |                        |                |         |                |            |           |                        |                            |
| # Transmission Method                             |                 | Fil                    | le             |         | Contro         | ol #       | A         | ttachment Type         | Action                     |
| ▪ Click to add attachment.                        |                 |                        |                |         |                |            |           |                        |                            |
|                                                   |                 |                        |                |         |                |            |           |                        |                            |

All of the fields marked with a red asterisk (\*) are required fields.

## **Service Details Inpatient Claim Types**

- Up to 50 service details to be added to an institutional claim
- Revenue Codes are searchable
  - Enter the first three letters or the first three numbers of the code to use the predictive search
- HCPCS/Proc codes are searchable
  - Enter the first three letters or the first three numbers of the code to use the predictive search
- Modifiers are searchable

- Enter the first 3 letters of the description or the first 2 number or letters of the modifier to use the predictive search
- Click the "Add" button to add each service detail
- Click the "Remove" link to remove any service detail added to the claim in error

| Serv     | Service Details                                                                        |           |               |            |               |            |        |  |  |  |  |  |
|----------|----------------------------------------------------------------------------------------|-----------|---------------|------------|---------------|------------|--------|--|--|--|--|--|
| Selec    | Select the row number to edit the row. Click the Remove link to remove the entire row. |           |               |            |               |            |        |  |  |  |  |  |
| Svc<br># | Revenue Code                                                                           | From Date | To Date       | Units      | Charge Amount | Action     |        |  |  |  |  |  |
| 1        | 0121-R&B-2 Bed-Med-Surg-Gyn                                                            |           | 05/01/2018    | 05/10/2018 | 10.00 Days    | \$1,000.00 | Remove |  |  |  |  |  |
| 2        |                                                                                        |           |               |            | 0.000         |            |        |  |  |  |  |  |
| 2 *      | Revenue Code e<br>Modifiers e<br>From Date e<br>*Charge Amount<br>Add Reset            | HCF       | PCS/Proc Code | 0.000      | *Unit Type    | : Unit V   |        |  |  |  |  |  |

All of the fields marked with a red asterisk (\*) are required fields.

# Service Details Outpatient Claim Types

- Up to 50 service details to be added to an institutional claim
- Revenue Codes are searchable
  - Enter the first three letters or the first three numbers of the code to use the predictive search
- HCPCS/Proc codes are searchable
  - Enter the first three letters or the first three numbers of the code to use the predictive search
- Modifiers are searchable
  - Enter the first 3 letters of the description or the first 2 number or letters of the modifier to use the predictive search
- Click the "Add" button to add each service detail
- Click the "Remove" link to remove any service detail added to the claim in error

| Serv     | Service Details                                                                                 |                                 |               |            |            |               |               |  |  |  |  |  |  |
|----------|-------------------------------------------------------------------------------------------------|---------------------------------|---------------|------------|------------|---------------|---------------|--|--|--|--|--|--|
| Selec    | Select the row number to edit the row. Click the <b>Remove</b> link to remove the entire row.   |                                 |               |            |            |               |               |  |  |  |  |  |  |
| Svc<br># |                                                                                                 |                                 | From Date     | To Date    | Units      | Charge Amount | Action        |  |  |  |  |  |  |
| 1        | 0450-Emergency Room-General                                                                     | 77012-Ct scan for needle biopsy | 05/01/2018    | 05/01/2018 | 1.000 Unit | \$250.00      | <u>Remove</u> |  |  |  |  |  |  |
| 2        |                                                                                                 |                                 |               |            | 0.000      |               |               |  |  |  |  |  |  |
|          | Revenue Code 0<br>Modifiers 0<br>From Date 0<br>*Charge Amount<br>DCs for Svc. # 2<br>Add Reset | To Date $\Theta$                | PCS/Proc Code | 0.000      | *Unit Type | Unit V        |               |  |  |  |  |  |  |

## Adding NDC information for Physician-Administered Drugs

Nevada Medicaid requires a National Drug Code (NDC) and an NDC quantity for each claim line with a physician administered drug. To add NDC information to the service line, expand the NDCs for Svc section by clicking on the plus icon. The HCPCS/Proc Code and NDC are both required for Physician-Admnistered Drugs.

| Servic     | e Details                                                                                    |                                      |                                                                             |                |             |            |               | -      |
|------------|----------------------------------------------------------------------------------------------|--------------------------------------|-----------------------------------------------------------------------------|----------------|-------------|------------|---------------|--------|
| Select     | the row number to edit                                                                       | the row. Click                       | the <b>Remove</b> link to remove the entire                                 | row.           |             |            |               |        |
| Svc #      | Revenue Co                                                                                   | ode                                  | HCPCS/Proc Code                                                             | From Date      | To Date     | Units      | Charge Amount | Action |
| 1          | 0450-Emergency Ro                                                                            | om-General                           | 99218-INITIAL OBSERVATION CARE                                              | 06/20/2018     | 06/20/2018  | 1.000 Unit | \$550.00      | Remove |
| 2          |                                                                                              |                                      |                                                                             |                |             | 0.000      |               |        |
| ND<br>If a | Modifiers 0<br>From Date 0<br>*Charge Amount 1<br>Cs for Svc. # 2<br>applicable, only one ND | 6/20/2018<br>50.00<br>C/UPN is allow | Room-General To Date @ 06/20/2018 To Date @ 06/20/2018 To Date @ 06/20/2018 |                | ts 1.000    |            | e Unit V      | red.   |
|            |                                                                                              |                                      | g Code in 5-4-2 Format V<br>I-KETOROLAC TROMETHAMINE                        | nit of Measure | illiliter 🗸 | ·          |               |        |
|            | Add                                                                                          | t                                    |                                                                             |                |             |            |               |        |

#### **Updating Service Details**

Select the sequence number of any service detail line item to update details such as the service date, procedure code, units or charge amount.

| Serv                  | ice Details                       |                        |                                       |               |              |                |               | -      |  |  |
|-----------------------|-----------------------------------|------------------------|---------------------------------------|---------------|--------------|----------------|---------------|--------|--|--|
| Selec                 | t the row number to e             | dit the row. Click the | Remove link to remove the entire row. |               |              |                |               |        |  |  |
| Svc<br># Revenue Code |                                   | e Code                 | HCPCS/Proc Code                       | From Date     | To Date      | Units          | Charge Amount | Action |  |  |
| 1                     | 0450-Emergency                    | y Room-General         | 77012-Ct scan for needle biopsy       | 05/01/2018    | 05/01/2018   | 1.000 Unit     | \$250.00      | Remove |  |  |
| 1*                    | Revenue Code 0 04                 | 50-Emergency Roor      | n-General HCI                         | PCS/Proc Code | 9 77012-Ct s | can for needle | e biopsy      |        |  |  |
|                       | Modifiers  TC-Technical component |                        |                                       |               |              |                |               |        |  |  |
|                       | From Date 🔒                       | 05/01/2018             | To Date 0 05/01/2018                  | *Units        | 1.000        | *Unit Type     | Unit 🗸        |        |  |  |
|                       | *Charge Amount                    | 250.00                 |                                       |               |              |                |               |        |  |  |
| N                     | IDCs for Svc. # 1                 |                        |                                       |               |              |                |               | ÷      |  |  |
|                       |                                   |                        |                                       |               |              |                |               |        |  |  |
| Oti                   | her Insurance for Se              | rvice Detail           |                                       |               |              |                |               | +      |  |  |
|                       |                                   |                        |                                       |               |              |                |               |        |  |  |
|                       | Save                              | eset <u>Cancel</u>     |                                       |               |              |                |               |        |  |  |

- Click the "Save" button to save the changes
- Click the "Reset" button to clear any of the changes to the service detail
- Click on the "Cancel" button to cancel any updates and close the service detail

## Attachments

To include attachments electronically with a claim:

- Transmission Method FT File Transfer is selected by default
- Upload file click "Browse" button and locate the file on your computer to be attached
- Attachment Type select the type of attachment from the drop-down list
- A description of the attachment can be entered, but it is not required
- Click "Add" button to attach the file
- Repeat for additional attachments if needed up to 10 attachments can be added per claim (Note: the combined size of all attachments cannot exceed 4MB)
- To remove any attachments that were attached incorrectly, use the "Remove" link
- Click on the "Cancel" button to cancel and close the attachment line

| Atta                                    | chments                                        |                     |                |                           | -      |  |  |  |
|-----------------------------------------|------------------------------------------------|---------------------|----------------|---------------------------|--------|--|--|--|
| Click                                   | the <b>Remove</b> link to remove the entire re | w.                  |                |                           |        |  |  |  |
| #                                       | Transmission Method                            | File                | Control #      | Attachment Type           | Action |  |  |  |
| 1                                       | FT-File Transfer                               | Test doc.pdf (104K) | 20180613570143 | OZ-Support Data for Claim | Remove |  |  |  |
| Ec                                      | lick to collapse.                              |                     |                |                           |        |  |  |  |
| *Transmission Method FT-File Transfer 🗸 |                                                |                     |                |                           |        |  |  |  |
| *Upload File Browse                     |                                                |                     |                |                           |        |  |  |  |
| *Attachment Type                        |                                                |                     |                |                           |        |  |  |  |
| Description                             |                                                |                     |                |                           |        |  |  |  |
| Add Cancel                              |                                                |                     |                |                           |        |  |  |  |
|                                         | Back to Step 1 Back to Ste                     | 2p 2                |                | Submit Ca                 | ncel   |  |  |  |

of the fields marked with a red asterisk (\*) are required fields.

# **Claim Submission**

Click the "Submit" button to complete the claim creation process.

## **Confirm Institutional Claim**

After clicking the "Submit" button, the Confirm Institutional Claim page will display with the claim details to review before submission.

| Confirm Institutional Claim<br>Select Print Preview <b>before</b> you Conf | irm if you want to | assure you view the claim as you                   | entered it. Afte | r confirmation, Pr   | int Preview m                | ay reflect change           | s as the claim has   |
|----------------------------------------------------------------------------|--------------------|----------------------------------------------------|------------------|----------------------|------------------------------|-----------------------------|----------------------|
| een saved on the payer system.                                             |                    | Claim Type Outpatient                              |                  |                      |                              |                             |                      |
| rovider Information                                                        |                    |                                                    |                  |                      |                              |                             |                      |
| Billing Provider ID                                                        | 1538               | ID Type NPI                                        |                  |                      |                              |                             |                      |
| Billing Provider Service Location                                          | 11-MEDICAL CE      | NTER-1303 N MAIN ST,LAS VEGAS                      | NEVADA,8903      | D                    |                              |                             |                      |
| Institutional Provider ID                                                  | -                  | ID Type _                                          |                  |                      |                              |                             |                      |
| Attending Provider ID<br>Operating Provider ID                             |                    | ID Type _<br>ID Type NPI                           |                  |                      |                              |                             |                      |
|                                                                            | 20-JACKSON, M      | ICHAEL E-1303 N MAIN ST,LAS VE                     | GAS,NEVADA,8     | 9030                 |                              |                             |                      |
| Other Operating Provider ID                                                | _                  | ID Type _                                          |                  |                      |                              |                             |                      |
| Referring Provider ID                                                      | -                  | ID Type _                                          |                  |                      |                              |                             |                      |
| atient Information                                                         |                    |                                                    |                  |                      |                              |                             |                      |
|                                                                            | 0000000001         |                                                    |                  |                      |                              |                             |                      |
|                                                                            | ISAAC E CLMGL      | Z                                                  |                  | Gender               | • Male                       |                             |                      |
| Birth Date                                                                 | 01/01/1999         |                                                    |                  |                      |                              |                             |                      |
| laim Information                                                           |                    |                                                    |                  |                      |                              |                             |                      |
| Covered Dates                                                              | 05/01/2018         |                                                    | Admis            | sion Date/Hou        | 05/01/2018                   | ·                           |                      |
| Admission Type                                                             |                    |                                                    | A                | mission Source       |                              |                             |                      |
| Admitting Diagnosis Type                                                   |                    |                                                    |                  | Discharge Hou        |                              |                             |                      |
| Admitting Diagnosis                                                        | -                  |                                                    | Fa               | cility Type Code     | 131-Hospit<br>Discharge (    | al Outpatient: Adr<br>Claim | nit through          |
| Patient Status                                                             | 01                 |                                                    | Autho            | rization Numbe       | -                            |                             |                      |
| Patient Number                                                             | 12345              |                                                    |                  |                      |                              |                             |                      |
| Previous Claim ICN                                                         | _                  |                                                    |                  |                      |                              |                             |                      |
| Note                                                                       | -                  |                                                    |                  |                      |                              |                             |                      |
|                                                                            |                    |                                                    | Tot              | al Charged Amo       | unt \$250.00                 | )                           |                      |
| iagnosis Codes                                                             |                    |                                                    |                  |                      |                              | <u>Expan</u>                | d All   Collapse     |
| xternal Cause of Injury Diagnosi                                           | s Codes            |                                                    |                  |                      |                              |                             |                      |
|                                                                            |                    |                                                    |                  |                      |                              |                             |                      |
| atient Reason for Visit Diagnosis                                          | Codes              |                                                    |                  |                      |                              |                             |                      |
| ther Insurance Details                                                     |                    |                                                    |                  |                      |                              |                             |                      |
| # Carrier Name                                                             | a                  | Carrier ID                                         |                  | Policy ID            | Pay                          | er Paid Amount              |                      |
| 1 Blue Shield                                                              |                    | BS001                                              | 000000000        | 01                   |                              | \$100.00                    | 06/01/2018           |
| ondition Codes                                                             |                    |                                                    |                  |                      |                              |                             |                      |
|                                                                            |                    |                                                    |                  |                      |                              |                             |                      |
| ccurrence Codes                                                            |                    |                                                    |                  |                      |                              |                             |                      |
| alue Codes                                                                 |                    |                                                    |                  |                      |                              |                             |                      |
|                                                                            |                    |                                                    |                  |                      |                              |                             |                      |
| alue Codes                                                                 |                    |                                                    |                  |                      |                              |                             |                      |
| alue Codes<br>urgical Procedures                                           |                    | HCPCS/Proc Code                                    | Mod              | From Date            | To Date                      | Units/Type                  | Charge Amou          |
| alue Codes<br>urgical Procedures<br>ervice Details<br>vc<br>* Revenue Code | eneral             | HCPCS/Proc Code<br>77012-Ct scan for needle biopsy | Mod              | From Date 05/01/2018 | <b>To Date</b><br>05/01/2018 | Units/Type 1.000 Unit       |                      |
| alue Codes<br>urgical Procedures<br>ervice Details<br>vc<br># Revenue Code | eneral             |                                                    |                  |                      |                              |                             | Charge Amou<br>\$250 |

- Click the "Confirm" button to submit the claim
- Click the "Print Preview" button to print a copy of the Confirm Institutional Claim page
- Click on the "Cancel" button to cancel the claim submission

### Submit Institutional Claim: Confirmation

The Submit Institutional Claim: Confirmation will appear after the claim has been submitted. It will display the claim status and Claim ID.

| Submit Outpatient Claim: Confirmation                                                               |  |  |  |  |  |  |  |  |  |
|----------------------------------------------------------------------------------------------------|--|--|--|--|--|--|--|--|--|
| Outpatient Claim Receipt                                                                            |  |  |  |  |  |  |  |  |  |
| Your Outpatient Claim was successfully submitted. The claim status is Finalized Payment.            |  |  |  |  |  |  |  |  |  |
| The Claim ID is <b>2218172000008</b> .                                                              |  |  |  |  |  |  |  |  |  |
| Click <b>Print Preview</b> to view the claim details as they have been saved on the payer's system. |  |  |  |  |  |  |  |  |  |
| Click Copy to copy member or claim data.                                                            |  |  |  |  |  |  |  |  |  |
| Click Adjust to resubmit the claim.                                                                 |  |  |  |  |  |  |  |  |  |
| Click New to submit a new claim.                                                                    |  |  |  |  |  |  |  |  |  |
| Click View to view the details of the submitted claim.                                              |  |  |  |  |  |  |  |  |  |
|                                                                                                    |  |  |  |  |  |  |  |  |  |
|                                                                                                    |  |  |  |  |  |  |  |  |  |
| Print Preview Copy Adjust New View                                                                  |  |  |  |  |  |  |  |  |  |

- Click "Print Preview" button to view the claim details
- Click "Copy" button to copy claim data
- Click "Adjust" button to resubmit the claim
- Click "New" button to submit a new claim
- Click "View" button to view the details of the submitted claim

## 3.1.3 Submit Claim Prof

Select Submit Claim Prof to create and submit a professional claim.

Claim submission is a three step process, click on the "Continue" button at the bottom of each page to continue on to the next step. Click on the "Cancel" button to cancel the creation of the claim.

- Step 1-Provider, Patient and Claim Information
- Step 2-Diagnosis Codes and Other Insurance Details
- Step 3-Service Details and Attachments

#### Submit Professional Claim: Step 1

| Submit Professional Claim: Step 1      |                              |                           | ?                 |
|----------------------------------------|------------------------------|---------------------------|-------------------|
| * Indicates a required field.          |                              |                           |                   |
|                                        | Claim Type                   | Professional V            |                   |
| Provider Information                   |                              |                           |                   |
| Billing Provider ID                    | 1124098421                   | ID Type NPI               |                   |
| *Billing Provider Service<br>Location  |                              |                           | V                 |
| Rendering Provider ID                  | 9                            | ID Type 🛛 🔻               |                   |
| Rendering Provider Service<br>Location | -                            |                           |                   |
| Referring Provider ID                  | 9                            | ID Type 🛛 🔻               |                   |
| Supervising Provider ID                | 9                            | ID Type 🛛 🔻               |                   |
| Service Facility Location ID           | 9                            | ID Type 🛛 🔻               |                   |
| Patient Information                    |                              |                           |                   |
| *Recipient ID                          |                              |                           |                   |
| Last Name<br>Birth Date                | -                            | First Name                |                   |
| Claim Information                      | -                            |                           |                   |
| Date Type                              | T                            | Date of Current 0         | ] 🖬               |
| Accident Related                       | · · ·                        | Admission Date e          |                   |
| *Patient Number                        |                              | Authorization Number      |                   |
| *Transport Certification               | ○ Yes ○ No                   |                           |                   |
|                                        | es the provider have a signa | ature on file? 🔍 Yes 🔍 No |                   |
| Include Other Insurance 🛛              |                              | Total Char                | ged Amount \$0.00 |
|                                        |                              | 1                         | Continue Cancel   |

All of the fields marked with a red asterisk (\*) are required fields.

### Claim Type

Use the Claim Type drop-down to indicate the type of professional claim.

| Submit Professional Claim: Step 1      |            |            |                              |         |
|----------------------------------------|------------|------------|------------------------------|---------|
| * Indicates a required field.          |            |            |                              |         |
|                                        |            | Claim Type | Professional<br>Professional | •       |
| Provider Information                   |            |            | Crossover Profe              | ssional |
| Billing Provider ID                    | 1124098421 |            | ID Type                      | NPI     |
| *Billing Provider Service<br>Location  |            |            |                              |         |
| Rendering Provider ID                  |            | 9          | ID Type                      | ¥       |
| Rendering Provider Service<br>Location | -          |            |                              |         |
| Referring Provider ID                  |            | 9          | ID Type                      | ¥       |
| Supervising Provider ID                |            | 0          | ID Type                      | V       |
| Service Facility Location ID           |            | 9          | ID Type                      | ¥       |

### **Provider Information**

The Billing Provider Information is automatically populated with the Billing Provider ID and ID Type of the provider that the signed-in user is associated with.

| Provider Information                    |                                |                                           |   |
|-----------------------------------------|--------------------------------|-------------------------------------------|---|
| Billing Provider ID                     | 1124098421                     | ID Type NPI                               |   |
| Billing Provider Service*<br>Location   | 20-RENOWN REGIONAL MEDICAL C   | CENTER-1155 MILL ST,RENO,NEVADA,895021576 | V |
| Rendering Provider ID                   | 1497716146                     | ID Type NPI V                             |   |
| *Rendering Provider Service<br>Location | 20-JONES, MICHAEL A-1200 N MOU | UNTAIN ST,CARSON CITY,NEVADA,897033821    | V |
| Referring Provider ID                   | 9                              | ID Type                                   |   |
| Supervising Provider ID                 | 9                              | ID Type 🛛 🔻                               |   |
| Service Facility Location ID            | 9                              | ID Type 🛛 🔻                               |   |

The following fields can be completed as follows:

- Billing Provider Service Location Select the appropriate provider type/service location for the type of service being billed
- Rendering Provider ID If applicable enter the rendering provider NPI
  - ID Type –Select NPI from the drop-down list
- Rendering Provider Service Location If a rendering provider ID is entered, a rendering provider service location is required; Select the appropriate provider type/service location for rendering provider
- Referring Provider ID If applicable enter the referring provider NPI
  - o ID Type –Select NPI from the drop-down list
- Service Facility Location ID If applicable enter the service facility NPI
  - ID Type Select NPI from the drop-down list

#### **Patient Information**

Enter the 11-digit recipient ID in the Recipient ID field. The Last Name, First Name, and Birth Date will be automatically populated based on the recipient ID that is entered.

| Patient Information |             |                      |  |  |  |  |
|---------------------|-------------|----------------------|--|--|--|--|
| *Recipient ID       | 30356532844 |                      |  |  |  |  |
| Last Name           | IRAPSEU     | First Name HVXQOSDCN |  |  |  |  |
| Birth Date          | 07/27/2002  |                      |  |  |  |  |

#### **Claim Information**

| Claim Information                      |                                      |                                              |                             |        |
|----------------------------------------|--------------------------------------|----------------------------------------------|-----------------------------|--------|
| Date Type                              | Injury V                             | Date of Current 😣                            | 04/15/2018                  |        |
| Accident Related                       | Auto Accident 🗸                      | Admission Date                               | 04/15/2018                  |        |
| Please Select at least one option from | the Accident State or Accident Count | ry dropdowns below.                          |                             |        |
| Accident State                         | NEVADA V                             | Accident Country                             |                             |        |
| *Patient Number                        |                                      | Authorization Number                         | 12345678900                 |        |
| *Transport Certification               | ● Yes ○ No                           |                                              |                             |        |
| *Certification Condition<br>Indicator  | ● Yes ○ No                           |                                              |                             |        |
| *Condition Indicator                   | Patient was transported in an eme    | ergency situation 🗸                          |                             |        |
|                                        |                                      | ~                                            |                             |        |
|                                        |                                      | ~                                            |                             |        |
|                                        |                                      |                                              |                             |        |
|                                        |                                      | ~                                            |                             |        |
| **                                     |                                      | ~                                            |                             |        |
|                                        | 3.00                                 |                                              |                             |        |
| *Ambulance Transport Reason            | Patient was transported for the ca   | re of a specialist or for availability of s  | pecialized equipment        | $\sim$ |
| *Do                                    | es the provider have a signature     | on file? <ul> <li>Yes</li> <li>No</li> </ul> |                             |        |
| Include Other Insurance 🗹              |                                      |                                              | Total Charged Amount \$0.00 |        |
|                                        |                                      |                                              | <b>Continue</b> Cancel      |        |

All of the fields marked with a red asterisk (\*) are required fields.

The following fields can be completed as follows:

- Date Type Select illness, injury or pregnancy from the drop-down list if applicable.
- Date of Current Enter the start date of the illness, injury, or pregnancy that is related to this claim
- Accident Related If the claim is related to accident, select the accident type from the dropdown list
- Admission Date Enter the admission date if this claim is related to a hospital admission
- Accident State Displays if Auto Accident is selected in the Accident Related drop-down list
- Accident Country Displays if Auto Accident is selected in the Accident Related drop-down list
- Patient Number Enter a patient number
- Authorization Number If applicable, enter the prior authorization number for the service(s) being billed on the claim
- Transport Certification Select yes or no
- Certification Condition Indicator This question displays and is required if yes is marked for Transport Certification; Select yes or no
- Condition Indicator These fields appear and are required if yes is marked for Transport Certification; select the correct value from the drop-down list
- Transport Distance This field displays and is required if yes is marked for Transport

Certification; enter the number of miles patient was transported

- Ambulance Transport Reason This field displays and is required if yes is marked for Transport Certification; Select the ambulance transport reason from the drop-down list
- Does the provider have a signature on file? Select yes or no
- Include Other Insurance If the recipient has other insurance that paid as primary, check this box; When this box is checked the Other Insurance Information panel will appear on the Submit Dental Claim: Step 2
- Total Charged Amount Read only and displays the total charge amount associated with the claim

#### Medicare Crossover Details

The Medicare Crossover Details panel will display when Crossover Professional is selected as the claim type.

| Medicare Crossover Details |      |                             |      |  |  |  |  |  |
|----------------------------|------|-----------------------------|------|--|--|--|--|--|
| Allowed Medicare Amount    | 0.00 | Co-insurance Amount         | 0.00 |  |  |  |  |  |
| Deductible Amount          | 0.00 | Psychiatric Services Amount | 0.00 |  |  |  |  |  |
| Medicare Payment Amount    | 0.00 | Medicare Payment Date 0     |      |  |  |  |  |  |
|                            |      |                             |      |  |  |  |  |  |

Use the Medicare Explanation of Benefits to complete the following fields as applicable:

- Allowed Medicare Amount
- Deductible Amount
- Co-insurance Amount
- Psychiatric Services Amount
- Medicare Payment Date
- Medicare Payment Amount

#### Submit Professional Claim: Step 2

When the Submit Prof Claim: Step 2 is first displayed all of the panels are expanded. Click "Collapse All" to close all panels, or click minus icons on each panel to close only that panel.

| Subm                    | nit Professional Claim: Step 2       | 1                                     |                    |                        |                 |                           |                       | ?            |
|-------------------------|--------------------------------------|---------------------------------------|--------------------|------------------------|-----------------|---------------------------|-----------------------|--------------|
| * Indi                  | icates a required field.             |                                       |                    |                        |                 |                           |                       |              |
|                         |                                      | Claim Type                            | e Professional     |                        |                 |                           |                       |              |
| Provi                   | der Information                      |                                       |                    |                        |                 |                           |                       |              |
|                         | Billing Provider ID                  | 1912                                  | ID Type            | NPI                    |                 |                           |                       |              |
| Patie                   | nt and Claim Information             |                                       |                    |                        |                 |                           |                       |              |
|                         | Recipient ID                         | 30356532844                           |                    |                        |                 |                           |                       |              |
|                         | Recipient                            | HVXQOSDCN I IRAPSEU                   |                    | G                      | <b>ender</b> Fe | male                      |                       |              |
|                         | Birth Date                           | 07/27/2002                            |                    | Total Charged A        | mount \$0       | .00                       |                       |              |
|                         |                                      |                                       |                    |                        |                 |                           | Expand All            | Collapse All |
| Diagn                   | iosis Codes                          |                                       |                    |                        |                 |                           |                       | <u>-</u>     |
| Select                  | the row number to edit the rov       | . Click the <b>Remove</b> link to rer | move the entin     | e row.                 |                 |                           |                       |              |
| Please                  | e note that the 1st diagnosis ent    | ered is considered to be the p        | rincipal (prima    | ry) Diagnosis Code.    |                 |                           |                       |              |
| 4                       | # Diag                               | nosis Type                            |                    |                        | Diagnos         | sis Code                  |                       | Action       |
| 1                       | 1                                    |                                       |                    |                        |                 |                           |                       |              |
| 1                       | *Diagnosis Type                      | ICD-10-CM V                           | *D                 | iagnosis Code 9 🗌      |                 |                           |                       |              |
|                         |                                      |                                       |                    |                        |                 |                           |                       |              |
|                         | Add Reset                            |                                       |                    |                        |                 |                           |                       |              |
|                         |                                      |                                       |                    |                        |                 |                           |                       |              |
| Other                   | r Insurance Details                  |                                       |                    |                        |                 |                           |                       | -            |
| Enter                   | the carrier and policy holder inf    | ormation below.                       |                    |                        |                 |                           |                       |              |
| Enter                   | other carrier Remittance Advice      | details here for the claim or w       | uith each serviv   | a lina. Enter adjusta  | d navment       | detaile, such as reason ( | rodes in the Claim A  | liuctment    |
|                         | s section.                           | details here for the claim of w       | ALL COLLEGE SELVIC | e inte, criter aujuste | a payment       | details, such as reason ( | codes, in the claim A | Justment     |
| Click t                 | the <b>Remove</b> link to remove the | entire row.                           |                    |                        |                 |                           |                       |              |
| Refresh Other Insurance |                                      |                                       |                    |                        |                 |                           |                       |              |
| #                       | Carrier Name                         | Carrier ID                            |                    | Policy ID              |                 | Payer Paid<br>Amount      | Paid Date             | Action       |
| ∃ Cli                   | ick to add a new other insuranc      | e.                                    |                    |                        |                 |                           |                       |              |
|                         |                                      |                                       |                    |                        |                 |                           |                       |              |
|                         | Back to Step 1                       |                                       |                    |                        |                 | Con                       | tinue Cancel          |              |
|                         | back to Step 1                       |                                       |                    |                        |                 | Com                       | Cancer                |              |

Click "Expand All" to expand all panels, or click plus icons on each panel to open only that panel.

| Submit Profe  | essional Claim: Step 2 |                                                                      |                |                      |             |          |            | ?            |
|---------------|------------------------|----------------------------------------------------------------------|----------------|----------------------|-------------|----------|------------|--------------|
| * Indicates a | required field.        |                                                                      |                |                      |             |          |            |              |
|               |                        | Claim Typ                                                            | e Professional |                      |             |          |            |              |
| Provider Infe | ormation               |                                                                      |                |                      |             |          |            |              |
|               | Billing Provider ID    | 1912                                                                 | ID Type        | NPI                  |             |          |            |              |
| Patient and   | Claim Information      |                                                                      |                |                      |             |          |            |              |
|               | Recipient ID           | 30356532844                                                          |                |                      |             |          |            |              |
|               | Recipient              | HVXQOSDCN I IRAPSEU                                                  |                | Gender               | Female      |          |            |              |
|               | Birth Date             | 07/27/2002                                                           |                | Total Charged Amount | \$0.00      |          |            |              |
|               |                        |                                                                      |                |                      |             |          | Expand All | Collapse All |
| Diagnosis Co  | des                    |                                                                      |                |                      |             |          |            | -            |
|               |                        | Click the <b>Remove</b> link to re<br>ered is considered to be the p |                |                      |             |          |            |              |
| #             | Diagr                  | nosis Type                                                           |                | Dia                  | gnosis Code |          |            | Action       |
| <u>1</u>      |                        |                                                                      |                |                      |             |          |            |              |
| 1             | *Diagnosis Type        | ICD-10-CM 🗸                                                          | *Dia           | gnosis Code 🛛        |             |          |            |              |
|               | Add Reset              |                                                                      |                |                      |             |          |            |              |
| Other Insura  | nce Details            |                                                                      |                |                      |             |          |            | ÷            |
|               |                        |                                                                      |                |                      |             |          |            |              |
|               | Back to Step 1         |                                                                      |                |                      |             | Continue | Cancel     |              |
|               |                        |                                                                      |                |                      |             |          |            |              |

#### **Diagnosis Codes**

The first diagnosis entered is considered to be the principal or primary diagnosis code.

- The PWP allows for up to 8 diagnosis codes
- Diagnosis codes are searchable
  - $\circ$   $\;$  Enter the first three letters or the first three numbers of the code to use the predictive search
- Click the "Add" button to add each diagnosis code
- Click the "Remove" link to remove any diagnosis codes added to the claim in error

| Submit Prof   | essional Claim: Step 2 |                                                                        |                |                       |                                     |            | ?            |
|---------------|------------------------|------------------------------------------------------------------------|----------------|-----------------------|-------------------------------------|------------|--------------|
| * Indicates a | required field.        |                                                                        |                |                       |                                     |            |              |
|               |                        | Claim Typ                                                              | e Professional |                       |                                     |            |              |
| Provider Infe | ormation               |                                                                        |                |                       |                                     |            |              |
|               | Billing Provider ID    | 1912                                                                   | ID Type        | NPI                   |                                     |            |              |
| Patient and   | Claim Information      |                                                                        |                |                       |                                     |            |              |
|               | Recipient ID           | 30356532844                                                            |                |                       |                                     |            |              |
|               | Recipient              | HVXQOSDCN I IRAPSEU                                                    |                | Gender                | Female                              |            |              |
|               | Birth Date             | 07/27/2002                                                             |                | Total Charged Amount  | \$0.00                              |            |              |
|               |                        |                                                                        |                |                       |                                     | Expand All | Collapse All |
| Diagnosis Co  | odes                   |                                                                        |                |                       |                                     |            | -            |
|               |                        | . Click the <b>Remove</b> link to re<br>ered is considered to be the p |                |                       |                                     |            |              |
| #             | Diagi                  | nosis Type                                                             |                | Diag                  | nosis Code                          |            | Action       |
| 1             | ICI                    | D-10-CM                                                                |                | S8290XA-Unsp fracture | of unsp lower leg, init for clos fx |            | Remove       |
| 2             |                        |                                                                        |                |                       |                                     |            |              |
| 2             | *Diagnosis Type        | ICD-10-CM 🗸                                                            | *Dia           | gnosis Code 🛛         |                                     |            |              |
|               | Add Reset              |                                                                        |                |                       |                                     |            |              |
| Other Insura  | nce Details            |                                                                        |                |                       |                                     |            | +            |
|               |                        |                                                                        |                |                       |                                     |            |              |
|               | Back to Step 1         |                                                                        |                |                       | Continue                            | Cancel     |              |
|               |                        |                                                                        |                |                       |                                     |            |              |

All of the fields marked with a red asterisk (\*) are required fields.

### **Other Insurance Details**

If the recipient has other insurance carrier information on file with Nevada Medicaid, the policy information will auto populate in the Other Insurance Details panel. Other Insurance Details fields are required only if you are adding other insurance payment information.

| #    | Carrier Name                   | Carrier ID                |   | Policy ID                           |        | Payer Paid<br>Amount | Paid Date   | Action        |
|------|--------------------------------|---------------------------|---|-------------------------------------|--------|----------------------|-------------|---------------|
| 1    | Blue Shield                    | 12345                     |   | 00000011                            |        | \$15.00              | 01/01/2019  | <u>Remove</u> |
|      | Carrier Name                   | Blue Shield               |   | Carrier ID                          | 12345  |                      |             |               |
|      | *Policy Holder Last Name       | KJUYD                     |   | *First Name                         | PXMYE  |                      | MI          |               |
|      | *Policy ID                     | 00000011                  |   |                                     |        |                      |             |               |
|      | Insurance Type                 |                           |   |                                     |        |                      | ~           |               |
|      | *Responsibility                | P-Primary                 | ~ | *Patient Relationship to<br>Insured | 18-Se  | lf 🗸                 |             |               |
|      | Payer Paid Amount              | 15.00                     |   | *Paid Date 🖲                        | 01/01/ | /2019                |             |               |
| R    | emaining Patient Liability     | 100.00                    |   |                                     |        |                      |             |               |
|      | *Claim Filing Indicator        | BL-Blue Cross/Blue Shield |   | ~                                   |        |                      |             |               |
| Cla  | im Adjustment Details          |                           |   |                                     |        |                      |             | ÷             |
|      | Save Insurance                 | Cancel Insurance          |   |                                     |        |                      |             |               |
| 🛨 Cl | ick to add a new other insuran | e.                        |   |                                     |        |                      |             |               |
|      |                                |                           |   |                                     |        |                      |             |               |
|      | Back to Step 1                 |                           |   |                                     |        | Cont                 | inue Cancel |               |

- Click "Save Insurance" to save the information to the other insurance details line
- Click "Cancel Insurance" to cancel any updates to the other insurance details
- Click "Continue" button to complete Submit Professional Claim: Step 3.
- Click the "Remove" link to remove any other insurance details not relevant to the claim.

# Please note: For Professional claims, only payment information is required at the header level. The "Claim Adjustment Details" panel should be collapsed.

If the recipient does not have other insurance carrier information on file with Nevada Medicaid, the policy information will not auto populate in the Other Insurance Details panel. Other Insurance Details can be added by completing the following fields:

- Carrier Name Enter the other insurance carrier name
- Carrier ID Enter the other insurance carrier ID
- Policy Holder Last Name Enter the last name of the policy holder
- First Name Enter the first name of the policy holder
- MI Enter the middle initial of the policy holder
- Policy ID Enter the policy ID
- Insurance Type Select the insurance type from the drop-down list
- Responsibility Select the responsibility type from the drop-down list

- Patient Relationship to Insured Select the patient relationship to insured from the dropdown list
- Payer Paid Amount Enter the amount paid by the other insurance
- Paid Date Enter the date the other insurance paid
- Remaining Patient Liability Enter the remaining patient liability
- Claim Filing Indicator Select the claim filing indicator from the drop-down list.

| Othe                                                                                                    | r Insurance Details         |                 |                                     |                  |                     | -           |  |  |  |
|----------------------------------------------------------------------------------------------------|-----------------------------|-----------------|-------------------------------------|------------------|---------------------|-------------|--|--|--|
| Enter the carrier and policy holder information below.                                                                                                    |                             |                 |                                     |                  |                     |             |  |  |  |
| Enter other carrier Remittance Advice details here for the claim or with each service line. Enter adjusted payment details, such as reason codes, in the Claim Adjustment Details section. |                             |                 |                                     |                  |                     |             |  |  |  |
| Details section.                                                                                                    |                             |                 |                                     |                  |                     |             |  |  |  |
| Circle                                                                                                    |                             |                 |                                     |                  | <b>Refresh Othe</b> | r Insurance |  |  |  |
| #                                                                                                    | Carrier Name                | Carrier ID      | Policy ID                           | Payer Paid Amoun | t Paid Date         | Action      |  |  |  |
| E 0                                                                                                    | lick to collapse.           |                 |                                     |                  |                     |             |  |  |  |
|                                                                                                    | *Carrier Name               |                 | *Carrier ID                         |                  |                     |             |  |  |  |
|                                                                                                    | *Policy Holder Last Name    |                 | *First Name                         |                  | MI                  |             |  |  |  |
|                                                                                                    | *Policy ID                  |                 |                                     |                  |                     |             |  |  |  |
|                                                                                                    | Insurance Type              |                 |                                     |                  | $\sim$              |             |  |  |  |
|                                                                                                    | *Responsibility             | ~               | *Patient Relationship to<br>Insured | ~                |                     |             |  |  |  |
|                                                                                                    | Payer Paid Amount           |                 | *Paid Date 😝                        |                  |                     |             |  |  |  |
| I                                                                                                    | Remaining Patient Liability |                 |                                     |                  |                     |             |  |  |  |
|                                                                                                    | *Claim Filing Indicator     |                 | ~                                   |                  |                     |             |  |  |  |
|                                                                                                    |                             |                 |                                     |                  |                     |             |  |  |  |
|                                                                                                    | Add Insurance               | ancel Insurance |                                     |                  |                     |             |  |  |  |
|                                                                                                    |                             |                 |                                     |                  |                     |             |  |  |  |
|                                                                                                    | Back to Step 1              |                 |                                     | Cor              | ntinue Cancel       |             |  |  |  |

All of the fields marked with a red asterisk (\*) are required fields.

Click "Add Insurance" to add the Other Insurance Details to the claim.

### **Updating Other Insurance Details**

Select the sequence number of any other insurance line item to update details such as the allowed amount, paid amount, paid date and adjustment codes for the specific other insurance carrier.

- Click "Save Insurance" to save the information to the other insurance details line
- Click "Cancel Insurance" to cancel any updates to the other insurance details
- Click the "Remove" link to remove any other insurance details added to the claim in error

| #   | Carrier Name                    | Carrier               | ID   | Policy ID                           |        | Payer Paid<br>Amount | Paid Date   | Action        |
|-----|---------------------------------|-----------------------|------|-------------------------------------|--------|----------------------|-------------|---------------|
| 1   | Blue Shield                     | 12345                 |      | 00000011                            |        | \$15.00              | 01/01/2019  | <u>Remove</u> |
|     | Carrier Name                    | Blue Shield           |      | Carrier ID                          | 12345  |                      |             |               |
|     | *Policy Holder Last Name        | KJUYD                 |      | *First Name                         | PXMYE  |                      | MI          |               |
|     | *Policy ID                      | 00000011              |      |                                     |        |                      |             |               |
|     | Insurance Type                  |                       |      |                                     |        |                      | ~           |               |
|     | *Responsibility                 | P-Primary             | ~    | *Patient Relationship to<br>Insured | 18-Se  | f 🗸                  |             |               |
|     | Payer Paid Amount               | 15.00                 |      | *Paid Date 🖲                        | 01/01/ | 2019                 |             |               |
| F   | Remaining Patient Liability     | 100.00                |      |                                     |        |                      |             |               |
|     | *Claim Filing Indicator         | BL-Blue Cross/Blue Sh | ield | ~                                   |        |                      |             |               |
| Cla | im Adjustment Details           |                       |      |                                     |        |                      |             | +             |
|     | Save Insurance                  | Cancel Insurance      |      |                                     |        |                      |             |               |
| ±Ο  | lick to add a new other insuran | e.                    |      |                                     |        |                      |             |               |
|     |                                 |                       |      |                                     |        |                      |             |               |
|     | Back to Step 1                  |                       |      |                                     |        | Cont                 | inue Cancel |               |

Click "Continue" button to complete Submit Professional Claim: Step 3.

#### Submit Professional Claim: Step 3

When the Submit Professional Claim: Step 3 is first displayed not all of the panels are expanded.

- Click "Expand All" to expand all panels, or click plus icons on each panel to open only that panel.
- Click "Collapse All" to close all panels, or click minus icons on each panel to close only that panel.

| Sub       | mit Professional Claim: Step            | 3                                 |                      |                    |                                      |               |          | ?                  |
|-----------|-----------------------------------------|-----------------------------------|----------------------|--------------------|--------------------------------------|---------------|----------|--------------------|
| * Inc     | dicates a required field.               |                                   |                      |                    |                                      |               |          |                    |
|           |                                         |                                   | Claim Type Prof      | essional           |                                      |               |          |                    |
| Prov      | vider Information                       |                                   |                      |                    |                                      |               |          |                    |
|           | Billing Provider I                      | D 1124098421                      | 1                    | ID Type NPI        |                                      |               |          |                    |
| Pati      | ent and Claim Information               |                                   |                      |                    |                                      |               |          |                    |
|           |                                         | D 30356532844<br>nt HVXQOSDCN I I |                      |                    | Gender Female                        |               |          |                    |
|           |                                         | te 07/27/2002                     | NAPSEU               | Total (            | Charged Amount \$0.00                |               |          |                    |
|           |                                         |                                   |                      |                    |                                      |               | Expand A | All   Collapse All |
| Diag      | nosis Codes                             |                                   |                      |                    |                                      |               |          | ÷                  |
| Othe      | er Insurance Details                    |                                   |                      |                    |                                      |               |          | -                  |
| #         | Carrier Nar                             | ne                                | Carrie               | er ID              | Policy ID                            | Payer Pai     | d Amount | Paid Date          |
| 1         | Blue Shield                             |                                   | 12345                |                    | 000000011                            |               | \$15.00  | 01/01/2019         |
| Serv      | rice Details                            |                                   |                      |                    |                                      |               |          | -                  |
|           | ct the row number to edit the r         | ow. Click the Remo                | ve link to remove th | he entire row.     |                                      |               |          |                    |
| Svc<br>#  | From Date To Date                       | Place of                          | Service              | P                  | rocedure Code                        | Charge Amount | Units    | Action             |
| 1         |                                         |                                   |                      |                    |                                      |               | 0.000    |                    |
| 1 *       | From Date 🛛                             | To Date (                         |                      | *Place o<br>Servic |                                      |               | ▼ EMC    | GV                 |
|           | *Procedure                              | Modifiers                         |                      | Jervic             |                                      | *Diagnosis    | <b>T</b> | <b>.</b>           |
|           | Code e                                  |                                   |                      |                    |                                      | Pointers      |          |                    |
|           | *Charge<br>Amount                       | *Unit                             | 5 0.000              | *Unit Type         | Unit V EPSDT                         | Family Plan   |          |                    |
|           | Clia Number                             | ]                                 |                      |                    |                                      |               |          |                    |
|           | Rendering<br>Provider ID                | О ІD Тур                          | 2 🗸                  |                    |                                      |               |          |                    |
| Prov      | Rendering<br>vider Service              |                                   |                      |                    |                                      |               |          |                    |
|           | Location<br>Referring /                 | O ID Type                         |                      | Ordering Brow      | der ○ <sub>Ves</sub> ○ <sub>No</sub> |               |          |                    |
|           | Ordering<br>Provider ID                 | ID Type                           | = <u> </u>           | ordering Provi     |                                      |               |          |                    |
| NE        | Cs for Svc. # 1                         |                                   |                      |                    |                                      |               |          | Ð                  |
|           |                                         |                                   |                      |                    |                                      |               |          |                    |
|           | Add Reset                               |                                   |                      |                    |                                      |               |          |                    |
|           |                                         |                                   |                      |                    |                                      |               |          |                    |
|           | chments<br>the Remove link to remove th |                                   |                      |                    |                                      |               |          | -                  |
| dick<br># | Transmission Meth                       |                                   | File                 |                    | Control #                            | Attachmen     | t Type   | Action             |
|           | Click to add attachment.                |                                   |                      |                    |                                      |               |          |                    |
|           |                                         |                                   |                      |                    |                                      |               |          |                    |
|           | Back to Step 1 B                        | ack to Step 2                     |                      |                    |                                      | Submit        | Cance    |                    |

All of the fields marked with a red asterisk (\*) are required fields.

#### **Service Details**

- Up to 50 service details to be added to a professional claim
- Procedure codes are searchable
  - Enter the first three letters or the first three numbers of the code to use the predictive search
- Modifiers are searchable
  - Enter the first 3 letters of the description or the first 2 number or letters of the modifier to use the predictive search
- Click the "Add" button to add each service detail
- Click the "Reset" button to clear all of the information that has been entered
- Click the "Remove" link to remove any service detail added to the claim in error

| Servi    | ce Details                             |                   |                                        |                                   |                        |            |               |
|----------|----------------------------------------|-------------------|----------------------------------------|-----------------------------------|------------------------|------------|---------------|
| Select   | the row numb                           | er to edit the ro | w. Click the <b>Remove</b> link to rer | nove the entire row.              |                        |            |               |
| Svc<br># | From Date                              | To Date           | Place of Service                       | Procedure Code                    | Charge Amount          | Units      | Action        |
| 1        | 04/15/2018                             | 04/15/2018        | 11-Office                              | 99213-OFFICE/OUTPATIENT VISIT EST | \$350.00               | 1.000 Unit | <u>Remove</u> |
| 2        |                                        |                   |                                        |                                   |                        | 0.000      |               |
| 2 *F     | rom Date 🛛                             |                   | To Date 0                              | *Place of<br>Service              |                        | ▼ EMG      | V             |
|          | *Procedure<br>Code e                   |                   | Modifiers 😝                            |                                   | *Diagnosis<br>Pointers | <b>v</b>   | <b>v</b>      |
|          | *Charge<br>Amount                      |                   | *Units 0.000                           | *Unit Type Unit ¥ EPSDT           | Family Plan 🛛          |            |               |
|          | Clia Number                            |                   | ID Type                                | ▼_                                |                        |            |               |
|          | Rendering<br>ider Service<br>Location  | -                 |                                        |                                   |                        |            |               |
|          | Referring /<br>Ordering<br>Provider ID |                   | 🔍 ID Туре                              | ▼ Ordering Provider ○ Yes ○ No    |                        |            |               |
| ND       | Cs for Svc. # 2                        | 2                 |                                        |                                   |                        |            | Ð             |
|          | Add                                    | Reset             |                                        |                                   |                        |            |               |

All of the fields marked with a red asterisk (\*) are required fields.

#### Adding NDC information for Physician-Administered Drugs

Nevada Medicaid requires a National Drug Code (NDC) and an NDC quantity for each claim line with a physician-administered drug. To add NDC information to the service line, expand the NDCs for Svc section by clicking on the plus icon. The HCPCS/Proc Code and NDC are both required for physician-administered drugs.

| Servi       | ce Details                                                                                                    |                   |                                       |                                                                                                    |                                                   |                                   |                    |
|-------------|----------------------------------------------------------------------------------------------------|-------------------|---------------------------------------|----------------------------------------------------------------------------------------------------|---------------------------------------------------|-----------------------------------|--------------------|
| Select      | t the row numb                                                                                                    | er to edit the ro | w. Click the Remove link to remove th | e entire row.                                                                                                    |                                                   |                                   |                    |
| Svc<br>#    | From Date                                                                                                    | To Date           | Place of Service                      | Procedure Code                                                                                                    | Charge Amount                                     | Units                             | Action             |
| 1           | 04/15/2018                                                                                                    | 04/15/2018        | 11-Office                             | 99213-OFFICE/OUTPATIENT VISIT EST                                                                                                | \$350.00                                          | 1.000 Unit                        | <u>Remove</u>      |
| 2           |                                                                                                    |                   |                                       |                                                                                                    |                                                   | 0.000                             |                    |
| (<br>Prov   | *Procedure<br>Code e<br>*Charge<br>Amount<br>Clia Number<br>Rendering<br>Provider ID<br>Rendering<br>Location<br>Referring / | -<br>-            | To Date 0                             | *Place of 11-Office<br>Service<br>*Unit Type Unit ▼ EPSDT ■                                                                      | *Diagnosis 1<br>Pointers<br>Family Plan 📄         | ▼ EMG<br>▼ ▼ .                    | ▼<br>▼ ▼           |
|             | Ordering<br>Provider ID                                                                                                    |                   |                                       |                                                                                                    |                                                   |                                   |                    |
| ND          | Cs for Svc. # :                                                                                                    | 2                 |                                       |                                                                                                    |                                                   |                                   | E                  |
| If a<br>Add | itionally, NDC/U<br>Code<br>NDC/                                                                                             | JPN information   | is required when adding or saving NDO | adding an NDC/UPN, the Code Type, Quantity an<br>C/UPN with prescription information (Prescription<br>Unit of Measure Milliliter | d Unit of Measure field<br>n Number, Prescription | ds are requirec<br>Type, Prescrip | d.<br>ption Date). |
|             | Add                                                                                                    | Reset             |                                       |                                                                                                    |                                                   |                                   |                    |

### **Updating Service Details**

Select the sequence number of any service detail line item to update details such as the service date, procedure code, units or charge amount.

| Servi    | ice Details                            |                    |                     |                    |                                   |                          |            | -        |
|----------|----------------------------------------|--------------------|---------------------|--------------------|-----------------------------------|--------------------------|------------|----------|
| Select   | t the row num                          | ber to edit the ro | w. Click the Remove | e link to remove t | he entire row.                    |                          | _          | -        |
| Svc<br># | From Date                              | To Date            | Place of a          | Service            | Procedure Code                    | Charge Amount            | Units      | Action   |
| 1        | 04/15/2018                             | 04/15/2018         | 11-0f               | fice               | 99213-OFFICE/OUTPATIENT VISIT EST | \$350.00                 | 1.000 Unit | Remove   |
| 1 *F     | rom Date 🛛                             | 04/15/2018         | To Date 🛛           | 04/15/2018         | *Place of 11-Office<br>Service    |                          | ▼ EMG      | ¥        |
|          | *Procedure<br>Code e                   | 99213-OFFICE/      | OUT Modifierse      |                    |                                   | *Diagnosis 1<br>Pointers | <b>Y Y</b> | <b>v</b> |
|          | *Charge<br>Amount                      | 350.00             | *Units              | 1.000              | *Unit Type Unit Type EPSDT        | Family Plan 🛛            |            |          |
| (        | Clia Number                            |                    |                     |                    |                                   |                          |            |          |
|          | Rendering<br>Provider ID               |                    | J ID Type           | T                  |                                   |                          |            |          |
| Prov     | Rendering<br>ider Service<br>Location  | -                  |                     |                    |                                   |                          |            |          |
|          | Referring /<br>Ordering<br>Provider ID |                    | ID Type             | •                  | Ordering Provider Oyes ONO        |                          |            |          |
| ND       | Cs for Svc. #                          | 1                  |                     |                    |                                   |                          |            | Đ        |
| Oth      | er Insurance                           | e for Service De   | tail                |                    |                                   |                          |            | ÷        |
|          | Save                                   | Reset              | Cancel              |                    |                                   |                          |            |          |

- Click the "Save" button to save the changes
- Click the "Reset" button to clear any of the changes to the service detail
- Click on the "Cancel" button to cancel any updates and close the service detail

#### Adding Other Insurance Details on Service Detail line

Select the sequence number of any service detail line item to add other insurance details and claim adjustment details.

| Servi | ce Details                             |                    |                               |                   |                        |                |            |                  |                      | -             |
|-------|----------------------------------------|--------------------|-------------------------------|-------------------|------------------------|----------------|------------|------------------|----------------------|---------------|
|       |                                        | er to edit the ro  | w. Click the <b>Remove</b> li | nk to remove the  | entire row.            |                |            |                  |                      | _             |
| Svc   |                                        |                    |                               |                   |                        |                |            |                  |                      |               |
| #     | From Date                              | To Date            | Place of Ser                  | rvice             | Procedure              | Code           | Charge /   | Amount           | Units                | Action        |
| 1     | 04/15/2018                             | 04/15/2018         | 11-Office                     | e                 | 99213-OFFICE/OUTPAT    | TIENT VISIT ES | т          | \$350.00         | 1.000 Unit           | <u>Remove</u> |
| 1 *F  | rom Date 🔒 👔                           | 04/15/2018         | To Date 🖯 🛛                   | 4/15/2018         | *Place of 11-Off       | fice           |            |                  | ▼ EMG                | V             |
|       | -                                      |                    |                               | -                 | Service                |                |            |                  |                      |               |
|       | *Procedure<br>Code e                   | 99213-OFFICE/      | OUT Modifierse                |                   |                        |                |            | nosis 1<br>nters | <b>V V</b>           | <b>Y Y</b>    |
|       | *Charge                                | 350.00             | *Units 1                      | .000              | *Unit Type Unit 1      | EPSDT          | 📄 🛛 Family | Plan 📄           |                      |               |
|       | Amount<br>Clia Number                  |                    |                               |                   |                        |                |            |                  |                      |               |
|       | Rendering                              |                    | Q ID Type                     | ¥                 |                        |                |            |                  |                      |               |
|       | Provider ID                            |                    | J ID Type                     | Y                 |                        |                |            |                  |                      |               |
| Prov  | Rendering .<br>ider Service            | -                  |                               |                   |                        |                |            |                  |                      |               |
|       | Location                               |                    |                               |                   | adarian Barridan 🔍 🔍   |                |            |                  |                      |               |
|       | Referring /<br>Ordering<br>Provider ID |                    | J ID Type                     | <b>v</b> 0        | Ordering Provider Ογ   | (es ♥ No       |            |                  |                      |               |
| ND    | Cs for Svc. # 1                        | 1                  |                               |                   |                        |                |            |                  |                      | Ŧ             |
|       |                                        |                    |                               |                   |                        |                |            |                  |                      |               |
|       |                                        | for Service De     |                               |                   |                        |                |            |                  |                      | -             |
| Clic  | k the row numb                         | per to edit the ro | w. Click the <b>Remove</b> li | ink to remove the |                        |                |            |                  |                      |               |
| #     | Carrier ID                             | P                  | rocedure Code                 | Modifier          | s Payer Paid<br>Amount | Paid Date      | Paid Units |                  | ng Patient<br>bility | Action        |
| Ε     | Click to collaps                       | e,                 |                               |                   |                        |                |            |                  |                      |               |
|       | *Other                                 | Carrier 1234       | 5-Blue Shield                 |                   |                        | T              |            |                  |                      |               |
|       | *Procedure                             | Code 9921          | 3-OFFICE/OUTPATIENT           | VISIT EST         |                        |                |            |                  |                      |               |
|       |                                        | difiers            |                               |                   |                        |                |            |                  |                      |               |
|       |                                        |                    |                               |                   |                        |                |            |                  |                      |               |
|       | Payer Paid                             | Amount 15.00       | )                             | *Paid (           | Date 0 01/01/2019      |                | Paid Units | 1.00             |                      |               |
|       | Remaining                              | Patient 100.0      | 0                             |                   |                        |                |            |                  |                      |               |
|       |                                        | Liability          |                               |                   |                        |                |            |                  |                      |               |
|       | Add                                    | d Insurance        | Cancel Insurance              |                   |                        |                |            |                  |                      |               |
|       |                                        |                    |                               |                   |                        |                |            |                  |                      |               |
|       |                                        |                    |                               |                   |                        |                |            |                  |                      |               |
|       | Save                                   | Reset              | Cancel                        |                   |                        |                |            |                  |                      |               |
|       |                                        |                    |                               |                   |                        |                |            |                  |                      |               |

1. Add Other Insurance Details and click Add Insurance button.

2. Click the sequence number in the Other Insurance for Service Detail panel to add the Adjustment Details.

| Servi                                                                                                    | ce Details                             |                   |                                 |                    |                            |                 |                     |                      | -                |  |  |
|----------------------------------------------------------------------------------------------------|----------------------------------------|-------------------|---------------------------------|--------------------|----------------------------|-----------------|---------------------|----------------------|------------------|--|--|
|                                                                                                    |                                        | er to edit the ro | w. Click the <b>Remove</b> link | to remove the ent  | ire row.                   |                 |                     |                      | _                |  |  |
| Svc<br>#                                                                                                    | From Date                              | To Date           | Place of Servi                  | ce                 | Procedure                  | Code            | Charge Ar           | mount Units          | Action           |  |  |
| 1                                                                                                    | 04/15/2018                             | 04/15/2018        | 11-Office                       | 9                  | 9213-OFFICE/OUTPA          | TIENT VISIT EST |                     | \$350.00 1.000 Un    | it <u>Remove</u> |  |  |
|                                                                                                    |                                        | 4/15/2018         | To Date 0 04/2                  | 15/2018            | *Place of 11-0f<br>Service | fice            |                     | V EM                 | G                |  |  |
|                                                                                                    | Procedure Code e                       | 99213-OFFICE/     | OUT Modifiers                   |                    |                            |                 | *Diagn<br>Poin      | osis 1 V V<br>ters   | <b>VV</b>        |  |  |
|                                                                                                    | *Charge                                | 350.00            | *Units 1.0                      | 00 <b>*U</b> r     | nit Type Unit              | EPSDT           | Family F            | Plan 📄               |                  |  |  |
| c                                                                                                    | Amount<br>lia Number                   |                   |                                 |                    |                            |                 |                     |                      |                  |  |  |
|                                                                                                    | Rendering<br>Provider ID               |                   | 🔍 ID Type                       | ¥                  |                            |                 |                     |                      |                  |  |  |
|                                                                                                    | Rendering _<br>der Service             |                   |                                 |                    |                            |                 |                     |                      |                  |  |  |
|                                                                                                    | Location                               |                   |                                 | - 0-d-             | rine Desuiden 🔍            |                 |                     |                      |                  |  |  |
|                                                                                                    | Referring /<br>Ordering<br>Provider ID |                   | J ID Type                       | ▼ Orde             | ring Provider 🔍            | Yes ♥ No        |                     |                      |                  |  |  |
|                                                                                                    | Cs for Svc. # 1                        |                   |                                 |                    |                            |                 |                     |                      | ÷                |  |  |
| out                                                                                                    | T (                                    |                   | .a                              |                    |                            |                 |                     |                      |                  |  |  |
|                                                                                                    | er Insurance f                         |                   |                                 | to remove the en   | tire row                   |                 |                     |                      | <b>_</b>         |  |  |
| Click the row number to edit the row. Click the Remove link to remove the entire row.  # Carrier ID Procedure Code Modifiers Payer Paid Paid Date Paid Units Remaining Patient Action |                                        |                   |                                 |                    |                            |                 |                     |                      |                  |  |  |
| #                                                                                                    |                                        |                   |                                 |                    | Amount                     | Paid Date       | Paid Units          | Liability            | " Action         |  |  |
| 1                                                                                                    | 12345                                  | 99213-0           | FICE/OUTPATIENT VISIT           |                    | \$15.00                    | 01/01/2019      | 1.00                | \$100.               | 00 <u>Remove</u> |  |  |
|                                                                                                    | *Other                                 | Carrier 1234      | 45-Blue Shield                  |                    |                            | V               |                     |                      |                  |  |  |
|                                                                                                    | *Procedure                             |                   | 3-OFFICE/OUTPATIENT V           | ISIT EST           |                            |                 |                     |                      |                  |  |  |
|                                                                                                    | Mod                                    | ifiers            |                                 |                    |                            |                 |                     |                      |                  |  |  |
|                                                                                                    | Payer Paid A                           | mount 15.00       | 0                               | *Paid Date         | 01/01/2019                 |                 | Paid Units 1        | .00                  |                  |  |  |
|                                                                                                    | Remaining I                            | Patient 100.0     |                                 |                    |                            |                 | -                   |                      |                  |  |  |
|                                                                                                    |                                        | iability          |                                 |                    |                            |                 |                     |                      | _                |  |  |
|                                                                                                    | aim Adjustme                           |                   | group codes. You can repe       | at six combination | s of reason code and       | adjustment amou | int with each oro   | up code.             |                  |  |  |
|                                                                                                    |                                        |                   | e the entire row.               |                    |                            | jastinent enloc | and and gro         |                      |                  |  |  |
| #                                                                                                    |                                        | justment Gro      |                                 | Rea                | ason Code                  |                 | Adjustmer<br>Amount | nt Adjusted<br>Units | Action           |  |  |
| E                                                                                                    | ] Click to collap                      | ise.              |                                 |                    |                            |                 | . inourit           | Jints                |                  |  |  |
|                                                                                                    | *Claim Adjust                          | tment Group (     | Code                            |                    | V                          |                 |                     |                      |                  |  |  |
|                                                                                                    | *Reason Code                           |                   |                                 |                    |                            |                 |                     |                      |                  |  |  |
|                                                                                                    | *Adjustment Amount Adjusted Units      |                   |                                 |                    |                            |                 |                     |                      |                  |  |  |
|                                                                                                    | Ad                                     | ld Adjustmen      | t Cancel Adjustmen              | t                  |                            |                 |                     |                      |                  |  |  |
|                                                                                                    |                                        |                   |                                 |                    |                            |                 |                     |                      |                  |  |  |
|                                                                                                    | Save                                   | e Insurance       | Cancel Insurance                |                    |                            |                 |                     |                      |                  |  |  |
|                                                                                                    |                                        |                   |                                 |                    |                            |                 |                     |                      |                  |  |  |

3. Enter the Claim Adjustment Details and click Add Adjustment button to add adjustment information for the other insurance.

| Oth   | er Insurance for                                                                                                    | Service Detail                       |                                     |                   |                      |            |                    |                                | -             |  |  |  |
|-------|----------------------------------------------------------------------------------------------------|--------------------------------------|-------------------------------------|-------------------|----------------------|------------|--------------------|--------------------------------|---------------|--|--|--|
| Click | the row number i                                                                                                    | to edit the row. Click th            | ie <b>Remove</b> link               | to remove the ent | tire row.            |            |                    |                                |               |  |  |  |
| #     | Carrier ID                                                                                                    | Procedure                            | Code                                | Modifiers         | Payer Paid<br>Amount | Paid Date  | Paid Units         | Remaining Patient<br>Liability | Action        |  |  |  |
| 1     | 12345                                                                                                    | 99213-OFFICE/OUT<br>EST              | PATIENT VISIT                       |                   | \$15.00              | 01/01/2019 | 1.00               | \$100.00                       | <u>Remove</u> |  |  |  |
|       | *Procedure Co                                                                                                    | dee 99213-OFFICE/                    |                                     | SIT EST           |                      | ▼          |                    |                                |               |  |  |  |
|       | Modifiers@         Paid Date@         Paid Units         1.00                                                                                                    |                                      |                                     |                   |                      |            |                    |                                |               |  |  |  |
|       | Remaining Patient 100.00<br>Liability                                                                                                    |                                      |                                     |                   |                      |            |                    |                                |               |  |  |  |
| Yo    | Claim Adjustment Details You can enter up to five unique group codes. You can repeat six combinations of reason code and adjustment amount with each group code. Click the Remove link to remove the entire row. |                                      |                                     |                   |                      |            |                    |                                |               |  |  |  |
| #     | Claim Adju                                                                                                    | stment Group Code                    |                                     | Rea               | ason Code            |            | Adjustme<br>Amount |                                | Action        |  |  |  |
| E     | Click to collapse                                                                                                    |                                      |                                     |                   |                      |            |                    |                                |               |  |  |  |
|       | -                                                                                                    | ent Group Code PR<br>Reason Code 1-D | -Patient Respons<br>Peductible Amou |                   | V                    |            |                    |                                |               |  |  |  |
|       | *Adju                                                                                                    | stment Amount 100                    | ).00                                |                   | Adjusted Unit        | ts         |                    |                                |               |  |  |  |
|       | Add                                                                                                    | Adjustment Cano                      | el Adjustment                       | ]                 |                      |            |                    |                                |               |  |  |  |
|       | Save Insurance Cancel Insurance                                                                                                    |                                      |                                     |                   |                      |            |                    |                                |               |  |  |  |

4. Click Save Insurance button to save the other insurance information with the claim adjustment details.

| Oth   | er Insurance for                                                                                                    | Service Detail            |                      |                    |                       |                 |                    |                                | _             |  |  |  |  |
|-------|----------------------------------------------------------------------------------------------------|---------------------------|----------------------|--------------------|-----------------------|-----------------|--------------------|--------------------------------|---------------|--|--|--|--|
| Click | the row number                                                                                                    | to edit the row. Click th | e <b>Remove</b> link | to remove the en   | tire row.             |                 |                    |                                |               |  |  |  |  |
| #     | Carrier ID                                                                                                    | Procedure C               | Code                 | Modifiers          | Payer Paid<br>Amount  | Paid Date       | Paid Units         | Remaining Patient<br>Liability | Action        |  |  |  |  |
| 1     | 12345                                                                                                    | 99213-OFFICE/OUTP/<br>EST | ATIENT VISIT         |                    | \$15.00               | 01/01/2019      | 1.00               | \$100.00                       | <u>Remove</u> |  |  |  |  |
|       | *Other Ca<br>*Procedure Co                                                                                                    | rrier 12345-Blue Shi      |                      | 1517 557           |                       | V               |                    |                                |               |  |  |  |  |
|       | Modifi                                                                                                    |                           |                      | 1011 201           |                       |                 |                    |                                |               |  |  |  |  |
|       | Payer Paid Amount     15.00     *Paid Date () 01/01/2019     Paid Units     1.00       Remaining Patient<br>Liability     100.00     01/01/2019     () 1/01/2019     () 1/01/2019 |                           |                      |                    |                       |                 |                    |                                |               |  |  |  |  |
| Cl    | aim Adjustment                                                                                                    | Details                   |                      |                    |                       |                 |                    |                                |               |  |  |  |  |
| Yo    | u can enter up to                                                                                                    | five unique group code:   | s. You can repe      | at six combination | is of reason code and | d adjustment am | ount with each gr  | oup code.                      |               |  |  |  |  |
| Cli   | ick the <b>Remove</b> li                                                                                                    | ink to remove the entire  | e row.               |                    |                       |                 |                    |                                |               |  |  |  |  |
| #     | Claim Adju                                                                                                    | stment Group Code         |                      | Rea                | ason Code             |                 | Adjustme<br>Amount |                                | Action        |  |  |  |  |
| 1     | PR-Patie                                                                                                    | ent Responsibility        | 1-Deductible         | Amount             |                       |                 | \$10               | 0.00                           | Remove        |  |  |  |  |
| Đ     | Click to add a ne                                                                                                    | ew adjustment.            |                      |                    |                       |                 |                    |                                |               |  |  |  |  |
|       | Click to add a new adjustment.  Save Insurance Cancel Insurance                                                                                                    |                           |                      |                    |                       |                 |                    |                                |               |  |  |  |  |

5. Click Save button to save the updates to the Service Detail Line.

| Servi    | ce Details                                  |                   |                                  |                   |                           |                  |            |                  |                      | -             |  |  |  |
|----------|---------------------------------------------|-------------------|----------------------------------|-------------------|---------------------------|------------------|------------|------------------|----------------------|---------------|--|--|--|
|          |                                             | an to adit the se | w. Click the <b>Remove</b> link  | to menous the ext | ting gour                 |                  |            |                  |                      | _             |  |  |  |
|          | the row numb                                | er to edit the fo | w. Click the <b>Kellove</b> link | to remove the en  | ure row.                  |                  |            |                  |                      |               |  |  |  |
| Svc<br># | From Date                                   | To Date           | Place of Servi                   | ice               | Procedure                 | e Code           | Charge     | Amount           | Units                | Action        |  |  |  |
| 1        | 04/15/2018                                  | 04/15/2018        | 11-Office                        |                   | 99213-OFFICE/OUTP/        | ATIENT VISIT EST | г          | \$350.00         | 1.000 Unit           | <u>Remove</u> |  |  |  |
|          | rom Date 🔒 🛛                                |                   | To Date 0 04/1                   | 15/2018           | *Place of 11-0<br>Service | ffice            |            |                  | ▼ EMG                | ¥             |  |  |  |
|          | *Procedure<br>Code e                        | 99213-OFFICE/     | OUT Modifiers e                  |                   |                           |                  |            | nosis 1<br>nters | <b>•</b> •           | • •           |  |  |  |
|          | *Charge<br>Amount                           | 350.00            | *Units 1.00                      | 00 <b>*U</b>      | Init Type Unit            | ▼ EPSDT          | Family     | Plan 📄           |                      |               |  |  |  |
| 0        | Clia Number                                 |                   |                                  |                   |                           |                  |            |                  |                      |               |  |  |  |
|          | Rendering ID Type V<br>Provider ID          |                   |                                  |                   |                           |                  |            |                  |                      |               |  |  |  |
| Provi    | Rendering _<br>Provider Service<br>Location |                   |                                  |                   |                           |                  |            |                  |                      |               |  |  |  |
|          | Referring /<br>Ordering<br>Provider ID      |                   | Q ID Туре                        | ▼ Orde            | ering Provider 🛛 🔍        | Yes ONo          |            |                  |                      |               |  |  |  |
| ND       | Cs for Svc. # 1                             | L                 |                                  |                   |                           |                  |            |                  |                      | ÷             |  |  |  |
| 01       |                                             | for Service De    | L-1                              |                   |                           |                  |            |                  |                      |               |  |  |  |
|          |                                             |                   |                                  |                   |                           |                  |            |                  |                      | -             |  |  |  |
| Clic     | k the row numb                              | er to edit the ro | w. Click the <b>Remove</b> link  | to remove the er  | ntire row.                |                  |            |                  |                      |               |  |  |  |
| #        | Carrier ID                                  | Pr                | ocedure Code                     | Modifiers         | Payer Paid<br>Amount      | Paid Date        | Paid Units |                  | ng Patient<br>bility | Action        |  |  |  |
| 1        | 12345                                       | 99213-OFF         | ICE/OUTPATIENT VISIT<br>EST      |                   | \$15.00                   | 01/01/2019       | 1.00       |                  | \$100.00             | Remove        |  |  |  |
| ±        | ☑ Click to add a new other insurance.       |                   |                                  |                   |                           |                  |            |                  |                      |               |  |  |  |
|          |                                             |                   |                                  |                   |                           |                  |            |                  |                      |               |  |  |  |
|          | Save                                        | <u>Reset</u>      | Cancel                           |                   |                           |                  |            |                  |                      |               |  |  |  |

### Attachments

To include attachments electronically with a claim:

- Transmission Method FT File Transfer is selected by default
- Upload file click "Browse" button and locate the file on your computer to be attached
- Attachment Type select the type of attachment from the drop-down list
- A description of the attachment can be entered, but it is not required
- Click "Add" button to attach the file
- Repeat for additional attachments if needed up to 10 attachments can be added per claim (Note: the combined size of all attachments cannot exceed 4MB)
- To remove any attachments that were attached incorrectly, use the "Remove" link
- Click on the "Cancel" button to cancel and close the attachment line

| Atta  | chments                                 |                     |                |                           | -      |
|-------|-----------------------------------------|---------------------|----------------|---------------------------|--------|
| Click | the Remove link to remove the entire ro | ow.                 |                |                           |        |
| #     | Transmission Method                     | File                | Control #      | Attachment Type           | Action |
| 1     | FT-File Transfer                        | Test doc.pdf (104K) | 20180613570143 | OZ-Support Data for Claim | Remove |
| Ec    | Click to collapse.                      |                     |                |                           |        |
|       | *Transmission Method FT-File            | e Transfer 🗸        |                |                           |        |
|       | *Upload File                            |                     | Browse         |                           |        |
|       | *Attachment Type                        |                     |                | $\checkmark$              |        |
|       | Description                             |                     |                |                           |        |
|       | Add Cancel                              |                     |                |                           |        |
|       |                                         |                     |                |                           |        |
|       | Back to Step 1 Back to Ste              | ep 2                |                | Submit Cancel             |        |

All of the fields marked with a red asterisk (\*) are required fields.

### **Claim Submission**

Click the "Submit" button to complete the claim creation process.

#### **Confirm Professional Claim**

After clicking the "Submit" button, the Confirm Professional Claim page will display with the claim details to review before submission.

|            | Drint Draview hef |                            |                     |           |                     |            |                   | _                    |             |                 |                    |
|------------|-------------------|----------------------------|---------------------|-----------|---------------------|------------|-------------------|----------------------|-------------|-----------------|--------------------|
|            | aved on the payer |                            | n if you want to :  | assure yo | u view the claim as | s you ente | ered it. After co | onfirmation, Print I | Preview may | reflect changes | as the claim has   |
|            |                   |                            |                     | Claim Ty  | /pe Professional    |            |                   |                      |             |                 |                    |
| rovid      | er Information    |                            |                     |           |                     |            |                   |                      |             |                 |                    |
|            | Billing           | Provider ID                | 124098421           |           | ID Type             | NPI        |                   |                      |             |                 |                    |
| Billing    | g Provider Servi  | ice Location               | 0-RENOWN REG        | SIONAL M  | EDICAL CENTER-11    | 55 MILL    | ST,RENO,NEVA      | DA,895021576         |             |                 |                    |
|            |                   | Provider ID                |                     |           | ID Type             | _          |                   |                      |             |                 |                    |
|            | Rendering Prov    | ider Service _<br>Location | -                   |           |                     |            |                   |                      |             |                 |                    |
|            | Referring         | Provider ID                | _                   |           | ID Type             | _          |                   |                      |             |                 |                    |
|            | Supervising       | Provider ID                | -                   |           | ID Type             | _          |                   |                      |             |                 |                    |
| :          | Service Facility  | Location ID                | -                   |           | ID Type             | -          |                   |                      |             |                 |                    |
| atien      | t Information     |                            |                     |           |                     |            |                   |                      |             |                 |                    |
|            | F                 | Recipient ID               | 0356532844          |           |                     |            | Ge                | ender Female         |             |                 |                    |
|            |                   | Recipient                  | IVXQOSDCN I IF      | RAPSEU    |                     |            |                   |                      |             |                 |                    |
|            |                   | Birth Date                 | 07/27/2002          |           |                     |            |                   |                      |             |                 |                    |
| laim i     | Information       |                            |                     |           |                     |            |                   |                      |             |                 |                    |
|            |                   | Date Type                  |                     |           |                     |            | Date of Cu        | rrent                |             |                 |                    |
|            | Accid             | ent Related                |                     |           |                     |            | Admission         | _                    |             |                 |                    |
|            |                   | ent Number                 |                     |           |                     | Auth       | orization Nu      | mber _               |             |                 |                    |
|            | Transport (       | Certification              | No                  |           |                     |            |                   |                      |             |                 |                    |
|            | Previou           | s Claim ICN                | _                   |           |                     |            |                   |                      |             |                 |                    |
|            |                   | Note                       | -                   |           |                     |            |                   |                      |             |                 |                    |
|            |                   | Doe                        | s the provider      | have a s  | ignature on file?   | Yes        |                   |                      |             |                 |                    |
|            |                   |                            |                     |           |                     |            | Total             | Charged Amount       | t \$600.00  |                 |                    |
|            |                   |                            |                     |           |                     |            |                   |                      |             | <u>Expan</u>    | d All   Collapse A |
| Diagno     | osis Codes        |                            |                     |           |                     |            |                   |                      |             |                 |                    |
| Other      | Insurance Deta    | ils                        |                     |           |                     |            |                   |                      |             |                 |                    |
| #          | C                 | Carrier Name               |                     |           | Carrier ID          |            | P                 | olicy ID             | Payer       | Paid Amount     | Paid Date          |
| <u>1</u> E | Blue Shield       |                            |                     | 12345     |                     | (          | 000000011         |                      |             | \$15.00         | 01/01/2019         |
| Servic     | e Details         |                            |                     |           |                     |            |                   |                      |             |                 |                    |
| #          | From Date         | To Date                    | Place of<br>Service | EMG       | Procedure<br>Code   | Mod        | Diag<br>Code Ptrs | Units                | EPSDT       | Family<br>Plan  | Charge Amount      |
| 1          | 04/15/2018        | 04/15/2018                 | 11                  |           | 99213               |            | 1                 | 1.000 Unit           |             |                 | \$350.0            |
| 2          | 04/15/2018        | 04/15/2018                 | 11                  |           | J1050               |            | 1                 | 1.000 Unit           |             |                 | \$250.0            |
| lo Att     | achments exist    | for this claim             |                     |           |                     |            |                   |                      |             |                 |                    |
|            |                   |                            |                     |           |                     |            |                   |                      |             |                 |                    |
|            | Back to S         | top 1 Rach                 | to Step 2 B         | ack to S  | tep 3 Print Pr      | outour     |                   |                      | Com         | firm Can        | col                |

- Click the "Confirm" button to submit the claim
- Click the "Print Preview" button to print a copy of the Confirm Professional Claim page
- Click on the "Cancel" button to cancel the claim submission

#### **Submit Professional Claim: Confirmation**

The Submit Professional Claim: Confirmation will appear after the claim has been submitted. It will display the claim status and Claim ID.

| Submit Professional Claim: Confirmation ?                                                                                            |
|----------------------------------------------------------------------------------------------------|
| Professional Claim Receipt                                                                                                    |
| Your Professional Claim was successfully submitted. The claim status is Finalized Payment.<br>The Claim ID is <b>2318178000001</b> . |
| Click Print Preview to view the claim details as they have been saved on the payer's system.                                         |
| Click <b>Copy</b> to copy member or claim data.                                                                                      |
| Click Adjust to resubmit the claim.                                                                                                  |
| Click New to submit a new claim.                                                                                                    |
| Click View to view the details of the submitted claim.                                                                               |
|                                                                                                    |
| Print Preview Copy Adjust New View                                                                                                   |

- Click "Print Preview" button to view the claim details
- Click "Copy" button to copy claim data
- Click "Adjust" button to resubmit the claim
- Click "New" button to submit a new claim
- Click "View" button to view the details of the submitted claim

## 3.1.4 Submit a Claim for Exception Batch Processing

To submit a claim for Exception Batch processing on the Provider Web Portal, use the attachments panel to attach the batch processing letter. The attachment description must start with capital **EXCP** for the claim to be processed correctly.

To submit an EDI 837 X12 claim for Exception Batch processing, please refer to the Electronic Verification System (EVS) User Manual Chapter 8 File Exchange.

| Attac | chments                                |                                     |           |                 | -      |
|-------|----------------------------------------|-------------------------------------|-----------|-----------------|--------|
| Click | the <b>Remove</b> link to remove the e | ntire row.                          |           |                 |        |
| #     | Transmission Method                    | File                                | Control # | Attachment Type | Action |
| ΞC    | lick to collapse.                      |                                     |           |                 |        |
|       | *Transmission Method                   | FT-File Transfer 🗸                  |           |                 |        |
|       | *Upload File                           | C:\Users\Desktop\Special Processing | Browse    |                 |        |
|       | *Attachment Type                       | OZ-Support Data for Claim           |           | ~               |        |
|       | Description                            | EXCP letter                         |           |                 |        |
|       | Add <u>Cancel</u>                      |                                     |           |                 |        |
|       |                                        |                                     |           |                 |        |
|       | Back to Step 1 Back                    | to Step 2                           |           | Submit Cancel   | 6      |

**Please note**: Adjustment claims cannot be submitted as an exception batch. If a paid claim requiring exception batch requires a change, it will first need to be voided. The provider can resubmit the new claim as an exception batch after the void has been completed. Section 3.4 of this manual provides instructions for voiding a claim.

## 3.1.5 Third Party Liability (TPL) Claim Submission

### **Dental and Professional claims**

- The total payment by other insurers must be entered at the header level.
- The adjustment reason codes that explain how/why the other insurer paid or denied each detail must be entered on the appropriate detail level.

### Please refer to the above sections to see instructions for each Claim Form.

| #   | Carrier Name                    | Carrier ID                | Policy ID                                                |       | Payer Paid<br>Amount | Paid Date   | Action        |
|-----|---------------------------------|---------------------------|----------------------------------------------------------|-------|----------------------|-------------|---------------|
| 1   | Blue Shield                     | 12345                     | 00000011                                                 |       | \$15.00              | 01/01/2019  | <u>Remove</u> |
|     |                                 | Blue Shield               | Carrier ID                                               | 12545 |                      |             |               |
|     | *Policy Holder Last Name        | KJUYD                     | *First Name                                              | PXMYE |                      | MI          |               |
|     | *Policy ID                      | 00000011                  |                                                          |       |                      |             |               |
|     | Insurance Type                  |                           |                                                          |       |                      | ~           |               |
|     | *Responsibility                 | P-Primary                 | <ul> <li>*Patient Relationship to<br/>Insured</li> </ul> |       | lf 🗸                 |             |               |
|     | Payer Paid Amount               | 15.00                     | *Paid Date 9                                             |       | /2019                |             |               |
| F   | Remaining Patient Liability     | 100.00                    |                                                          |       |                      |             |               |
|     | *Claim Filing Indicator         | BL-Blue Cross/Blue Shield | ~                                                        |       |                      |             |               |
| Cla | im Adjustment Details           |                           |                                                          |       |                      |             | +             |
|     |                                 |                           |                                                          |       |                      |             |               |
|     | Save Insurance                  | Cancel Insurance          |                                                          |       |                      |             |               |
| ±Ο  | lick to add a new other insuran | ce.                       |                                                          |       |                      |             |               |
|     |                                 |                           |                                                          |       |                      |             |               |
|     | Back to Step 1                  |                           |                                                          |       | Cont                 | inue Cancel |               |

Header level example (Dental claim):

| Detail | level  | examp | le (I | Dental | claim): |
|--------|--------|-------|-------|--------|---------|
| Detun  | 10,001 | champ | 10 (  | Dentai | ciunij. |

| :                | Carrier ID                                                                                                    |                                                                                      | Procedure                                      | Code                   | Modifiers            | Payer Paid<br>Amount                | Paid Date        | Paid Units                             | Remaining Patient<br>Liability | Actio  |  |  |
|------------------|----------------------------------------------------------------------------------------------------|--------------------------------------------------------------------------------------|------------------------------------------------|------------------------|----------------------|-------------------------------------|------------------|----------------------------------------|--------------------------------|--------|--|--|
|                  | 04432                                                                                                    | D035                                                                                 | 50-Oral/facial p                               | hoto images            |                      | \$50.00                             | 08/01/2018       | 1.00                                   | \$50.00                        | Remo   |  |  |
|                  | *Other Car                                                                                                    | rier                                                                                 | 04432-Nevada                                   | Pacific Denta          |                      |                                     | ~                |                                        |                                |        |  |  |
|                  | *Procedure Coo                                                                                                    | dee 🛛                                                                                | 00350-Oral/fa                                  | al/facial photo images |                      |                                     |                  |                                        |                                |        |  |  |
|                  | Modifie                                                                                                    | rse [                                                                                |                                                |                        |                      |                                     |                  |                                        |                                |        |  |  |
|                  |                                                                                                    | L                                                                                    |                                                |                        |                      |                                     |                  |                                        |                                |        |  |  |
|                  | Payer Paid Amo                                                                                                    | ount                                                                                 | 50.00                                          |                        | *Paid Dat            | 08/01/2018                          | ×                | Paid Units                             | 1.00                           |        |  |  |
|                  |                                                                                                    | iont [                                                                               |                                                |                        |                      |                                     |                  |                                        |                                |        |  |  |
| Υοι              | Remaining Pati<br>Liabi<br>aim Adjustment I<br>u can enter up to f<br>ck the Remove lin                                       | ility<br>Details<br>five uni                                                         | que group code                                 |                        | peat six combination | ons of reason code ar               | id adjustment ar | nount with each g                      | roup code.                     |        |  |  |
| Υοι              | Liab<br>aim Adjustment I<br>u can enter up to f<br>ck the Remove lin                                                          | ility<br>Details<br>five uni<br>nk to re                                             | que group code                                 |                        |                      | ons of reason code an<br>eason Code | ıd adjustment ar | nount with each g<br>Adjustme<br>Amoun | ent Adjusted                   | Action |  |  |
| You<br>Clic<br># | Liab<br>aim Adjustment I<br>u can enter up to f<br>ck the Remove lin                                                          | ility<br>Details<br>five uni<br>hk to re<br>stment                                   | que group code<br>move the entir               |                        |                      |                                     | id adjustment ar | Adjustme                               | ent Adjusted                   | Action |  |  |
| You<br>Clic<br># | Liabi<br>aim Adjustment I<br>u can enter up to f<br>ck the Remove lin<br>Claim Adjus                                          | ility <sup>L</sup><br>Details<br>five uni<br>hk to re<br>stment                      | que group code<br>move the entir<br>Group Code |                        | Re                   |                                     | ıd adjustment ar | Adjustme                               | ent Adjusted                   | Action |  |  |
| You<br>Clic<br># | Liab<br>aim Adjustment I<br>u can enter up to f<br>ck the Remove lin<br>Claim Adjust<br>Click to collapse.<br>*Claim Adjustme | ility<br>Details<br>five uni<br>hk to re<br>stment                                   | que group code<br>move the entir<br>Group Code | e row.                 | Ro                   | eason Code                          | ·                | Adjustme<br>Amoun                      | ent Adjusted                   |        |  |  |
| You<br>Clic<br># | Liab<br>aim Adjustment I<br>u can enter up to f<br>ck the Remove lin<br>Claim Adjust<br>Click to collapse.<br>*Claim Adjustme | ility <sup>D</sup><br>Details<br>five uni<br>hk to re<br>stment<br>stment<br>ent Gro | que group code<br>move the entir<br>Group Code | -Contractual (         | Ro                   | eason Code                          | r contracted/leg | Adjustme<br>Amoun                      | t Adjusted<br>Units            |        |  |  |

## Header level example (Professional claim):

| #   | Carrier Name                     | Carrier ID                | Policy ID                           |       | Payer Paid<br>Amount | Paid Date   | Action        |
|-----|----------------------------------|---------------------------|-------------------------------------|-------|----------------------|-------------|---------------|
| 1   | Blue Shield                      | 12345                     | 00000011                            |       | \$15.00              | 01/01/2019  | <u>Remove</u> |
|     | L                                | Blue Shield               | Carrier ID                          | 12545 |                      |             |               |
|     | L                                | KJUYD                     | *First Name                         | PXMYE | <u> </u>             | MI          |               |
|     | *Policy ID                       | 00000011                  |                                     |       |                      |             |               |
|     | Insurance Type                   |                           |                                     |       |                      | ~           |               |
|     | *Responsibility                  | P-Primary 🗸 🗸             | *Patient Relationship to<br>Insured | 18-Se | lf 🗸                 |             |               |
|     | Payer Paid Amount                | 15.00                     | *Paid Date 9                        | 01/01 | /2019                |             |               |
| F   | Remaining Patient Liability      | 100.00                    |                                     |       |                      |             |               |
|     | *Claim Filing Indicator          | BL-Blue Cross/Blue Shield | ~                                   |       |                      |             |               |
| Cla | im Adjustment Details            |                           |                                     |       |                      |             | +             |
|     | Save Insurance                   | Cancel Insurance          |                                     |       |                      |             |               |
| ΞC  | lick to add a new other insurand | e                         |                                     |       |                      |             |               |
|     |                                  |                           |                                     |       |                      |             |               |
|     | Back to Step 1                   |                           |                                     |       | Cont                 | inue Cancel |               |

| Othe  | r Insurance for        | Servic    | e Detail            |                       |                    |                      |                 |                    |                                |         |
|-------|------------------------|-----------|---------------------|-----------------------|--------------------|----------------------|-----------------|--------------------|--------------------------------|---------|
| Click | the row number 1       | to edit f | the row. Click t    | he <b>Remove</b> link | to remove the ent  | ire row.             |                 |                    |                                |         |
| #     | Carrier ID             |           | Procedure           | Code                  | Modifiers          | Payer Paid<br>Amount | Paid Date       | Paid Units         | Remaining Patient<br>Liability | Action  |
| 1     | 07829                  | 9921      | 4-OFFICE/OUT<br>EST | PATIENT VISIT         |                    | \$50.00              | 08/01/2018      | 1.00               | \$50.00                        | Remove  |
|       | *Other Ca              | rrier     | 07829-Cigna         |                       |                    |                      | ~               |                    |                                |         |
|       | *Procedure Co          | de 🛛      | 99214-OFFICE        | OUTPATIENT V          | ISIT EST           |                      |                 |                    |                                |         |
|       | Modifie                | ers 🛛     |                     |                       |                    |                      |                 |                    |                                |         |
|       | Payer Paid Amo         | ount [    | 50.00               |                       | *Paid Date         | 9 08/01/2018         |                 | Paid Units         | 1.00                           |         |
|       | Remaining Pat          |           | 50.00               |                       |                    |                      |                 | L                  |                                |         |
|       | Liab                   |           |                     |                       |                    |                      |                 |                    |                                |         |
| Cla   | im Adjustment          | Detail    | 5                   |                       |                    |                      |                 |                    |                                | E       |
| You   | u can enter up to      | five uni  | ique group cod      | es. You can repe      | at six combination | s of reason code and | l adjustment am | ount with each g   | roup code.                     |         |
| Clie  | k the <b>Remove</b> li | nk to re  | move the entir      | e row.                |                    |                      |                 |                    |                                |         |
| #     | Claim Adju             | stment    | t Group Code        |                       | Rea                | son Code             |                 | Adjustme<br>Amount |                                | Action  |
| E     | Click to collapse.     |           |                     |                       |                    |                      |                 |                    |                                |         |
|       | Claim Adjustme         | ent Gro   | oup Code            | )-Contractual Ob      | ligations          | ~                    |                 |                    |                                |         |
|       | -                      |           |                     |                       |                    |                      | contracted/legi | clated fee arrang  | gement. Usage: This a          | liustme |
|       |                        |           |                     | .00                   | s ree senedule/ ma | Adjusted Uni         |                 | ×                  | gement, osage, mis a           | gustine |
|       | naja.                  | , cincin  | 50                  | .00                   |                    | Aujusteu om          |                 | ^                  |                                |         |
|       | Add                    | Adjust    | ment Can            | cel Adjustment        |                    |                      |                 |                    |                                |         |
|       |                        |           |                     |                       | -                  |                      |                 |                    |                                |         |
|       |                        |           |                     |                       |                    |                      |                 |                    |                                |         |
|       | Save I                 | nsuran    | ce Cancel           | Insurance             |                    |                      |                 |                    |                                |         |
|       |                        |           |                     |                       |                    |                      |                 |                    |                                |         |

Detail level example (Professional claim):

### Institutional claims

- The total payment by other insurers must be entered at the header level.
- The adjustment reason codes that explain how/why the other insurer paid or denied the claim must be entered at the header level.

Header level example (Institutional claim):

| Othe  | r Insurance Details                            |                                        |                                       |                               |                      | -             |
|-------|------------------------------------------------|----------------------------------------|---------------------------------------|-------------------------------|----------------------|---------------|
| Enter | the carrier and policy holder infor            | mation below.                          |                                       |                               |                      |               |
|       | other carrier Remittance vice d<br>Is section. | etails here for the claim or with each | n service line. Enter adjusted paym   | ent details, such as reason o | odes, in the Claim A | Adjustment    |
| Click | the <b>Remove</b> link to remove the er        | ntire row.                             |                                       |                               |                      |               |
|       | 1                                              |                                        | 1                                     |                               | Refresh Othe         | r Insurance   |
| #     | Carrier Name                                   | Carrier ID                             | Policy ID                             | Payer Paid Amount             | Paid Date            | Action        |
| 1     | HPN HEALTH PLAN OF NEVADA,<br>INC              | 01091                                  | 15006                                 |                               | -                    | <u>Remove</u> |
|       | Carrier Name HPM                               | N HEALTH PLAN OF NEVADA, INC           | Carrier ID 010                        | 091                           |                      |               |
|       | Policy Holder Last Name IRA                    | PSEU                                   | First Name GX                         | СТВХ                          | MI _                 |               |
|       | Policy ID 150                                  | 006                                    |                                       |                               |                      |               |
|       | Insurance Type _                               |                                        |                                       |                               |                      |               |
|       | Responsibility U-U                             | Inknown                                | Patient Relationship to 19<br>Insured | Child                         |                      |               |
|       | Payer Paid Amount                              |                                        | *Paid Date                            |                               |                      |               |
|       | Remaining Patient Liability                    |                                        |                                       |                               |                      |               |
|       |                                                |                                        |                                       |                               |                      |               |
|       | *Claim Filing Indicator                        |                                        | ~                                     |                               |                      |               |
| Cla   | im Adjustment Details                          |                                        |                                       |                               |                      | -             |
| You   | , can enter up to five unique group            | codes. You can repeat six combinat     | tions of reason code and adjustmen    | t amount with each group o    | ode.                 |               |
|       | k the <b>Remove</b> link to remove the         |                                        | ,,,,,,,,,                             |                               |                      |               |
|       |                                                |                                        |                                       | Adjustment                    | Adjusted             |               |
| #     | Claim Adjustment Group C                       | Code                                   | Reason Code                           | Amount                        | Units                | Action        |
| Ξ     | Click to collapse.                             |                                        |                                       |                               |                      |               |
|       | Claim Adjustment Group Code                    |                                        | ~                                     |                               |                      |               |
|       | *Reason Code A                                 |                                        | •                                     |                               |                      |               |
|       |                                                |                                        |                                       |                               |                      |               |
|       | *Adjustment Amount                             |                                        | Adjusted Units                        |                               |                      |               |
|       |                                                | Concert & discourses                   |                                       |                               |                      |               |
|       | Add Adjustment                                 | Cancel Adjustment                      |                                       |                               |                      |               |
|       |                                                |                                        |                                       |                               |                      |               |
|       |                                                |                                        |                                       |                               |                      |               |
|       | Save Insurance                                 | incel Insurance                        |                                       |                               |                      |               |

## 3.1.6 Crossover Claim Submission

When Medicare is the primary insurer and a payment is made or coinsurance/ deductible is applied, the claim must be submitted as a Crossover claim type. Use the Medicare Explanation of Benefits to complete the Medicare Crossover Details fields.

If Medicare denies a claim and the claim crosses over to Nevada Medicaid with no Medicare payment or coinsurance/deductible, then the provider will need to submit the claim to Nevada Medicaid through the Provider Web Portal Direct Data Entry (DDE) as a regular Fee-for-Service (FFS) claim.

• For Professional claims where the primary carrier is Medicare: Submit the claim as a Fee-for-Service claim and include payment information, payment date and carrier information at the header level. Include the claim adjustment reason code for each detail.

• For Institutional claims where the primary carrier is Medicare: Submit the claim as a Fee-for-Service claim and include the claim adjustment reason code, carrier information, payment information and payment date at the header level.

## 3.2 View a Claim

Once a claim has been submitted, the claim can be viewed by selecting the "View" button on the Submit Receipt page or selecting the ICN from the Search Results grid.

#### Submit Receipt page

| Submit Professional Claim: Confirmation ?                                                                                            |
|----------------------------------------------------------------------------------------------------|
| Professional Claim Receipt                                                                                                    |
| Your Professional Claim was successfully submitted. The claim status is Finalized Payment.<br>The Claim ID is <b>2318178000001</b> . |
| Click <b>Print Preview</b> to view the claim details as they have been saved on the payer's system.                                  |
| Click Copy to copy member or claim data.                                                                                             |
| Click Adjust to resubmit the claim.                                                                                                  |
| Click New to submit a new claim.                                                                                                    |
| Click View to view the details of the submitted claim.                                                                               |
|                                                                                                    |
|                                                                                                    |
| Print Preview Copy Adjust New View                                                                                                   |

#### Search Results grid

| Search Claims                                                                                                    |
|----------------------------------------------------------------------------------------------------|
| Medical/Dental                                                                                                    |
| A minimum one field is required.<br>Recipient ID, Service From and To Date are required fields for the search when Claim ID is not entered. |
| Claim searches are limited to a maximum range of 45 days.                                                                                   |
| Claim Information                                                                                                    |
| Claim ID 2018105000012                                                                                                    |
| Recipient Information                                                                                                    |
| Recipient ID                                                                                                    |
| Service Information                                                                                                    |
| Rendering Provider ID 0 ID Type V Claim Type                                                                                                |
| Service From 0 To 0 Claim Status V                                                                                                    |
| Search Reset                                                                                                    |
|                                                                                                    |

#### Search Results

| То | see service line inf | ormation, or to v | view the remittance | advice, click on the | '+' next to the               | e claims ID. |                          |                            |              | Total Records: 1            |
|----|----------------------|-------------------|---------------------|----------------------|-------------------------------|--------------|--------------------------|----------------------------|--------------|-----------------------------|
|    | Claim ID             | TCN               | Claim Type          | Claim Status         | Service<br>Date               | Recipient ID | Rendering<br>Provider ID | Medicaid<br>Paid<br>Amount | Paid<br>Date | Recipient<br>Responsibility |
| +  | <u>2018105000012</u> |                   | Outpatient          | Finalized<br>Payment | 02/07/2018<br>-<br>02/08/2018 | 354563       | 1538                     | \$0.00                     | -            |                             |

Viewing the claim displays a summary of the claim that was submitted, with the first panel expanded. Select "Expand All" to expand all panels, or select plus icons on each panel to open only that panel.

|                                                                                                    |                                                      |           |              |            |                 |                  |                                | Print            | t Preview     |
|----------------------------------------------------------------------------------------------------|------------------------------------------------------|-----------|--------------|------------|-----------------|------------------|--------------------------------|------------------|---------------|
| View Institutional Claim - ID 2218                                                                                                    | 8178000021                                           |           |              |            |                 |                  |                                | <u>Back to</u>   | <u>Claims</u> |
|                                                                                                    | Claim Ty                                             | ype Inj   | patient      |            |                 |                  |                                |                  |               |
| Provider Information                                                                                                    |                                                      |           |              |            |                 |                  |                                |                  |               |
| Billing Provider ID                                                                                                    | 1538                                                 |           | ID Type NPI  |            |                 |                  |                                |                  |               |
| Billing Provider Service Location                                                                                                    |                                                      | 03 N MA   |              |            | 9119            |                  |                                |                  |               |
| Institutional Provider ID                                                                                                    |                                                      |           | ID Type _    |            |                 |                  |                                |                  |               |
| Attending Provider ID                                                                                                    | -                                                    |           | ID Type _    |            |                 |                  |                                |                  |               |
| Operating Provider ID                                                                                                    |                                                      |           | ID Type _    |            |                 |                  |                                |                  |               |
| Operating Provider Service<br>Location                                                                                                    |                                                      |           |              |            |                 |                  |                                |                  |               |
| Other Operating Provider ID                                                                                                    |                                                      |           | ID Type _    |            |                 |                  |                                |                  |               |
| Referring Provider ID                                                                                                    | -                                                    |           | ID Type _    |            |                 |                  |                                |                  |               |
| atient Information                                                                                                    |                                                      |           |              |            |                 |                  |                                |                  |               |
| Recipient ID                                                                                                    | 3035653                                              |           |              |            |                 |                  |                                |                  |               |
| Recipient                                                                                                    | HVXQOSDCN I IRAPSEU                                  |           |              |            | Gen             | der Female       |                                |                  |               |
| Birth Date                                                                                                    | 07/27/2002                                           |           |              |            |                 |                  |                                |                  |               |
| Claim Information                                                                                                    |                                                      |           |              |            |                 |                  |                                |                  |               |
| Claim Status                                                                                                    | Finalized Denied                                     |           |              |            |                 |                  |                                |                  |               |
| Covered Dates                                                                                                    | 06/01/2018                                           |           |              | Adm        | nission Date/H  | our 06/01/2018   | 3                              |                  |               |
| Admission Type                                                                                                    | 1-Emergency                                          |           |              |            | Admission Sou   | rce E-Transfer   | from Ambula                    | tory Surgery     | Center        |
| Admitting Diagnosis Type                                                                                                    | ICD-10-CM                                            |           |              |            | Discharge H     | our _            |                                |                  |               |
| Admitting Diagnosis                                                                                                    | R4020                                                |           |              | I          | Facility Type C | ode 115-Hospita  | al Inpatient (<br>arge(s) Only |                  | dicare Par    |
| Patient Status                                                                                                    | 01-Discharged to Home or                             | r Self Ca | re (Routine  | Auth       | orization Num   |                  | arge(b) only                   |                  |               |
| Patient Number                                                                                                    | Discharge)<br>1234                                   |           |              |            | Related Claim   | ICN              |                                |                  |               |
| Previous Claim ICN                                                                                                    |                                                      |           |              |            |                 |                  |                                |                  |               |
| Note                                                                                                    |                                                      |           |              |            |                 |                  |                                |                  |               |
| hote                                                                                                    | -                                                    |           |              | т          | otal Charged A  | mount \$1,050.   | 00                             |                  |               |
| Total Allowed Amount                                                                                                    | \$0.00 Tota                                          | l Co-pa   | y Amount \$0 |            | -               | mount \$0.00     |                                |                  |               |
|                                                                                                    |                                                      |           |              |            |                 |                  | E                              | xpand All        | Collapse      |
| djudication Errors                                                                                                    |                                                      |           |              |            |                 |                  |                                |                  |               |
| iagnosis Codes                                                                                                    |                                                      |           |              |            |                 |                  |                                |                  |               |
| ervice Details                                                                                                    |                                                      |           |              |            |                 |                  |                                |                  |               |
| C Revenue Code                                                                                                    | HCPCS/Proc Code                                      | Mod       | From Date    | To Date    | Units/Type      | Charge<br>Amount | Allowed                        | Co-pay<br>Amount | Paid<br>Amour |
| 0121-R&B-2 Bed-Med-                                                                                                    |                                                      |           | 06/01/2018   | 06/01/2018 | 1.000 Days      | \$1,050.00       | \$0.00                         | \$0.00           | \$0.          |
| Surg-Gyn                                                                                                    |                                                      |           |              |            |                 |                  |                                |                  |               |
|                                                                                                    |                                                      |           |              |            |                 |                  |                                |                  |               |
|                                                                                                    |                                                      | claim     |              |            |                 |                  |                                |                  |               |
|                                                                                                    |                                                      | claim     |              |            |                 |                  |                                |                  |               |
| lo Other Insurance Details exist f                                                                                                    | for this claim                                       | claim     |              |            |                 |                  |                                |                  |               |
| lo Other Insurance Details exist for this o                                                                                                    | for this claim<br>claim                              | claim     |              |            |                 |                  |                                |                  |               |
| Io External Cause of Injury Diagn<br>Io Other Insurance Details exist f<br>Io Condition Codes exist for this o<br>Io Occurrence Codes exist for this<br>Io Value Codes exist for this clain   | for this claim<br>claim<br>5 claim                   | claim     |              |            |                 |                  |                                |                  |               |
| to Other Insurance Details exist f<br>to Condition Codes exist for this c<br>to Occurrence Codes exist for this                                                                               | ior this claim<br>claim<br>s claim<br>n              | claim     |              |            |                 |                  |                                |                  |               |
| Io Other Insurance Details exist f<br>Io Condition Codes exist for this o<br>Io Occurrence Codes exist for this<br>Io Value Codes exist for this claim                                        | for this claim<br>claim<br>s claim<br>n<br>his claim | claim     |              |            |                 |                  |                                |                  |               |
| to Other Insurance Details exist f<br>to Condition Codes exist for this o<br>to Occurrence Codes exist for this<br>to Value Codes exist for this clain<br>to Surgical Procedures exist for th | for this claim<br>claim<br>s claim<br>n<br>his claim | claim     |              |            |                 |                  |                                |                  |               |

## 3.3 Adjust a Claim

Once a claim has been processed and paid, an adjustment can be submitted to correct data entry or billing errors. To begin the claim adjustment process select the "Adjust" button on the Submit Receipt page, or View claims page.

### Submit Receipt page

| Submit Professional Claim: Confirmation                                                                                                    | ? |
|----------------------------------------------------------------------------------------------------|---|
| Professional Claim Receipt                                                                                                    |   |
| Your Professional Claim was successfully submitted. The claim status is Finalized Payment.<br>The Claim ID is <b>2318178000001</b> .                                                                                                    |   |
| Click <b>Print Preview</b> to view the claim details as they have been saved on the payer's system.<br>Click <b>Copy</b> to copy member or claim data.<br>Click <b>Adjust</b> to resubmit the claim.<br>Click <b>New</b> to submit a new claim.<br>Click <b>View</b> to view the details of the submitted claim. |   |
| Print Preview Copy Adjust New View                                                                                                    |   |

#### View page

Print Preview

| /iew Institutional Claim - ID 201                                                                                                    | 8105000012                                                    |          |                          |                          |                                 |                  | Bac               | k to Search R    | tesults      |
|----------------------------------------------------------------------------------------------------|---------------------------------------------------------------|----------|--------------------------|--------------------------|---------------------------------|------------------|-------------------|------------------|--------------|
|                                                                                                    | Claim Typ                                                     | e Outp   | patient                  |                          |                                 |                  |                   |                  |              |
| ovider Information                                                                                                    |                                                               |          |                          |                          |                                 |                  |                   |                  |              |
| Billing Provider ID                                                                                                    | 1520                                                          |          | D Type NPI               |                          |                                 |                  |                   |                  |              |
| Billing Provider Service Location                                                                                                    |                                                               |          |                          | S NEVADA 89              | 110                             |                  |                   |                  |              |
| Institutional Provider ID                                                                                                    |                                                               |          | D Type _                 | S, NEVADA, 05.           |                                 |                  |                   |                  |              |
| Attending Provider ID                                                                                                    |                                                               |          | D Type NPI               |                          |                                 |                  |                   |                  |              |
| Operating Provider ID                                                                                                    | _                                                             | I        | D Туре _                 |                          |                                 |                  |                   |                  |              |
| Operating Provider Service                                                                                                    | _                                                             |          |                          |                          |                                 |                  |                   |                  |              |
| Location<br>Other Operating Provider ID                                                                                                    |                                                               | т        | D Туре _                 |                          |                                 |                  |                   |                  |              |
| Referring Provider ID                                                                                                    |                                                               |          | DType NPI                |                          |                                 |                  |                   |                  |              |
|                                                                                                    |                                                               |          | b type this              |                          |                                 |                  |                   |                  |              |
| tient Information                                                                                                    |                                                               |          |                          |                          |                                 |                  |                   |                  |              |
| Recipient ID                                                                                                    |                                                               |          |                          |                          |                                 |                  |                   |                  |              |
|                                                                                                    | : YDYE J MDKKDZSC<br>: 01/29/1940                             |          |                          |                          | Gend                            | er Male          |                   |                  |              |
|                                                                                                    | 01/25/1540                                                    |          |                          |                          |                                 |                  |                   |                  |              |
| aim Information                                                                                                    |                                                               |          |                          |                          |                                 |                  |                   |                  |              |
| Claim Status                                                                                                    | Finalized Payment                                             |          |                          |                          |                                 |                  |                   |                  |              |
|                                                                                                    | 02/07/2018 - 02/08/2018                                       |          |                          |                          | ssion Date/Ho                   |                  |                   |                  |              |
| Admission Type                                                                                                    |                                                               |          |                          | A                        | dmission Sour                   |                  | alth Care Fac     | ility Point of C | rigin        |
| Admitting Diagnosis Type                                                                                                    |                                                               |          |                          | _                        | Discharge Ho                    |                  |                   |                  |              |
| Admitting Diagnosis                                                                                                    |                                                               | - 16 C   | (Deutine                 |                          | cility Type Co<br>rization Numb |                  | al Outpatient     | : Non-Paymer     | nt/Zero      |
| Patient Status                                                                                                    | <ul> <li>01-Discharged to Home or 5<br/>Discharge)</li> </ul> | eir Care | (Routine                 | Autho                    | rization Numb                   | er _             |                   |                  |              |
| Patient Number                                                                                                    | TTG-CLAIM                                                     |          |                          | R                        | elated Claim IC                 | CN _             |                   |                  |              |
| Previous Claim ICN                                                                                                    | _                                                             |          |                          |                          |                                 |                  |                   |                  |              |
| Note                                                                                                    | _                                                             |          |                          |                          |                                 |                  |                   |                  |              |
| Total Allowed Amount                                                                                                    | \$400.00 Total                                                | Co-pay   | Amount \$0.0             | 10                       | Total Paid An                   | nount \$0.00     | E                 | xpand All   (    | Collapse     |
| ljudication Errors                                                                                                    |                                                               |          |                          |                          |                                 |                  |                   |                  |              |
| iagnosis Codes                                                                                                    |                                                               |          |                          |                          |                                 |                  |                   |                  |              |
| tternal Cause of Injury Diagnosi                                                                                                    | is Codes                                                      |          |                          |                          |                                 |                  |                   |                  |              |
| itient Reason for Visit Diagnosis                                                                                                    |                                                               |          |                          |                          |                                 |                  |                   |                  |              |
|                                                                                                    | Coucs                                                         |          |                          |                          |                                 |                  |                   |                  |              |
| ondition Codes                                                                                                    |                                                               |          |                          |                          |                                 |                  |                   |                  |              |
| ccurrence Codes                                                                                                    |                                                               |          |                          |                          |                                 |                  |                   |                  |              |
| alue Codes                                                                                                    |                                                               |          |                          |                          |                                 |                  |                   |                  |              |
| ervice Details                                                                                                    |                                                               |          |                          |                          |                                 |                  |                   |                  |              |
|                                                                                                    |                                                               | Mod      | From Date                | To Date                  | Units/Type                      | Charge<br>Amount | Allowed<br>Amount | Co-pay<br>Amount | Paie<br>Amou |
|                                                                                                    | HCPCS/Proc Code                                               |          |                          |                          |                                 | \$400.00         | \$400.00          | \$0.00           | \$0          |
| Revenue Code 0112-R&B-Pvt-Obstetric                                                                                                    | HCPCS/Proc Code<br>40650-Repair lip                           |          | 02/07/2018               | 02/07/2018               | 1.000 Unit                      | \$400.00         | +                 |                  |              |
| 0112-R&B-Pvt-Obstetric                                                                                                    |                                                               |          | 02/07/2018<br>02/08/2018 | 02/07/2018<br>02/08/2018 | 1.000 Unit<br>1.000 Unit        | \$400.00         | \$0.00            | \$0.00           | \$0          |
| Revenue Code     O112-R&B-Pvt-Obstetric     O120-R&B-Semi-Pvt-2 Bed-                                                                                | 40650-Repair lip                                              |          |                          |                          |                                 |                  |                   |                  | \$(          |
| Revenue Code           0112-R&B-Pvt-Obstetric           0120-R&B-Semi-Pvt-2 Bed-<br>General                                                         | 40650-Repair lip<br>for this claim                            |          |                          |                          |                                 |                  |                   |                  | \$(          |
| Revenue Code     O112-R&B-Pvt-Obstetric     O120-R&B-Semi-Pvt-2 Bed-<br>General     Other Insurance Details exist                                   | 40650-Repair lip<br>for this claim<br>this claim              |          |                          |                          |                                 |                  |                   |                  | \$(          |
| Kevenue Code     O112-R&B-Pvt-Obstetric     O120-R&B-Semi-Pvt-2 Bed-General     Other Insurance Details exist     o Surgical Procedures exist for 1 | 40650-Repair lip<br>for this claim<br>this claim              |          |                          |                          |                                 |                  |                   |                  | \$(          |

Clicking the "Adjust" button reopens the claim so corrections can be made and the claim resubmitted for processing. Claim adjustment is a three-step process.

The adjudication details will display on Resubmit Claim: Step 1.

Click on the "Continue" button at the bottom of each page to continue on to the next step. Click on the "Cancel" button to cancel the adjustment.

| Resubmit In          | stitutional Clai | im ID 2018105000012: Step 1                                                                     | ?        |
|----------------------|------------------|-------------------------------------------------------------------------------------------------|----------|
| * Indicates a        | required field.  |                                                                                                 |          |
|                      |                  | Claim Type Outpatient                                                                           |          |
| Provider Inf         | ormation         |                                                                                                 |          |
| If Surgical Pro      | ocedure Code(s)  | are to be submitted with the claim, an Operating Provider ID is required.                       |          |
|                      | Billing Provi    | ider ID 1538 ID Type NPI                                                                        |          |
| *Bi                  | lling Provider S | Service 11- MEDICAL CENTER-1303 N MAIN ST,LAS VEGAS,NEVADA,89119                                | $\sim$   |
| Ins                  | titutional Provi |                                                                                                 |          |
|                      | Attending Provi  |                                                                                                 |          |
| c                    | Operating Provi  | ider ID Q ID Type V                                                                             |          |
| Other (              | Operating Provi  | ider ID Q ID Type V                                                                             |          |
|                      | Referring Provi  |                                                                                                 |          |
| Patient Info         |                  |                                                                                                 |          |
| Patient Into         | rmation          |                                                                                                 |          |
|                      | *Recipi          | ient ID 3545636                                                                                 |          |
|                      | Last             | t Name MDKKDZSC First Name YDYE                                                                 |          |
|                      | Birt             | th Date 01/29/1940                                                                              |          |
| Claim Inform         | nation           |                                                                                                 |          |
|                      | Claim            | Status Finalized Payment                                                                        |          |
|                      | *Covered E       | Dates 0 02/07/2018 📰 - * 02/08/2018                                                             |          |
| Ac                   | mission Date/    | /Hour                                                                                           |          |
|                      | *Admission       | Type@ 1-Emergency *Admission Source@ 1-Non - Health Care Facility Point of                      | Origin   |
| Adm                  | itting Diagnosi  | is Type ICD-10-CM V Admitting Diagnosis ()                                                      |          |
|                      | *Patient S       | tatus 0 01-Discharged to Home or Self Ca *Facility Type Code 130-Hospital Outpatient: Non-Payme | ent/Ze 🗸 |
|                      | *Patient N       | Authorization Number                                                                            |          |
| Inc                  | lude Other Ins   | Total Charged Amount \$800.                                                                     | 00       |
|                      | -                |                                                                                                 |          |
| Adjudicatior         | Errors           |                                                                                                 |          |
| Claim /<br>Service # | HIPAA Adj        | Description                                                                                     | EOB      |
| Claim                | 282              | COVERED DAYS MISSING                                                                            | 1930     |
| Claim                | 7499             | CLAIM PROCESSED BY CLINICAL CLAIM EDITOR                                                        | 7499     |
| Service # 2          | 3959             | NO REIMB RULE FOR REV CODE                                                                      | 1178     |
|                      |                  |                                                                                                 |          |
|                      |                  | Continue                                                                                        | cel      |

Navigate through each step of the claim and make any necessary updates. Select "Resubmit" button the Resubmit Claim: Step 3 to display the Confirm page.

## Resubmit Claim: Step 3

|                                                 | 2018105000012: Step 3                  |                     |                     |                 |            |               |          |
|-------------------------------------------------|----------------------------------------|---------------------|---------------------|-----------------|------------|---------------|----------|
| <ul> <li>Indicates a required field.</li> </ul> |                                        |                     |                     |                 |            |               |          |
|                                                 | Claim Ty                               | pe Outpatient       |                     |                 |            |               |          |
| Provider Information                            |                                        |                     |                     |                 |            |               |          |
| Billing Provider 1                              | D 1538                                 | ID Type             | NPI                 |                 |            |               |          |
| Patient and Claim Information                   |                                        |                     |                     |                 |            |               |          |
| Claim State                                     | Is Finalized Payment                   |                     |                     |                 |            |               |          |
| Recipient I                                     | D 3545636                              |                     |                     |                 |            |               |          |
| Recipie                                         | nt YDYE J MDKKDZSC                     |                     | Gende               | e <b>r</b> Male |            |               |          |
| Birth Da                                        | te 01/29/1940                          |                     | Total Charged Amour |                 |            |               |          |
| Covered Date                                    | es 02/07/2018 - 02/08/2018             |                     | Admission Date/Hou  | r 02/07/2018    | - 12:00    |               |          |
|                                                 |                                        |                     |                     |                 |            | Expand All    | Collapse |
| Adjudication Errors                             |                                        |                     |                     |                 |            |               |          |
| Diagnosis Codes                                 |                                        |                     |                     |                 |            |               |          |
| External Cause of Injury Diagno                 |                                        |                     |                     |                 |            |               |          |
|                                                 |                                        |                     |                     |                 |            |               |          |
| Patient Reason for Visit Diagno:                | sis Codes                              |                     |                     |                 |            |               |          |
| Condition Codes                                 |                                        |                     |                     |                 |            |               |          |
| Occurrence Codes                                |                                        |                     |                     |                 |            |               |          |
| Value Codes                                     |                                        |                     |                     |                 |            |               |          |
| Service Details                                 |                                        |                     |                     |                 |            |               |          |
| Select the row number to edit the r             | ow. Click the <b>Remove</b> link to re | emove the entire ro | ow.                 |                 |            |               |          |
| Five Revenue Code                               | НСРС                                   | S/Proc Code         | From Date           | To Date         | Units      | Charge Amount | Action   |
| 1 0112-R&B-Pvt-Obst                             | etric 4065                             | 60-Repair lip       | 02/07/2018          | 02/07/2018      | 1.000 Unit | \$400.00      |          |
| 2 0120-R&B-Semi-Pvt-2 Be                        | d-General                              |                     | 02/08/2018          | 02/08/2018      | 1.000 Unit | \$400.00      |          |
| 3                                               |                                        |                     |                     |                 | 0.000      |               |          |
| Attachments                                     |                                        |                     |                     |                 |            |               |          |
| lick the <b>Remove</b> link to remove t         | ne entire row.                         |                     |                     |                 |            |               |          |
| # Transmission Meth                             | od                                     | File                | Contro              | al #            | Attac      | hment Type    | Action   |
| # Transmission Meth                             |                                        |                     |                     |                 |            |               |          |
| Click to add attachment.                        |                                        |                     |                     |                 |            |               |          |
|                                                 |                                        |                     |                     |                 |            |               |          |

Click "Confirm" button on the Confirm page to submit the adjustment claim.

## **Confirmation page**

|                                                                              |                           |                    |                    |             |              |                 |                 |                  | Print Previe      |
|------------------------------------------------------------------------------|---------------------------|--------------------|--------------------|-------------|--------------|-----------------|-----------------|------------------|-------------------|
| Confirm Institutional Claim - ID 2                                           | 0181050000                | 12                 |                    |             |              |                 |                 |                  |                   |
| elect Print Preview <b>before</b> you Conf<br>een saved on the payer system. | irm if you wan            | to assure you view | w the claim a      | s you enter | ed it. After | confirmation, F | rint Preview ma | y reflect change | s as the claim ha |
|                                                                              |                           | Claim Type         | Outpatient         |             |              |                 |                 |                  |                   |
| rovider Information                                                          |                           |                    |                    |             |              |                 |                 |                  |                   |
| Billing Provider ID                                                          | 15381                     |                    | ID Type            | NPI         |              |                 |                 |                  |                   |
| Billing Provider Service Location                                            | 11- MEDICA                | L CENTER-1303 N I  | MAIN ST,LAS        | VEGAS,NE    | VADA,891     | 19              |                 |                  |                   |
| Institutional Provider ID                                                    | -                         |                    | ID Type            | -           |              |                 |                 |                  |                   |
| Attending Provider ID<br>Operating Provider ID                               |                           |                    | ID Type<br>ID Type |             |              |                 |                 |                  |                   |
| Operating Provider Service                                                   |                           |                    | то туре            | -           |              |                 |                 |                  |                   |
| Location                                                                     |                           |                    |                    |             |              |                 |                 |                  |                   |
| Other Operating Provider ID                                                  | _                         |                    | ID Type            |             |              |                 |                 |                  |                   |
| Referring Provider ID                                                        | 1801                      |                    | ID Type            | NPI         |              |                 |                 |                  |                   |
| atient Information                                                           |                           |                    |                    |             |              |                 |                 |                  |                   |
| Recipient ID                                                                 |                           | 0700               |                    |             |              | Cd-             |                 |                  |                   |
| -                                                                            | YDYE J MDKk<br>01/29/1940 | .DZSC              |                    |             |              | Gende           | r Male          |                  |                   |
| aim Information                                                              |                           |                    |                    |             |              |                 |                 |                  |                   |
|                                                                              |                           |                    |                    |             |              |                 |                 |                  |                   |
| Claim Status<br>Covered Dates                                                | Finalized Pay             |                    |                    |             | ۵dmis        | sion Date/Hou   | r 02/07/2018    | - 12:00          |                   |
| Admission Type                                                               |                           |                    |                    |             |              | mission Source  |                 | 12.00            |                   |
| Admitting Diagnosis Type                                                     |                           |                    |                    |             |              | Discharge Hou   |                 |                  |                   |
| Admitting Diagnosis                                                          | -                         |                    |                    |             | Fa           | cility Type Cod | e 130-Hospita   | l Outpatient: No | n-Payment/Zero    |
| Patient Status                                                               |                           |                    |                    |             |              | ization Numbe   | -               |                  |                   |
| Patient Number                                                               |                           |                    |                    |             | Re           | lated Claim IC  | N _             |                  |                   |
| Previous Claim ICN<br>Note                                                   |                           | )12                |                    |             |              |                 |                 |                  |                   |
|                                                                              | -                         |                    |                    |             | Tot          | al Charged Am   | ount \$800.00   |                  |                   |
|                                                                              |                           |                    |                    |             |              |                 |                 | <u>Expa</u>      | nd All   Collapse |
| djudication Errors                                                           |                           |                    |                    |             |              |                 |                 |                  |                   |
| iagnosis Codes                                                               |                           |                    |                    |             |              |                 |                 |                  |                   |
| cternal Cause of Injury Diagnos                                              | is Codes                  |                    |                    |             |              |                 |                 |                  |                   |
| tient Reason for Visit Diagnosi                                              | 5 Codes                   |                    |                    |             |              |                 |                 |                  |                   |
| ondition Codes                                                               |                           |                    |                    |             |              |                 |                 |                  |                   |
| ccurrence Codes                                                              |                           |                    |                    |             |              |                 |                 |                  |                   |
| alue Codes                                                                   |                           |                    |                    |             |              |                 |                 |                  |                   |
| ervice Details                                                               |                           |                    |                    |             |              |                 |                 |                  |                   |
| Revenue Code                                                                 |                           | HCPCS/             | Proc Code          |             | Mod          | From Date       | To Date         | Units/Type       | Charge Amou       |
| 0112-R&B-Pvt-Obstet                                                          | ic                        | 40650-             | Repair lip         |             |              | 02/07/2018      | 02/07/2018      | 1.000 Unit       | \$40              |
| 0120-R&B-Semi-Pvt-2 Bed-                                                     | General                   |                    |                    |             |              | 02/08/2018      | 02/08/2018      | 1.000 Unit       | \$40              |
| Other Insurance Details exist                                                | for this claim            |                    |                    |             |              |                 |                 |                  | -                 |
| o Surgical Procedures exist for t                                            | his claim                 |                    |                    |             |              |                 |                 |                  |                   |
| o Attachments exist for this clai                                            | m                         |                    |                    |             |              |                 |                 |                  |                   |
|                                                                              |                           |                    |                    |             |              |                 | _               |                  |                   |
|                                                                              |                           |                    |                    |             |              |                 |                 |                  |                   |

#### **Resubmit Claim: Confirmation**

The Resubmit Claim: Confirmation will appear after the claim has been submitted. It will display the claim status and Claim ID.

| Resubmit Outpatient Claim: Confirmation ?                                                           |
|----------------------------------------------------------------------------------------------------|
| Outpatient Claim Receipt                                                                            |
| Your Outpatient Claim was successfully resubmitted. The claim status is Finalized Payment.          |
| The Claim ID is <b>5918178000001.</b>                                                               |
| Click <b>Print Preview</b> to view the claim details as they have been saved on the payer's system. |
| Click <b>Copy</b> to copy member or claim data.                                                     |
| Click Adjust to resubmit the claim.                                                                 |
| Click View to view the details of the submitted claim.                                              |
|                                                                                                    |
|                                                                                                    |
| Print Preview Copy Adjust View                                                                      |

## 3.4 Void a Claim

Once a claim has been processed and paid, a void can be submitted to void the payment. To begin the claim void process select the "Void" button on the View claims page. To access the View claims page, search for the claim that needs to be voided, and select the Claim ID in the search results grid.

#### Search claims response with Search Results grid.

| Search Claims                                                                                                    |
|----------------------------------------------------------------------------------------------------|
| Medical/Dental                                                                                                    |
| A minimum one field is required.<br>Recipient ID, Service From and To Date are required fields for the search when Claim ID is not entered. |
| Claim searches are limited to a maximum range of 45 days.                                                                                   |
| Claim Information                                                                                                    |
| Claim ID                                                                                                    |
| Recipient Information                                                                                                    |
| Recipient ID 234567890123                                                                                                    |
| Service Information                                                                                                    |
| Rendering Provider ID $\theta$ ID Type $\theta$ V Claim Type V                                                                              |
| Service From 02/01/2018 📰 To 0 02/28/2018 📰 Claim Status 🗸                                                                                  |
| Search Reset                                                                                                    |

| Se | Search Results                                                                                                    |     |            |                      |                 |              |                          |                            |              |                             |
|----|----------------------------------------------------------------------------------------------------|-----|------------|----------------------|-----------------|--------------|--------------------------|----------------------------|--------------|-----------------------------|
| То | To see service line information, or to view the remittance advice, click on the '+' next to the claims ID.<br>Total Records: 3 |     |            |                      |                 |              |                          |                            |              |                             |
|    | Claim ID                                                                                                    | TCN | Claim Type | Claim Status         | Service<br>Date | Recipient ID | Rendering<br>Provider ID | Medicaid<br>Paid<br>Amount | Paid<br>Date | Recipient<br>Responsibility |
| +  | 2218178000008                                                                                                    |     | Outpatient | Finalized<br>Payment | 02/07/2018      | 234567890123 | 1538178801               | \$100.00                   | 02/26/2018   |                             |
| +  | 221817200008                                                                                                    |     | Outpatient | Finalized<br>Payment | 02/05/2018      | 234567890123 | 1538178801               | \$100.00                   | 02/08/2018   |                             |
| +  | 221811000008                                                                                                    |     | Outpatient | Finalized<br>Payment | 02/02/2018      | 234567890123 | 1538178801               | \$0.00                     | 02/28/2018   |                             |

#### View claims page

|                                                    |                                           |               |                        |                |                |                            |                   | Prin             | t Previe        |
|----------------------------------------------------|-------------------------------------------|---------------|------------------------|----------------|----------------|----------------------------|-------------------|------------------|-----------------|
| iew Institutional Claim - ID 22                    | 18178000008                               |               |                        |                |                |                            | Bac               | k to Search      | <u>Results</u>  |
|                                                    | Claim T                                   | <b>ype</b> Ou | utpatient              |                |                |                            |                   |                  |                 |
| rovider Information                                |                                           |               |                        |                |                |                            |                   |                  |                 |
| Billing Provider 1                                 | D 1538178801                              |               | ID Type NPI            |                |                |                            |                   |                  |                 |
| Billing Provider Service Locatio                   |                                           | L CENTE       |                        | I ST, CEDAR CI | TY, UTAH, 8472 | 1-9746                     |                   |                  |                 |
| Institutional Provider                             |                                           |               | ID Type _              |                |                |                            |                   |                  |                 |
| Attending Provider                                 |                                           |               | ID Type NPI            |                |                |                            |                   |                  |                 |
| Operating Provider 1                               |                                           |               | ID Type _              |                |                |                            |                   |                  |                 |
| Other Operating Provider 1<br>Referring Provider 1 |                                           |               | ID Type _<br>ID Type _ |                |                |                            |                   |                  |                 |
| atient Information                                 |                                           |               | ID Type _              |                |                |                            |                   |                  |                 |
|                                                    | D 234567890123                            |               |                        |                |                |                            |                   |                  |                 |
|                                                    | nt DEF ABC                                |               |                        |                | Gen            | ider Female                |                   |                  |                 |
|                                                    | te 06/29/1990                             |               |                        |                |                |                            |                   |                  |                 |
| laim Information                                   |                                           |               |                        |                |                |                            |                   |                  |                 |
| Claim State                                        | IS Finalized Payment                      |               |                        |                |                |                            |                   |                  |                 |
| Covered Date                                       | es 02/28/2018                             |               |                        | Adm            | ission Date/H  | our 02/28/201              | 8 - 01:0          | 0                |                 |
| Admission Typ                                      | e 2-Urgent                                |               |                        |                | Admission Sou  | rce 2-Clinic or            | Physician's C     | ffice            |                 |
| Admitting Diagnosis Typ                            | e_                                        |               |                        |                | Discharge H    | our _                      |                   |                  |                 |
| Admitting Diagnos                                  | is _                                      |               |                        | F              | acility Type C | ode 131-Hospit             |                   | t: Admit throu   | ıgh             |
| Patient State                                      | 15 01-Discharged to Home or<br>Discharge) | Self Ca       | re (Routine            | Auth           | orization Num  | Discharge<br>ber 451810800 |                   |                  |                 |
| Patient Numb                                       | er 234567890123                           |               |                        | F              | Related Claim  | ICN _                      |                   |                  |                 |
| Previous Claim IC                                  | N _                                       |               |                        |                |                |                            |                   |                  |                 |
| No                                                 | te _                                      |               |                        |                |                |                            |                   |                  |                 |
|                                                    |                                           |               |                        |                |                | mount \$100.0              |                   |                  |                 |
| Total Allowed Amou                                 | nt \$100.00 Tota                          | I Co-ра       | y Amount \$0           | .00            | Total Paid A   | mount \$100.0              | 0                 |                  |                 |
| djudication Errors                                 |                                           |               |                        |                |                |                            | <u> </u>          | Expand All       | <u>Collapse</u> |
|                                                    |                                           |               |                        |                |                |                            |                   |                  |                 |
| iagnosis Codes                                     |                                           |               |                        |                |                |                            |                   |                  |                 |
| atient Reason for Visit Diagno                     | sis Codes                                 |               |                        |                |                |                            |                   |                  |                 |
| ondition Code <del>s</del>                         |                                           |               |                        |                |                |                            |                   |                  |                 |
| ccurrence Codes                                    |                                           |               |                        |                |                |                            |                   |                  |                 |
| alue Codes                                         |                                           |               |                        |                |                |                            |                   |                  |                 |
| ervice Details                                     |                                           |               |                        |                |                |                            |                   |                  |                 |
| Revenue Code                                       | HCPCS/Proc Code                           | Mod           | From Date              | To Date        | Units/Type     | Charge<br>Amount           | Allowed<br>Amount | Co-pay<br>Amount | Paic<br>Amou    |
| 0100-All Inclusive Rate<br>( R&B + Ancillary)      | 58674-LAPS ABLTJ UTERINE<br>FIBROIDS      |               | 02/28/2018             | 02/28/2018     | 1.000 Unit     | \$100.00                   | \$100.00          | \$0.00           | \$C             |
| o External Cause of Injury Dia                     | gnosis Codes exist for this               | claim         |                        |                |                |                            |                   |                  |                 |
| o Other Insurance Details exis                     | t for this claim                          |               |                        |                |                |                            |                   |                  |                 |
|                                                    | r this claim                              |               |                        |                |                |                            |                   |                  |                 |
| o Surgical Procedures exist fo                     |                                           |               |                        |                |                |                            |                   |                  |                 |

A Confirmation message will appear to confirm that the user wants to void the claim.

| Serv     | rice Details                                  | r             |                                                                         |          |                   |                  | =              |  |  |
|----------|-----------------------------------------------|---------------|-------------------------------------------------------------------------|----------|-------------------|------------------|----------------|--|--|
| Svc<br># | Revenue Code                                  | нсро          | Confirmation     Are you sure you want to void this Outpatient Claim ID | ye<br>nt | Allowed<br>Amount | Co-pay<br>Amount | Paid<br>Amount |  |  |
| 1        | 0100-All Inclusive Rate<br>( R&B + Ancillary) | 58674-LA      | 2218178000008?                                                          | 00.00    | \$100.00          | \$0.00           | \$0.00         |  |  |
| No E     | No External Cause of Injury Diagnosis C       |               |                                                                         |          |                   |                  |                |  |  |
| No (     | )ther Insurance Details e                     | xist for this | claim                                                                   |          |                   |                  |                |  |  |
| No S     | Surgical Procedures exist                     | for this cla  | im                                                                      |          |                   |                  |                |  |  |
| No #     | No Attachments exist for this claim           |               |                                                                         |          |                   |                  |                |  |  |
|          |                                               |               |                                                                         |          |                   |                  |                |  |  |
|          | Adjust Co                                     | py V          | oid Print Preview RA Copy (PDF)                                         |          |                   |                  |                |  |  |

After selecting OK, the user will be returned back to the search claims page and a confirmation message will appear indicating that the Claim ID was successfully voided.

| Search Claims                                                              |                                                                    | ?                       |
|----------------------------------------------------------------------------|--------------------------------------------------------------------|-------------------------|
| Medical/Dental                                                             |                                                                    |                         |
| A minimum one field is required.<br>Recipient ID, Service From and To Date | are required fields for the search when Claim ID is not entered.   |                         |
| Claim searches are limited to a maximum                                    | m range of 45 days.                                                |                         |
| Claim Information                                                          |                                                                    |                         |
| Claim ID 2218178                                                           | Confirmation     Your Outpatient Claim ID was successfully voided. |                         |
| Recipient Information                                                      |                                                                    |                         |
| Recipient ID                                                               | OK                                                                 |                         |
| Service Information                                                        |                                                                    |                         |
| Rendering Provider ID 0                                                    |                                                                    | $\overline{\mathbf{v}}$ |
|                                                                            |                                                                    |                         |
| Search Reset                                                               |                                                                    |                         |
|                                                                            |                                                                    |                         |

## 3.5 Copy a Claim

Once a claim has been submitted, the details can be copied to quickly enter a new claim. To copy a claim, select the "Copy" button on the Submit Reciept page, or View claims page.

### Submit Receipt page

| Submit Professional Claim: Confirmation                                                      | ? |
|----------------------------------------------------------------------------------------------|---|
| Professional Claim Receipt                                                                   |   |
| Your Professional Claim was successfully submitted. The claim status is Finalized Payment.   |   |
| The Claim ID is 2318178000001.                                                               |   |
| Click Print Preview to view the claim details as they have been saved on the payer's system. |   |
| Click Copy to copy member or claim data.                                                     |   |
| Click Adjust to resubmit the claim.                                                          |   |
| Click New to submit a new claim.                                                             |   |
| Click View to view the details of the submitted claim.                                       |   |
|                                                                                              |   |
|                                                                                              |   |
| Print Preview Copy Adjust New View                                                           |   |
|                                                                                              |   |

#### View page

| View In                                                                                                    |                                                                                                    |                                                                                                    |               |                      |                                   |                                 |                |                               | Print                      |                                 |
|----------------------------------------------------------------------------------------------------|----------------------------------------------------------------------------------------------------|----------------------------------------------------------------------------------------------------|---------------|----------------------|-----------------------------------|---------------------------------|----------------|-------------------------------|----------------------------|---------------------------------|
|                                                                                                    | stitutional Claim - ID 201                                                                                                    | 8105000012                                                                                                    |               |                      |                                   |                                 |                | <u>Bac</u>                    | <u>c to Search F</u>       | <u>Results</u>                  |
|                                                                                                    |                                                                                                    | Claim Typ                                                                                                    | e Outp        | patient              |                                   |                                 |                |                               |                            |                                 |
| rovider                                                                                                    | r Information                                                                                                    |                                                                                                    |               |                      |                                   |                                 |                |                               |                            |                                 |
|                                                                                                    | Billing Provider ID                                                                                                    | 1538                                                                                                    | 1             | D Type NPI           |                                   |                                 |                |                               |                            |                                 |
|                                                                                                    |                                                                                                    | 11- MEDICAL CENTER-1303                                                                                                    |               |                      | S,NEVADA,89                       | 119                             |                |                               |                            |                                 |
|                                                                                                    | Institutional Provider ID                                                                                                    |                                                                                                    |               | D Туре _             |                                   |                                 |                |                               |                            |                                 |
|                                                                                                    | Attending Provider ID                                                                                                    |                                                                                                    |               | D Type NPI           |                                   |                                 |                |                               |                            |                                 |
|                                                                                                    | Operating Provider ID<br>perating Provider Service                                                                                                    |                                                                                                    | 1             | D Туре _             |                                   |                                 |                |                               |                            |                                 |
| 9                                                                                                    | Location                                                                                                    | -                                                                                                    |               |                      |                                   |                                 |                |                               |                            |                                 |
| Oth                                                                                                    | her Operating Provider ID                                                                                                    | -                                                                                                    | 1             | D Туре _             |                                   |                                 |                |                               |                            |                                 |
|                                                                                                    | Referring Provider ID                                                                                                    | 1801                                                                                                    | 1             | D Type NPI           |                                   |                                 |                |                               |                            |                                 |
| ntient J                                                                                                    | Information                                                                                                    |                                                                                                    |               |                      |                                   |                                 |                |                               |                            |                                 |
|                                                                                                    | Recipient ID                                                                                                    |                                                                                                    |               |                      |                                   |                                 |                |                               |                            |                                 |
|                                                                                                    |                                                                                                    | YDYE J MDKKDZSC                                                                                                    |               |                      |                                   | Gend                            | <b>er</b> Male |                               |                            |                                 |
|                                                                                                    | Birth Date                                                                                                    | 01/29/1940                                                                                                    |               |                      |                                   |                                 |                |                               |                            |                                 |
| aim In                                                                                                    | formation                                                                                                    |                                                                                                    |               |                      |                                   |                                 |                |                               |                            |                                 |
|                                                                                                    | Claim Status                                                                                                    | Finalized Payment                                                                                                    |               |                      |                                   |                                 |                |                               |                            |                                 |
|                                                                                                    | Covered Dates                                                                                                    | 02/07/2018 - 02/08/2018                                                                                                    |               |                      | Admi                              | ssion Date/Ho                   | ur 02/07/2018  | - 12:0                        | D                          |                                 |
|                                                                                                    | Admission Type                                                                                                    |                                                                                                    |               |                      | A                                 | dmission Sour                   | ce 1-Non - Hea | alth Care Fac                 | ility Point of C           | Drigin                          |
|                                                                                                    | Admitting Diagnosis Type                                                                                                    |                                                                                                    |               |                      |                                   | Discharge Ho                    |                |                               |                            |                                 |
|                                                                                                    | Admitting Diagnosis                                                                                                    |                                                                                                    |               |                      |                                   |                                 | de 130-Hospita | I Outpatient                  | : Non-Paymer               | nt/Zero                         |
|                                                                                                    | Patient Status                                                                                                    | 01-Discharged to Home or 5<br>Discharge)                                                                                                    | Self Care     | e (Routine           | Autho                             | rization Numb                   | er _           |                               |                            |                                 |
|                                                                                                    | Patient Number                                                                                                    |                                                                                                    |               |                      | R                                 | elated Claim I                  | IN             |                               |                            |                                 |
|                                                                                                    | Previous Claim ICN                                                                                                    |                                                                                                    |               |                      |                                   |                                 |                |                               |                            |                                 |
|                                                                                                    |                                                                                                    |                                                                                                    |               |                      |                                   |                                 |                |                               |                            |                                 |
|                                                                                                    | Note                                                                                                    | -                                                                                                    |               |                      |                                   |                                 | nount \$800.00 | 1                             |                            |                                 |
|                                                                                                    | Note                                                                                                    | -                                                                                                    | Co-pay        | Amount \$0.0         |                                   | tal Charged Ar<br>Total Paid Ar |                |                               | xpand All   (              | Collapse                        |
| djudica                                                                                                    | Note                                                                                                    | -                                                                                                    | Co-pay        | Amount \$0.0         |                                   |                                 |                |                               | ixpand All   (             | Collapse                        |
| -                                                                                                    | Note                                                                                                    | -                                                                                                    | Co-pay        | Amount \$0.0         |                                   |                                 |                |                               | ixpand All   9             | Collapse                        |
| agnosi                                                                                                    | Note<br>Total Allowed Amount<br>ation Errors<br>iis Codes                                                                                                    | -<br>\$400.00 Total (                                                                                                    | Co-pay        | Amount \$0.0         |                                   |                                 |                |                               | ixpand All   (             | Collapse                        |
| agnosi<br>cternal                                                                                                    | Note<br>Total Allowed Amount<br>ation Errors<br>iis Codes<br>I Cause of Injury Diagnosi                                                                                                    | -<br>\$400.00 Total (<br>s Codes                                                                                                    | Co-pay        | Amount \$0.0         |                                   |                                 |                |                               | ixpand All   9             | Collapse                        |
| agnosi<br>cternal<br>atient f                                                                                                    | Note<br>Total Allowed Amount<br>ation Errors<br>is Codes<br>I Cause of Injury Diagnosi<br>Reason for Visit Diagnosi                                                                                                    | -<br>\$400.00 Total (<br>s Codes                                                                                                    | Co-pay        | Amount \$0.0         |                                   |                                 |                |                               | ixpand All   (             | Collapse                        |
| agnosi<br>aternal<br>atient f                                                                                                    | Note<br>Total Allowed Amount<br>ation Errors<br>is Codes<br>I Cause of Injury Diagnosi<br>Reason for Visit Diagnosis<br>on Codes                                                                                                    | -<br>\$400.00 Total (<br>s Codes                                                                                                    | Co-pay        | Amount \$0.0         |                                   |                                 |                |                               | ixpand All   9             | Collapse                        |
| iagnosi<br>cternal<br>atient f<br>onditio                                                                                                    | Note<br>Total Allowed Amount<br>ation Errors<br>iis Codes<br>I Cause of Injury Diagnosi<br>Reason for Visit Diagnosis<br>on Codes<br>ence Codes                                                                                                    | -<br>\$400.00 Total (<br>s Codes                                                                                                    | Co-pay        | Amount \$0.0         |                                   |                                 |                |                               | ixpand All   4             | Collapse                        |
| iagnosi<br>cternal<br>atient f<br>onditio<br>ccurre<br>alue Co                                                                                                    | Note<br>Total Allowed Amount<br>ation Errors<br>is Codes<br>I Cause of Injury Diagnosi<br>Reason for Visit Diagnosis<br>on Codes<br>ence Codes<br>odes                                                                                                    | -<br>\$400.00 Total (<br>s Codes                                                                                                    | Co-pay        | Amount \$0.0         |                                   |                                 |                |                               | ixpand All   9             | Collapse                        |
| iagnosi<br>cternal<br>atient f<br>onditio<br>ccurre<br>alue Co<br>ervice l                                                                                                    | Note<br>Total Allowed Amount<br>ation Errors<br>iis Codes<br>I Cause of Injury Diagnosi<br>Reason for Visit Diagnosis<br>on Codes<br>ence Codes                                                                                                    | -<br>\$400.00 Total (<br>s Codes                                                                                                    | Co-pay        | Amount \$0.0         |                                   |                                 | nount \$0.00   | <u>E</u>                      |                            |                                 |
| iagnosi<br>aternal<br>atient f<br>onditio<br>ccurre<br>alue Co<br>ervice                                                                                                    | Note<br>Total Allowed Amount<br>ation Errors<br>is Codes<br>I Cause of Injury Diagnosi<br>Reason for Visit Diagnosis<br>on Codes<br>ence Codes<br>odes                                                                                                    | -<br>\$400.00 Total (<br>s Codes                                                                                                    | Co-pay<br>Mod | Amount \$0.0         |                                   |                                 |                |                               | Co-pay<br>Amount           | Paic                            |
| iagnosi<br>cternal<br>atient f<br>onditio<br>ccurre<br>alue Co<br>ervice                                                                                                    | Note<br>Total Allowed Amount<br>ation Errors<br>is Codes<br>I Cause of Injury Diagnosis<br>Reason for Visit Diagnosis<br>on Codes<br>ence Codes<br>odes<br>Details                                                                                                    | -<br>\$400.00 Total (<br>s Codes<br>: Codes                                                                                                    |               |                      |                                   | Total Paid Ar                   | nount \$0.00   | E<br>Allowed                  | Со-рау                     | Collapse<br>Paid<br>Amou<br>\$0 |
| iagnosi<br>kternal<br>atient f<br>onditio<br>ccurre<br>alue Co<br>ervice f<br>ccurre                                                                                                    | Note Total Allowed Amount ation Errors is Codes I Cause of Injury Diagnosi Reason for Visit Diagnosis on Codes ence Codes odes Details Revenue Code                                                                                                    | s Codes HCPCS/Proc Code                                                                                                    |               | From Date            | To Date                           | Total Paid Ar                   | nount \$0.00   | Allowed                       | Co-pay<br>Amount           | Paic                            |
| iagnosi<br>kternal<br>atient f<br>onditio<br>ccurre<br>alue Co<br>ervice<br>t<br>c<br>2<br>01                                                                                                    | Note Total Allowed Amount ation Errors is Codes I Cause of Injury Diagnosi Reason for Visit Diagnosi on Codes Ince Codes Ince Codes  | - \$400.00 Total ( \$ \$ \$ \$ \$ \$ \$ \$ \$ \$ \$ \$ \$ \$ \$ \$ \$ \$ \$                                                                                                    |               | From Date 02/07/2018 | 0<br><b>To Date</b><br>02/07/2018 | Total Paid Ar                   | nount \$0.00   | Allowed<br>Amount<br>\$400.00 | Со-рау<br>Атоипt<br>\$0.00 | Paic<br>Amou<br>\$(             |
| iagnosi<br>cternal<br>atient f<br>onditio<br>ccurred<br>alue Co<br>ervice f<br>c<br>c<br>c<br>c<br>01<br>o Othe                                                                                                    | Note Total Allowed Amount ation Errors is Codes I Cause of Injury Diagnoss I Cause of Injury Diagnoss I Cause of Injury Diagnoss I Codes Ince Codes Ince   | s Codes<br>codes<br>Codes<br>Codes |               | From Date 02/07/2018 | 0<br><b>To Date</b><br>02/07/2018 | Total Paid Ar                   | nount \$0.00   | Allowed<br>Amount<br>\$400.00 | Со-рау<br>Атоипt<br>\$0.00 | Paic<br>Amou<br>\$(             |
| iagnosi<br>iagnosi<br>atient I<br>atient I<br>alue Co<br>rervice I<br>alue Co<br>ervice I<br>alue Co<br>ervice I<br>alue I<br>alue I<br>I<br>alue I<br>alue I<br>alue I<br>alue I<br>alue I<br>alue I<br>I<br>alue I<br>alue I<br>I<br>I<br>alue I<br>I<br>I<br>I<br>I<br>I | Note Total Allowed Amount ation Errors is Codes Cause of Injury Diagnoss Cause of Injury Diagnoss Cause of Injury Diagnoss Cause of Visit Diagnoss Cause Codes Cause Codes Cau | - \$400.00 Total (<br>s Codes<br>s Codes<br>c Codes<br>HCPCS/Proc Code<br>40650-Repair lip                                                                                                    |               | From Date 02/07/2018 | 0<br><b>To Date</b><br>02/07/2018 | Total Paid Ar                   | nount \$0.00   | Allowed<br>Amount<br>\$400.00 | Со-рау<br>Атоипt<br>\$0.00 | Paic<br>Amou<br>\$(             |
| iagnosi<br>iagnosi<br>atient f<br>antient f<br>alue Co<br>ervice f<br>alue Co<br>ervice f<br>alue f<br>alue                  | Note Total Allowed Amount ation Errors is Codes I Cause of Injury Diagnosis on Codes on Codes Otalis Revenue Code Otalis Italis Italis  | - \$400.00 Total (<br>s Codes<br>s Codes<br>c Codes<br>HCPCS/Proc Code<br>40650-Repair lip                                                                                                    |               | From Date 02/07/2018 | 0<br><b>To Date</b><br>02/07/2018 | Total Paid Ar                   | nount \$0.00   | Allowed<br>Amount<br>\$400.00 | Со-рау<br>Атоипt<br>\$0.00 | Paic<br>Amou<br>\$(             |

### **Copy Claim Information**

- Select the information you would like to copy to a new claim.
- Click "Copy" button to copy the selected information into a new claim. The Submit Claim: Step 1 page appears where you can continue entering the claim information.

| Recipient Information                                                       | Service Information                                                                                                    | Recipient and Service Information         | ○ Entire Claim                                                                                                    |
|-----------------------------------------------------------------------------|----------------------------------------------------------------------------------------------------|-------------------------------------------|----------------------------------------------------------------------------------------------------|
| Recipient ID<br>Last Name<br>First Name<br>Birth Date<br>Condition Codes(s) | Inpatient/Outpatient Ind.<br>Admission Source<br>Admitsion Type<br>Admitting Diagnosis<br>Place of Service<br>Diagnosis Code(s)<br>Revenue Code(s)<br>HCPCS/Proc Code(s)<br>Modifier(s)<br>Detail Charge Amount(s)<br>Units<br>Unit Type(s)<br>NDC Code Type(s)<br>NDC Code(s)<br>NDC Quantity(s)<br>NDC Quantity(s) | Copies data listed in previous 2 columns. | Copies data listed in columns 1 and 2 PLUS:<br>All Providers<br>Admission Date/Hour<br>Discharge Hour<br>Patient Status<br>Authorization Number<br>Occurrence Code(s)<br>Value Code(s)<br>Surgical Procedure Code(s)<br>NDC Prescription #(s)<br>NDC Prescription #(s)<br>Other Insurance Details<br>All Dates<br>All Amounts |

## 3.6 Appeal a Claim

Once a claim has been processed and denied, an appeal can be submitted online using Secure Correspondence. Secure Correspondence is for authenticated (logged in) users to submit appeals, questions, comments or request technical assistance related to EVS functions in a secure environment and receive answers through the website. For more information on Secure Correspondence, refer to EVS User Manual Chapter 1.

Providers have the right to appeal a claim that has been denied. If your appeal is rejected (e.g., for incomplete information), there is no extension to the original 30 calendar days. Per Medicaid Services Manual (MSM) Chapter 100, Section 105.2C titled Disputed Payment, appeal requests for subsequent same service claim submissions will not be considered. That is, if a provider resubmits a claim that has already been denied and another denial is received, the provider does not have another 30-day window in which to submit an appeal. Such appeal requests will be rejected.

#### How to file a claim appeal

To submit a claim appeal, include each component listed below:

A completed form FA-90 (Formal Claim Appeal Request) that contains all of the following:

- Reason for the appeal.
- Provider name and NPI/API.
- The claim's ICN (claim number).
- Name and phone number of the person Nevada Medicaid can contact regarding the appeal.
- Documentation to support the issue, when applicable, e.g., physician's notes, emergency room reports.

1. From the My Home page, click Secure Correspondence.

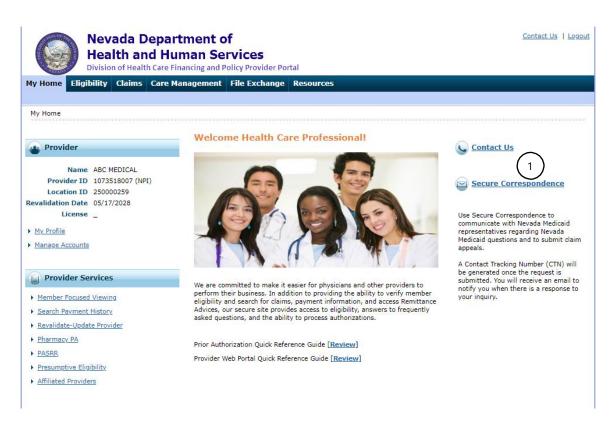

2. From the Secure Correspondence Message Box screen, click Create New Message.

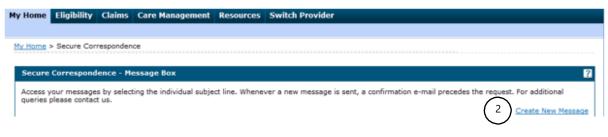

From the Create Message screen, enter in information. All fields with a red asterisk (\*) are required.

| My Home Eligibility Claims Care                                                                                                    | Management File Exchange              | Resources        |                 |                  |
|----------------------------------------------------------------------------------------------------|---------------------------------------|------------------|-----------------|------------------|
|                                                                                                    |                                       |                  |                 |                  |
| My Home > Secure Correspondence > Crea                                                                                              | te Message                            |                  |                 |                  |
| Secure Correspondence - Create Mess                                                                                                 | 200                                   |                  | Back to N       | lessage Box ?    |
|                                                                                                    |                                       |                  |                 | ressage bux      |
| Enter your correspondence information be                                                                                            |                                       |                  | -               |                  |
| Technical Support will accept Provider Web<br>questions call (800) 695-5526. For non-ph<br>www.medicaid.nv.gov or call 1-877-638-34 | armacy prior authorization questions, |                  |                 | or authorization |
| * Indicates a required field.                                                                                                    |                                       |                  |                 |                  |
| (3)*Subject                                                                                                    |                                       |                  |                 |                  |
|                                                                                                    | Claims - Appeals - Only               | ~                |                 |                  |
| 5 *Emaile                                                                                                    | abc@providers.com                     |                  |                 |                  |
| (6) *Confirm Email (9                                                                                                    |                                       |                  |                 |                  |
| () *ICN<br>(8) *Service Provider ID                                                                                                 |                                       |                  |                 |                  |
| (8) *Service Provider ID<br>Service Provider Location                                                                               |                                       | (9) *ID Type 🛛 🗸 |                 |                  |
| (10)*Denial Reason 9                                                                                                    | _                                     |                  |                 |                  |
| (11) *RA Date@                                                                                                    |                                       |                  |                 |                  |
|                                                                                                    |                                       |                  |                 |                  |
| (12)*Message                                                                                                    |                                       |                  |                 |                  |
|                                                                                                    |                                       |                  |                 |                  |
|                                                                                                    |                                       |                  |                 |                  |
|                                                                                                    |                                       |                  |                 |                  |
|                                                                                                    |                                       |                  |                 |                  |
|                                                                                                    |                                       | /i               |                 |                  |
| Attachments                                                                                                    |                                       |                  |                 | -                |
| Click the Remove link to remove the ent # Transmission Method                                                                       | tire row.<br>File                     | Control #        | Attachment Type | Action           |
|                                                                                                    | rie                                   | Control #        | Attachment Type | Action           |
| Click to collapse.                                                                                                    |                                       |                  |                 |                  |
| *Transmission Method E                                                                                                    |                                       |                  |                 |                  |
| 14 *Upload File 4<br>*Attachment Type                                                                                               | Choose File No file chosen            |                  |                 |                  |
| Description                                                                                                    | •                                     |                  |                 |                  |
|                                                                                                    |                                       |                  |                 |                  |
| (15) Add Cancel                                                                                                    |                                       |                  |                 |                  |
|                                                                                                    |                                       |                  |                 |                  |
|                                                                                                    |                                       |                  |                 |                  |
|                                                                                                    |                                       |                  |                 |                  |
| (16                                                                                                    | Send Cancel                           |                  |                 |                  |

- 3. Enter in a Subject for the appeal.
- 4. Select Claims Appeals from the **Message Category** drop-down box.
- 5. Enter an email address.
- 6. Confirm email address by re-entering the email address from above.
- 7. Enter the ICN number in the ICN field.
- 8. Enter the Service Provider ID in the Service Provider ID field. If there is more than one service location, select the correct service location from the Service Provider Location drop-down box.
- 9. Select Service Provider ID Type from the ID Type drop-down box.
- 10. Enter the denial reason in the Denial Reason field.
- 11. Enter the RA Issue Date in the RA Date field.

- 12. Enter comments limited to 1,000 characters.
- 13. Upload the supporting documentation for the appeal using the Upload File field. Note: multiple attachments can be submitted.
- 14. Select FA-90-Claim Appeal Request Form as the Attachment Type. Note: Select this for each attachment, if multiple attachments are being submitted.
- 15. Click Add button to add the attachments to the appeal.
- 16. Click Send.

The Confirmation screen box displays stating the secure message was successfully sent.

17. Click OK.

| Confirmation                               | × |
|--------------------------------------------|---|
| Your secure message was successfully sent. |   |
| (17) <b>ок</b>                             |   |

An email will be sent to the email address entered on the Secure Correspondence Message when a response is ready to your inquiry.

**Please note**: Claim appeals must be submitted electronically to Nevada Medicaid via the EVS secure Provider Web Portal no later than 30 calendar days from the date on the remittance advice (RA). If the RA date entered is greater than 30 calendar days from the date on the remittance advice, the following error message will display.

| Claim Appeals must be submitted within 30 days of the remittance advice listing the claim as denied. If you continue with this Claim Appeal, you will receive a formal notice of rejection. | *RA Date 🖯 | 02/14/2024 |
|----------------------------------------------------------------------------------------------------|------------|------------|
|                                                                                                    |            |            |

#### How to download a claim appeal letter

The Report Download page allows users to download Provider Letters. The Report Download page can be accessed under Resources.

|                                                                                                    | Heal      | th an      | epartmo<br>d Huma<br>Care Financi | in Se  |               | rtal      | _ |  | <u>Contact Us</u>   <u>Loqout</u> |
|----------------------------------------------------------------------------------------------------|-----------|------------|-----------------------------------|--------|---------------|-----------|---|--|-----------------------------------|
| My Home Eli                                                                                                    | gibility  | Claims     | Care Manag                        | ement  | File Exchange | Resources |   |  |                                   |
| Search Providers                                                                                                    | Search Fe | ee Schedul | e   Downloads                     | Report | Download      |           |   |  |                                   |
| Resources                                                                                                    | 5         |            |                                   |        |               |           |   |  |                                   |
| Search Provid                                                                                                    | ers       |            |                                   |        |               |           |   |  |                                   |
| Search Fee Search Fee Search F | chedule   |            |                                   |        |               |           |   |  |                                   |
| <ul> <li>Downloads</li> <li>Report Downl</li> </ul>                                                                                                    | oad       |            |                                   |        |               |           |   |  |                                   |

Select Claims Appeal Letters as the Report Category. To search for appeal letters, enter either of the following:

- From Date, To Date and Recipient ID.
- Contact Tracking Number (CTN) The CTN can be found in the Secure Correspondence Message Box.

| Resources > Report Download                             | Tuesday 02/26/2019 04:02 PI |
|---------------------------------------------------------|-----------------------------|
| Report Download                                         |                             |
| * Indicates a required field.                           |                             |
| Enter your search criteria and click the Search button. |                             |
| Provider ID 119                                         | ID Type NPI                 |
| *Report Category Claims Appeal Letters                  |                             |
| From Date 9                                             | To Date e                   |
| Recipient ID                                            |                             |
| Contact Tracking Number                                 |                             |
| Search Reset                                            |                             |
| L                                                       |                             |

# 3.7 Verifying claim status

The **Search Claims** tab provides the ability to search and view a list of claims for recipients which the provider billed. The list can be filtered to search by various methods such as by claim or by recipient.

By clicking on the **Claims** tab, you will see two links that allow you to either search claims or to search your payment history.

|               |                   | <b>a</b> 1.1 |                       |                      |                                           |
|---------------|-------------------|--------------|-----------------------|----------------------|-------------------------------------------|
| My Home       | Eligibility       | Claims       | Care Management       | File Exchange        | Resources                                 |
| Search Claims | Submit Cla        | im Dental    | Submit Claim Inst   S | ubmit Claim Prof   S | earch Payment History   Treatment History |
| Claims        |                   |              |                       |                      | Wednesday 06/27/2018 10:38 AM PST         |
|               |                   |              |                       |                      |                                           |
|               |                   |              |                       |                      |                                           |
| Clair         | ns                |              |                       |                      |                                           |
| Search        | Claims            |              |                       |                      |                                           |
| Submit        | Claim Dental      |              |                       |                      |                                           |
| Submit        | <u>Claim Inst</u> |              |                       |                      |                                           |
| Submit        | Claim Prof        |              |                       |                      |                                           |
| Search        | Payment Histo     | ry           |                       |                      |                                           |
| • Treatme     | ent History       |              |                       |                      |                                           |
|               |                   |              |                       |                      |                                           |

# 3.7.1 Availability

The status of a direct data entry claim submitted using the PWP is usually available on the same day of submission.

### 3.7.2 Accessing the claim status request

To view claims status, select **Search Claims** from the **Claims** submenu, or click on the **Claims** tab to be directed to the claims landing page.

#### **Claims submenu**

|                   | Health an           | epartment o<br>d Human Se<br>h Care Financing and P | rvices               | rtal                                       | <u>Contact Us</u>   <u>Logout</u> |
|-------------------|---------------------|-----------------------------------------------------|----------------------|--------------------------------------------|-----------------------------------|
| My Home Elig      | gibility Claims     | Care Management                                     | File Exchange        | Resources                                  |                                   |
| Search Claims   : | Submit Claim Dental | Submit Claim Inst   S                               | ubmit Claim Prof   S | Search Payment History   Treatment History |                                   |
| My Home           |                     |                                                     |                      |                                            | Wednesday 06/27/2018 10:41 AM PST |
| Provider          |                     | 🛞 Broad                                             | dcast Messages       |                                            | Contact Us                        |

#### Claims landing page

| My Home Eligibility Claims Care           | e Management 🛛 File Exchange           | Resources                                  |
|-------------------------------------------|----------------------------------------|--------------------------------------------|
| earch Claims   Submit Claim Dental   Subm | nit Claim Inst   Submit Claim Prof   S | Search Payment History   Treatment History |
| Claims                                    |                                        | Wednesday 06/27/2018 10:38 AM PST          |
|                                           |                                        |                                            |
| Claims                                    |                                        |                                            |
| Search Claims                             |                                        |                                            |
| Submit Claim Dental                       |                                        |                                            |
| Submit Claim Inst                         |                                        |                                            |
| Submit Claim Prof                         |                                        |                                            |
| Search Payment History                    |                                        |                                            |
| <u>Treatment History</u>                  |                                        |                                            |

## 3.7.3 Verifying claim status

To verify claim status, the user has the option to search by the following:

- Claim Information
- Recipient Information
- Service Information

| Search Claims ?                                                                                                    |
|----------------------------------------------------------------------------------------------------|
| Medical/Dental                                                                                                    |
| A minimum one field is required.<br>Recipient ID, Service From and To Date are required fields for the search when Claim ID is not entered. |
| Claim searches are limited to a maximum range of 45 days.                                                                                   |
| Claim Information                                                                                                    |
| Claim ID                                                                                                    |
| Recipient Information                                                                                                    |
| Recipient ID                                                                                                    |
| Service Information                                                                                                    |
| Rendering Provider ID 0     ID Type 0     V     Claim Type     V                                                                            |
| Service From 0 To 0 Claim Status V                                                                                                    |
| Search Reset                                                                                                    |

#### **Claim Status field requirements**

| Field                 | Format                                                                                                    |
|-----------------------|----------------------------------------------------------------------------------------------------|
| Claim Information     |                                                                                                    |
| Claim ID              | Optional field. Must enter in 16-digit Internal Claim Number (ICN). If ICN is not used, must enter recipient ID and service dates. If incorrect ICN is entered, will receive message: "There are no claims to show based on the search criteria selected."                                                                                                    |
| Recipient Information |                                                                                                    |
| Recipient ID          | Optional field. Required field if no ICN is entered. Must enter 11-digit recipient ID. If the incorrect ID is entered or no claims found, will receive message: "There are no claims to show based on the search criteria selected."                                                                                                    |
| Service Information   |                                                                                                    |
| Rendering Provider ID | Optional field. Must enter provider 10-digit National Provider Identifier<br>(NPI) or Atypical Provider Identifier (API). Claims are only shown when<br>paid to the logged in provider, but the rendering provider on the claim<br>can be different and used as search criteria. Provider ID Type is required if<br>Rendering Provider ID is entered. You have the ability to search for<br>providers by clicking on the magnifying glass icon. If the incorrect ID is<br>entered or no claims found, will receive message: "There are no claims to<br>show based on the search criteria selected." |
| ІД Туре               | Must select the Provider ID Type in this field if searching by rendering provider.                                                                                                    |
| Claim Type            | Optional field. Drop-down menu defaults to "ALL." If no claims found, will receive message: "There are no claims to show based on the search criteria selected."                                                                                                    |
| Service From          | Optional field. Required field if no Claim ID entered. Service date searches cannot span more than 45 days or include future dates. If claim status is for one date of service, the From date must be the same as the To date. Must be entered in MMDDCCYY format. If no claims are found, will receive message: "There are no claims to show based on the search criteria selected."                                                                                                    |
| Service To            | Optional field. Required field if no Claim ID entered. Service date searches cannot span more than 45 days or include future dates. If claim status is for one date of service, the From date must be the same as the To date. Must be entered in MMDDCCYY format. If no claims are found, will receive message: "There are no claims to show based on the search criteria selected."                                                                                                    |
| Claim Status          | Optional field. Drop-down menu defaults to "ALL." If no claims found, will receive message: "There are no claims to show based on the search criteria selected."                                                                                                    |

A minimum of one field (claim ID or ICN) is required for searches. If the ICN is unknown, you can request a claim search by recipient ID and service date range. If the servicing/rendering provider is different than the billing provider, you should include the rendering Provider ID and Provider ID Type.

#### To search claims:

- 1. Enter information in the appropriate fields.
- 2. Click "Search" button.

A successful response to the claim status inquiry when searching by recipient ID and Service From and To date is shown below.

| Search Claims                                                                                                    |
|----------------------------------------------------------------------------------------------------|
| Medical/Dental                                                                                                    |
| A minimum one field is required.<br>Recipient ID, Service From and To Date are required fields for the search when Claim ID is not entered. |
| Claim searches are limited to a maximum range of 45 days.                                                                                   |
| Claim Information                                                                                                    |
| Claim ID                                                                                                    |
| Recipient Information                                                                                                    |
| Recipient ID 234567890123                                                                                                    |
| Service Information                                                                                                    |
| Rendering Provider ID 0 ID Type V Claim Type V                                                                                              |
| Service From θ         02/01/2018         Π         To θ         02/28/2018         Π         Claim Status         ✓                        |
| Search Reset                                                                                                    |
| Search Results                                                                                                    |

| 36 | Search Results                                                                                             |     |            |                      |                 |              |                          |                            |              |                             |  |
|----|----------------------------------------------------------------------------------------------------|-----|------------|----------------------|-----------------|--------------|--------------------------|----------------------------|--------------|-----------------------------|--|
| То | To see service line information, or to view the remittance advice, click on the '+' next to the claims ID. |     |            |                      |                 |              |                          |                            |              |                             |  |
|    | Total Records: 3                                                                                           |     |            |                      |                 |              |                          |                            |              |                             |  |
|    | Claim ID                                                                                                   | TCN | Claim Type | Claim Status         | Service<br>Date | Recipient ID | Rendering<br>Provider ID | Medicaid<br>Paid<br>Amount | Paid<br>Date | Recipient<br>Responsibility |  |
| +  | <u>2218178000008</u>                                                                                       |     | Outpatient | Finalized<br>Payment | 02/07/2018      | 234567890123 |                          |                            | 02/26/2018   |                             |  |
| +  | <u>2218172000008</u>                                                                                       |     | Outpatient | Finalized<br>Payment | 02/05/2018      | 234567890123 |                          |                            | 02/08/2018   |                             |  |
| +  | <u>221811000008</u>                                                                                        |     | Outpatient | Finalized<br>Payment | 02/02/2018      | 234567890123 |                          |                            | 02/28/2018   |                             |  |

- <u>Claim ID</u> ICN is listed
- o TCN Transaction Control Number. Currently not used field is blank
- Claim Type Currently not use field is blank
- Claim Status Status of claim (paid, denied, or pending)
- Service Date Date of service
- Recipient ID Recipient identification
- Rendering Provider ID The NPI or other identifier of the provider who rendered the service
- Medicaid Paid Amount The payment received
- Paid Date The date of the payment
- Recipient Responsibility Currently not used field is blank
- 3. To view more information about the claim, click on the expand all "🛨" symbol located to the left of the **Claim ID** column to view the claim information page.

| Se | arch Res             | ults                  |                               |                                |                                                               |                                                 |                   |              |                |                    |                            |               |        |                         |
|----|----------------------|-----------------------|-------------------------------|--------------------------------|---------------------------------------------------------------|-------------------------------------------------|-------------------|--------------|----------------|--------------------|----------------------------|---------------|--------|-------------------------|
| То | see servio           | ce line info          | rmation                       | , or to v                      | iew the remitta                                               | nce advice, click on the                        | e '+' next to the | e claims ID. |                |                    |                            |               | Total  | Records: 3              |
|    | Clair                | n ID                  | тс                            | N                              | Claim Type                                                    | e Claim Status                                  | Service<br>Date   | Recipient ID | Rend<br>Provid |                    | Medicaid<br>Paid<br>Amount | Paid<br>Date  |        | ecipient<br>ponsibility |
| +  | 2218178              | 3000008               |                               |                                | Outpatient                                                    | Finalized<br>Payment                            | 02/07/2018        |              |                |                    | \$100.00                   | 02/26/2018    |        |                         |
| -  | 2218172              | 2000008               |                               |                                | Outpatient                                                    | Finalized<br>Payment                            | 02/05/2018        |              |                | Ī                  | \$100.00                   | 02/08/2018    |        |                         |
|    |                      |                       | R<br>Bir<br>dering I<br>Clain | ecipien<br>rth Date<br>Provide | t DEF ABC<br>e 06/29/1990<br>r VALLEY VIEV<br>s Finalized Pay | W MEDICAL CENTER                                |                   |              | Date 02        | 100.00<br>2/08/20: | 18<br>Payment-The          | claim/line ha | been   | paid.                   |
|    | Service I<br>Service | informatio<br>Service |                               | Lin                            | e Status                                                      | R                                               | eason Code        |              | Units          | Reve               | Proce<br>nue Modi          |               | arge   | Paid                    |
|    | 1                    | 02/05/2               | 2018                          | Finalize                       | d Payment                                                     | Finalized/Payment-The claim/line has been paid. |                   |              | 1              | 100                | 586                        | 574 \$1       | 00.00  | \$100.00                |
|    |                      |                       |                               |                                |                                                               |                                                 |                   |              |                |                    |                            |               | RA Cop | oy (PDF)                |
| +  | 2218110              | 800000                |                               |                                | Outpatient                                                    | Finalized<br>Payment                            | 02/02/2018        | 234567890123 | 15381          | 78801              | \$0.00                     | 02/28/2018    |        |                         |

The claim information displays the services billed in more detail. <u>Service</u> – Service line <u>Service Date</u> – Date of service <u>Line Status</u> – Claim line status <u>Reason Code</u> – Codes for claim status <u>Units</u> – Units billed <u>Revenue</u> – Revenue code if applicable <u>Procedure/Modifiers</u> – Services billed with modifiers if applicable <u>Charge</u> – Charges billed <u>Paid</u> – Payment received

For claims that are finalized, the user will have the ability to click **RA Copy (PDF)** where a new window will open to gain access to a copy of the remittance advice. The user can then print or save the RA to his/her computer.

To view the claim click on the Claim ID in the search results grid.

| Search Claims                                                                                                    |
|----------------------------------------------------------------------------------------------------|
| Medical/Dental                                                                                                    |
| A minimum one field is required.<br>Recipient ID, Service From and To Date are required fields for the search when Claim ID is not entered. |
| Claim searches are limited to a maximum range of 45 days.                                                                                   |
| Claim Information                                                                                                    |
| Claim ID                                                                                                    |
| Recipient Information                                                                                                    |
| Recipient ID 234567890123                                                                                                    |
| Service Information                                                                                                    |
| Rendering Provider ID $\theta$ ID Type $\theta$ V Claim Type V                                                                              |
| Service From θ         02/01/2018         To θ         02/28/2018         Claim Status         ✓                                            |
| Search Reset                                                                                                    |
|                                                                                                    |

| Se | Search Results       |                 |                     |                      |                 |              |                          |                            |              |                             |
|----|----------------------|-----------------|---------------------|----------------------|-----------------|--------------|--------------------------|----------------------------|--------------|-----------------------------|
| То | see service line inf | ormation, or to | view the remittance | advice, click on the | '+' next to the | e claims ID. |                          |                            |              | Total Records: 3            |
|    | Claim ID             | TCN             | Claim Type          | Claim Status         | Service<br>Date | Recipient ID | Rendering<br>Provider ID | Medicaid<br>Paid<br>Amount | Paid<br>Date | Recipient<br>Responsibility |
| +  | <u>2218178000008</u> |                 | Outpatient          | Finalized<br>Payment | 02/07/2018      |              |                          | \$100.00                   | 02/26/2018   |                             |
| +  | 2218172000008        |                 | Outpatient          | Finalized<br>Payment | 02/05/2018      | _            |                          | \$100.00                   | 02/08/2018   |                             |
| +  | 221811000008         |                 | Outpatient          | Finalized<br>Payment | 02/02/2018      |              |                          | \$0.00                     | 02/28/2018   |                             |

The View claims page will display.

|                                                 |                                       |                 |              |            |                  |                            |                   | Prin             | t Previe        |
|-------------------------------------------------|---------------------------------------|-----------------|--------------|------------|------------------|----------------------------|-------------------|------------------|-----------------|
| View Institutional Claim - ID                   | 2218178000008                         |                 |              |            |                  |                            | Bac               | k to Search I    | <u>Results</u>  |
|                                                 | c                                     | Claim Type Ou   | utpatient    |            |                  |                            |                   |                  |                 |
| Provider Information                            |                                       |                 |              |            |                  |                            |                   |                  |                 |
| Billing Provide                                 | r ID                                  |                 | ID Type NPI  |            |                  |                            |                   |                  |                 |
| Billing Provider Service Loca                   |                                       |                 |              |            |                  |                            |                   |                  |                 |
| Institutional Provide                           | r ID                                  |                 | ID Type _    |            |                  |                            |                   |                  |                 |
| Attending Provide                               | r ID                                  |                 | ID Type NPI  |            |                  |                            |                   |                  |                 |
| Operating Provide                               | rID_                                  |                 | ID Type _    |            |                  |                            |                   |                  |                 |
| Other Operating Provide                         | r ID _                                |                 | ID Туре _    |            |                  |                            |                   |                  |                 |
| Referring Provide                               | rID_                                  |                 | ID Type _    |            |                  |                            |                   |                  |                 |
| Patient Information                             |                                       |                 |              |            |                  |                            |                   |                  |                 |
| Recipier                                        | t ID                                  |                 |              |            |                  |                            |                   |                  |                 |
| Recip                                           | ient                                  |                 |              |            | Gend             | er Female                  |                   |                  |                 |
| Birth                                           | Date                                  |                 |              |            |                  |                            |                   |                  |                 |
| laim Information                                |                                       |                 |              |            |                  |                            |                   |                  |                 |
| Claim St                                        | atus Finalized Payment                |                 |              |            |                  |                            |                   |                  |                 |
|                                                 | ites 02/28/2018                       |                 |              | Adm        | ission Date/Ho   | ur 02/28/201               | 8 - 01:0          | 0                |                 |
| Admission                                       | ype 2-Urgent                          |                 |              |            | Admission Sour   | ce 2-Clinic or             | Physician's C     | ffice            |                 |
| Admitting Diagnosis                             | ype _                                 |                 |              |            | Discharge Ho     | ur _                       |                   |                  |                 |
| Admitting Diagn                                 | osis _                                |                 |              | F          | acility Type Co  | de 131-Hospit<br>Discharge |                   | t: Admit throu   | gh              |
| Patient St                                      | atus 01-Discharged to H<br>Discharge) | lome or Self Ca | re (Routine  | Auth       | orization Numb   | -                          |                   |                  |                 |
| Patient Nur                                     | iber                                  |                 |              | F          | Related Claim IO | CN .                       |                   |                  |                 |
| Previous Claim                                  | ICN                                   |                 |              |            |                  |                            |                   |                  |                 |
| 1                                               | lote                                  |                 |              |            |                  |                            |                   |                  |                 |
|                                                 |                                       |                 |              |            | otal Charged An  |                            |                   |                  |                 |
| Total Allowed Am                                | ount \$100.00                         | Total Co-pa     | y Amount \$0 | .00        | Total Paid An    | nount \$100.0              | 0                 |                  |                 |
|                                                 |                                       |                 |              |            |                  |                            | ļ                 | Expand All       | <u>Collapse</u> |
| Adjudication Errors                             |                                       |                 |              |            |                  |                            |                   |                  |                 |
| Diagnosis Codes                                 |                                       |                 |              |            |                  |                            |                   |                  |                 |
| Patient Reason for Visit Diag                   | iosis Codes                           |                 |              |            |                  |                            |                   |                  |                 |
| Condition Codes                                 |                                       |                 |              |            |                  |                            |                   |                  |                 |
| Occurrence Codes                                |                                       |                 |              |            |                  |                            |                   |                  |                 |
| /alue Codes                                     |                                       |                 |              |            |                  |                            |                   |                  |                 |
| Service Details                                 |                                       |                 |              |            |                  |                            |                   |                  |                 |
| vc<br># Revenue Code                            | HCPCS/Proc Cod                        | le Mod          | From Date    | To Date    | Units/Type       | Charge<br>Amount           | Allowed<br>Amount | Co-pay<br>Amount | Paio<br>Amou    |
| 1 0100-All Inclusive Rate<br>( R&B + Ancillary) | 58674-LAPS ABLTJ UTI<br>FIBROIDS      | ERINE           | 02/28/2018   | 02/28/2018 | 1.000 Unit       | \$100.00                   | \$100.00          | \$0.00           | \$0             |
| No External Cause of Injury [                   | iagnosis Codes exist fo               | or this claim   |              |            |                  |                            |                   |                  |                 |
| No Other Insurance Details e                    |                                       |                 |              |            |                  |                            |                   |                  |                 |
| No Surgical Procedures exist                    |                                       |                 |              |            |                  |                            |                   |                  |                 |
| in bargicar roccuares exist                     |                                       |                 |              |            |                  |                            |                   |                  |                 |
|                                                 | daim                                  |                 |              |            |                  |                            |                   |                  |                 |
| No Attachments exist for this                   | claim                                 |                 |              |            |                  |                            |                   |                  |                 |
| No Attachments exist for this Adjust Co         |                                       | int Preview     | RA Copy (Pl  | )E)        |                  |                            |                   |                  |                 |

Drint Dro

1. To clear the screen and access claim status on another claim, click the **Reset** button found on the search claims section of the page.

| Search Claims                                                                                                    |
|----------------------------------------------------------------------------------------------------|
| Medical/Dental                                                                                                    |
| A minimum one field is required.<br>Recipient ID, Service From and To Date are required fields for the search when Claim ID is not entered. |
| Claim searches are limited to a maximum range of 45 days.                                                                                   |
| Claim Information                                                                                                    |
| Claim ID                                                                                                    |
| Recipient Information                                                                                                    |
| Recipient ID                                                                                                    |
| Service Information                                                                                                    |
| Rendering Provider ID $\theta$ ID Type $\theta$ V Claim Type V                                                                              |
| Service From $\theta$ To $\theta$ Claim Status $\checkmark$                                                                                 |
| Search Reset                                                                                                    |

# 3.7.4 Verifying claim status through member focused viewing

The **Member Focused Viewing** link allows you to view a summary of all members' information on one page, based on the last 10 members previously viewed in EVS. When you search for other members in EVS, the **Member Focused Viewing** page remains available, so you do not have to repeat searches.

To check on claim status in Member Focus Viewing, click **Member Focused Viewing** from the **My Home page**.

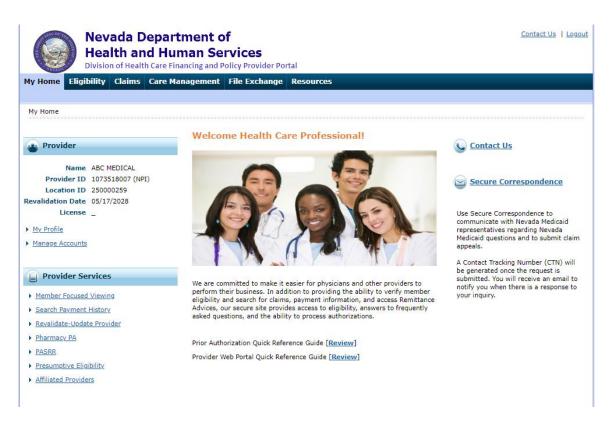

The **Member Focus Search page** appears. This page displays two tabs. If the user has previously viewed members, the **Last Member Viewed** tab displays up to the last 10 searches. If no members have been previously viewed, then only the **Search** tab displays. Selection of an individual member from either tab displays the Member In Focus bar at the top of the page and summary information below, including their recent activity.

| Members Viewed                                                                                                    | Search          |        |            |         |            |  |  |  |  |  |
|----------------------------------------------------------------------------------------------------|-----------------|--------|------------|---------|------------|--|--|--|--|--|
| The most recent recipients you viewed are listed below. Click on the recipient name below to access the Member Focus View. |                 |        |            |         |            |  |  |  |  |  |
| Recipient ID                                                                                                    | Recipient       | Gender | Birth Date | City    | Zip Code   |  |  |  |  |  |
| 23456789012                                                                                                    | DEF ABC         | Female | 06/29/1990 | EL PASO | 79835-0000 |  |  |  |  |  |
| 35456362520                                                                                                    | YDYE J MDKKDZSC | Male   | 01/29/1940 | ELKO    | 89801-0000 |  |  |  |  |  |
|                                                                                                    |                 |        |            |         |            |  |  |  |  |  |

Click the name that is listed on the **Member Focus Search** page. The **Member Details** page appears. The member details displays showing:

- Member Details
- Coverage Details
- Claims information
- Authorization information

Note: At the top of the page, the member will remain in focus even if the user navigates away from the **Member Details** page. Click "Close Member Focus" link to close the member in focus.

|                                                                                                    | 🗻 Member Detai                             | s                                                                                 | Coverage                                             | Details           |                    |                        |
|----------------------------------------------------------------------------------------------------|--------------------------------------------|-----------------------------------------------------------------------------------|------------------------------------------------------|-------------------|--------------------|------------------------|
| Conter Details                                                                                                 | Recipient ID<br>Name<br>Birth Date<br>City | 35456362520<br>YDYE J MDKKDZSC<br>01/29/1940<br>ELKO<br>NEVADA<br>Male<br>English | Con<br>Medicaid Fee For<br>• <u>View eligibility</u> | verage            |                    | End Date<br>06/30/2018 |
| <ul> <li>Secure Correspondence<br/>Review previously sent messages or<br/>send new secure messages.</li> </ul> | Submit an Institut                         |                                                                                   |                                                      |                   |                    |                        |
|                                                                                                    | Claim ID                                   | Serv                                                                              | ice Date                                             | Claim Type        | Claim St           | atus                   |
|                                                                                                    | 2318082000001                              | 03/15/201                                                                         | 3 - 03/15/2018                                       | Outpatient        | Pending In Process |                        |
|                                                                                                    | 2018082000033                              | 03/15/201                                                                         | 8 - 03/15/2018                                       | Outpatient        | Pending In Process |                        |
|                                                                                                    | 2018082000052                              | 03/15/201                                                                         | 3 - 03/15/2018                                       | Outpatient        | Pending In Process |                        |
|                                                                                                    | 2318082000003                              | 03/15/201                                                                         | 3 - 03/15/2018                                       | Outpatient        | Pending In Process |                        |
|                                                                                                    | 2018082000097                              | 03/15/201                                                                         | 3 - 03/15/2018                                       | Outpatient        | Pending In Process |                        |
|                                                                                                    | <u>View more claims</u>                    | for this member                                                                   |                                                      |                   |                    |                        |
|                                                                                                    | Your Member  Submit an Authorizat          |                                                                                   |                                                      |                   |                    |                        |
|                                                                                                    | Submit an Authorization                    |                                                                                   |                                                      | ns for this membe |                    |                        |

Any recent claims billed for the Member in Focus will display under the heading **Your Member Claims**.

| Member in Focus: YDYE J MDKKDZSC Chang                      | <u>e</u> <b>ID:</b> 35456362520                                                                                                    |            |                                                                                                 |                      | <u>Close</u>                                                                                                    | Member Focus |
|-------------------------------------------------------------|----------------------------------------------------------------------------------------------------|------------|-------------------------------------------------------------------------------------------------|----------------------|----------------------------------------------------------------------------------------------------|--------------|
|                                                             | 沓 Member Details                                                                                                    |            | S Coverage                                                                                      | Details              |                                                                                                    |              |
|                                                             | Recipient ID         35456362520           Name         YDYE J MDKKDZSC           Birth Date         01/29/1940           City         ELKO           State         NEVADA           Gender         Male           Primary Language         English                                                                                                    |            | Coverage<br><u>Medicaid Fee For Service</u><br><u>View eligibility verification information</u> |                      | Effective Date         End Date           06/28/2018         06/30/2018           tion         Image: Control of Control of Contro of Contro of Control of Control of Contro of Control of Control |              |
| Other Details                                               | Your Member Claim                                                                                                    | 15         |                                                                                                 |                      |                                                                                                    |              |
| Secure Correspondence<br>Review previously sent messages or | Submit a Professional C     Submit an Institutional                                                                                                    |            | ► <u>5</u>                                                                                      | Submit a Dental Clai | <u>m</u>                                                                                                    |              |
| send new secure messages.                                   | Claim ID                                                                                                    | Servi      | ce Date                                                                                         | Claim Type           | Claim St                                                                                                    | atus         |
|                                                             | 2318082000001                                                                                                    | 03/15/2018 | - 03/15/2018                                                                                    | Outpatient           | Pending In Process                                                                                                    |              |
|                                                             | 2018082000033                                                                                                    | 03/15/2018 | - 03/15/2018                                                                                    | Outpatient           | Pending In Process                                                                                                    |              |
|                                                             | 2018082000052                                                                                                    | 03/15/2018 | - 03/15/2018                                                                                    | Outpatient           | Pending In Process                                                                                                    |              |
|                                                             | 2318082000003                                                                                                    | 03/15/2018 | - 03/15/2018                                                                                    | Outpatient           | Pending In Process                                                                                                    |              |
|                                                             | 2018082000097                                                                                                    | 03/15/2018 | - 03/15/2018                                                                                    | Outpatient           | Pending In Process                                                                                                    |              |
|                                                             | View more claims for the second second se | is member  |                                                                                                 |                      |                                                                                                    |              |

To search for more claims, click on the **View More Claims for This Member** link. This will take the user to the **Search Claims** page. The Recipient ID field will be pre-populated with the recipient ID. The Service From and To fields will also be pre-populated with a 30 days search range using the date of the search as the To date.

If there are any claims that match the search criteira they will be listed under the **Search Results**. The message "There are no claims to show based on the search criteria selected." will display if, there are no claims that match the search criteria.

| Member in Focus: YDYE J MDKKDZSC Change ID: 35456362520 Return to Member Focus Close Member Focus X                                         |
|----------------------------------------------------------------------------------------------------|
| Search Claims                                                                                                    |
| Medical/Dental                                                                                                    |
| A minimum one field is required.<br>Recipient ID, Service From and To Date are required fields for the search when Claim ID is not entered. |
| Claim searches are limited to a maximum range of 45 days.                                                                                   |
| Claim Information                                                                                                    |
| Claim ID                                                                                                    |
| Recipient Information                                                                                                    |
| Recipient ID 35456362520                                                                                                    |
| Service Information                                                                                                    |
| Rendering Provider ID 0 ID Type 0 V Claim Type V                                                                                            |
| Service From () 05/28/2018 () 06/28/2018 () Claim Status V                                                                                  |
| Search Reset                                                                                                    |
| There are no claims to show based on the search criteria selected.                                                                          |

- 1. To check claim status on another claim for the same member, fill in the **From** and **To** dates and click **Search**.
- 2. To check claim status for another member, click **Reset** and fill in the member's information, then click **Search**. Even if another member's information is displayed, the previous member will still remain in focus.
- 3. To go back to the previous members detail page, click Return to Member Focus.
- 4. To change the member in focus, click **Change** next to the name in the Member in Focus. This will take you back to the **Member in Focus** page. You can then select from the other members on the list.
- To remove the member in focus while checking claim satus on another member, click Close Member Focus or click on the "<sup>1</sup>" icon. The Claim Status page will now be in view and the user will no longer be in Member Focus Viewing.

| Member in Focus: YDYE J MDKKDZSC Change ID: 35456362520                                                                                     | Return to Member Focus Close Member Focus |
|----------------------------------------------------------------------------------------------------|-------------------------------------------|
| Search Claims                                                                                                    | ?                                         |
| Medical/Dental                                                                                                    |                                           |
| A minimum one field is required.<br>Recipient ID, Service From and To Date are required fields for the search when Claim ID is not entered. |                                           |
| Claim searches are limited to a maximum range of 45 days.                                                                                   |                                           |
| Claim Information                                                                                                    |                                           |
| Claim ID                                                                                                    |                                           |
| Recipient Information                                                                                                    |                                           |
| Recipient ID                                                                                                    |                                           |
| Service Information                                                                                                    |                                           |
| Rendering Provider ID $\Theta$ ID Type $\Theta$ $\checkmark$ Claim Type                                                                     | ~                                         |
| Service From e To e Claim Status                                                                                                    | ~                                         |
| Search Reset                                                                                                    |                                           |